# EMX4e Soft Starter USER MANUAL

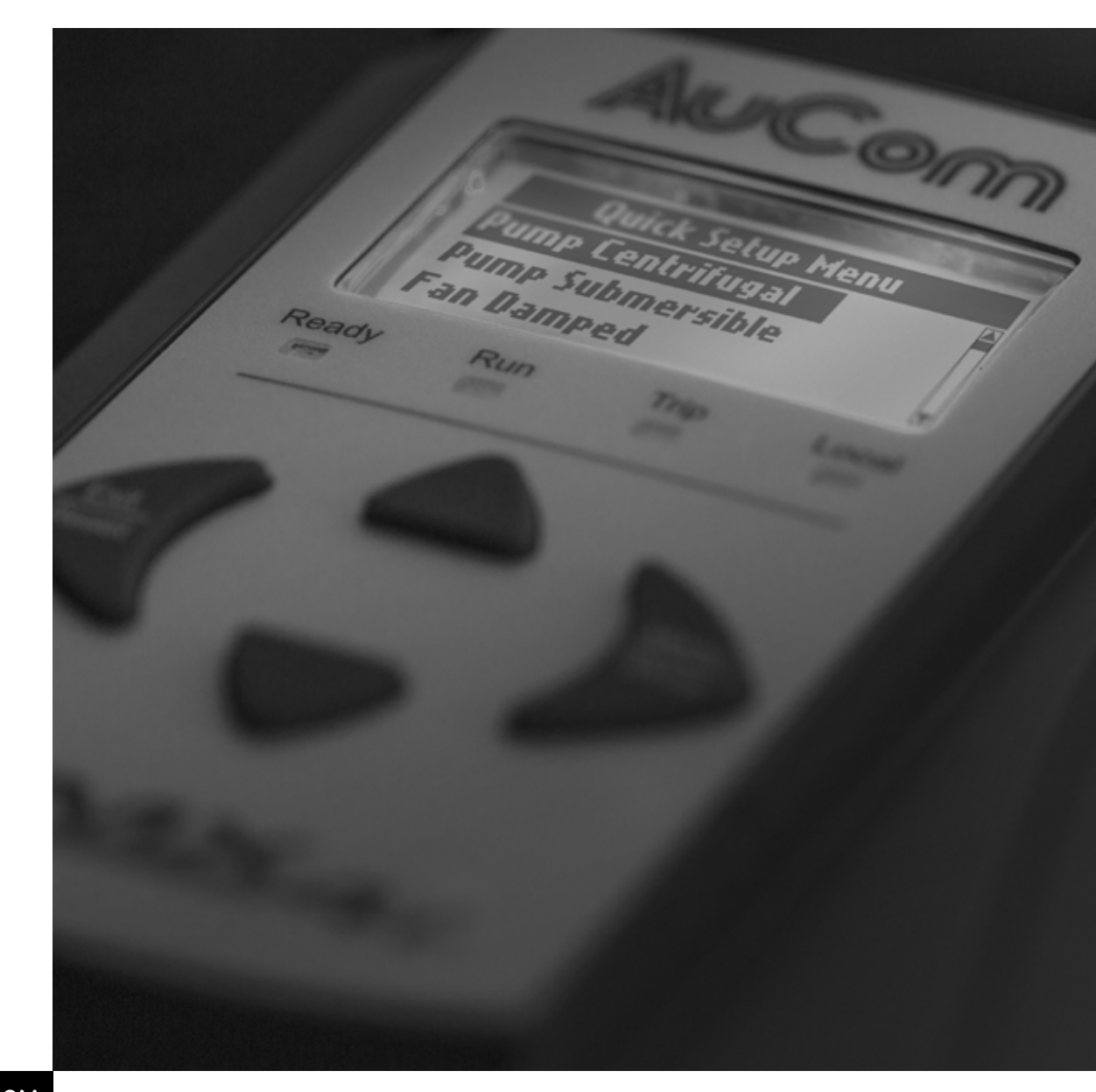

**RIGHT FROM<br>THE START** 

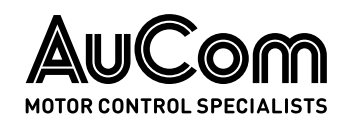

# **Contents**

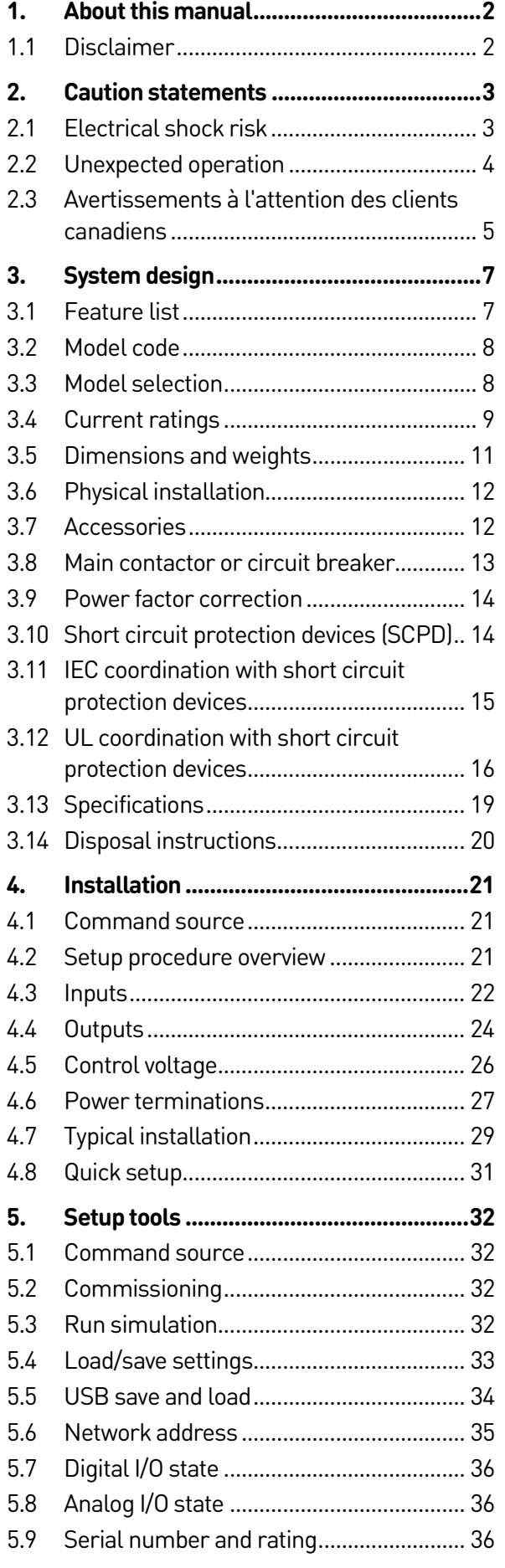

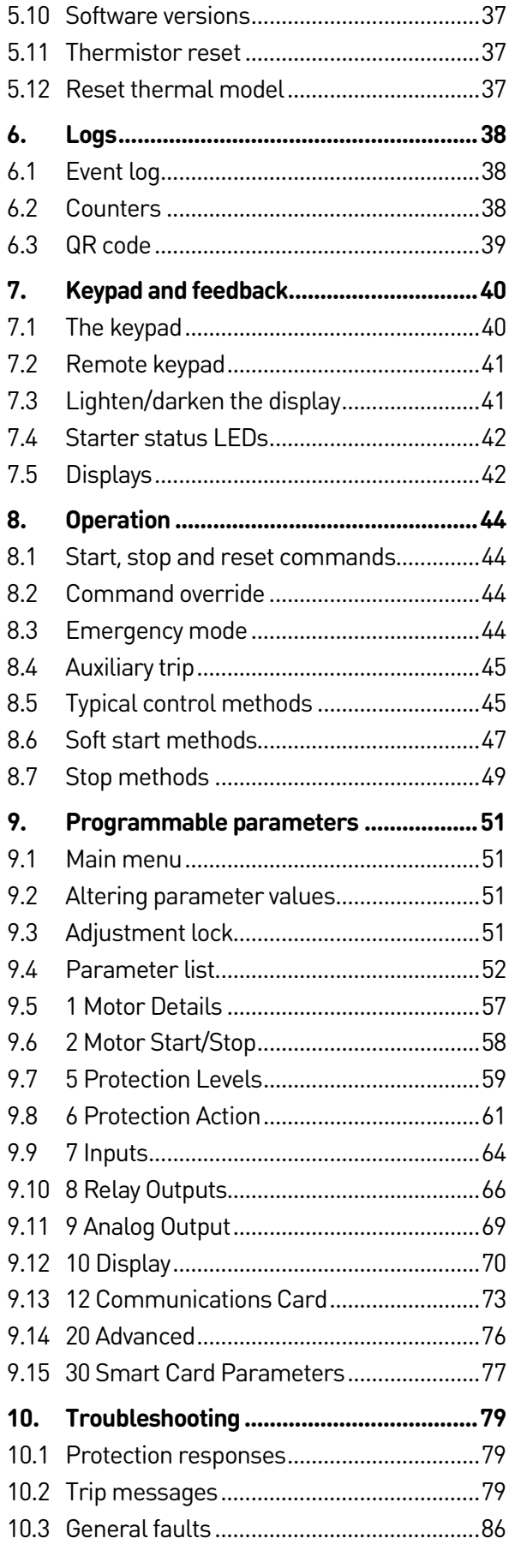

# <span id="page-2-0"></span>1. About this manual

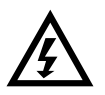

## WARNING

Indicates a hazard that may cause personal injury or death.

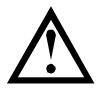

## CAUTION

Indicates a hazard that may damage the equipment or installation.

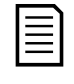

## **NOTE**

Provides helpful information.

# <span id="page-2-1"></span>**1.1 Disclaimer**

The examples and diagrams in this manual are included solely for illustrative purposes.

The information contained in this manual is subject to change at any time and without prior notice. In no event will responsibility or liability be accepted for direct, indirect or consequential damages resulting from the use or application of this equipment.

#### © 2022 AuCom Electronics Ltd. All Rights Reserved.

As AuCom is continuously improving its products it reserves the right to modify or change the specification of its products at any time without notice. The text, diagrams, images and any other literary or artistic works appearing in this document are protected by copyright. Users may copy some of the material for their personal reference but may not copy or use material for any other purpose without the prior consent of AuCom Electronics Ltd. AuCom endeavours to ensure that the information contained in this document including images is correct but does not accept any liability for error, omission or differences with the finished product.

# <span id="page-3-0"></span>2. Caution statements

Caution Statements cannot cover every potential cause of equipment damage but can highlight common causes of damage. It is the installer's responsibility to read and understand all instructions in this manual prior to installing, operating or maintaining the equipment, to follow good electrical practice including applying appropriate personal protective equipment and to seek advice before operating this equipment in a manner other than as described in this manual.

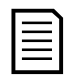

## NOTE

The EMX4e is not user serviceable. The unit should only be serviced by authorised service personnel. Unauthorised tampering with the unit will void the product warranty.

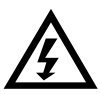

## FOR YOUR SAFETY

- The STOP function of the soft starter does not isolate dangerous voltages from the output of the starter. The soft starter must be disconnected by an approved electrical isolation device before accessing electrical connections.
- Soft starter protection features apply to motor protection only. It is the user's responsibility to ensure safety of personnel operating machinery.
- The soft starter is a component designed for integration within an electrical system; it is therefore the responsibility of the system designer/user to ensure the system is safe and designed to comply with relevant local safety standards.

# <span id="page-3-1"></span>**2.1 Electrical shock risk**

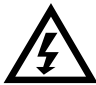

## WARNING – ELECTRICAL SHOCK HAZARD

The voltages present in the following locations can cause severe electric shock and may be lethal:

- AC supply cables and connections
- Output cables and connections
- Many internal parts of the starter

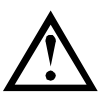

## SHORT CIRCUIT

The equipment is not short circuit proof. After severe overload or short circuit, the operation of the equipment should be fully tested by an authorised service agent.

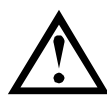

## GROUNDING AND BRANCH CIRCUIT PROTECTION

It is the responsibility of the user or person installing the EMX4e to provide proper grounding and branch circuit protection according to local electrical safety codes.

# <span id="page-4-0"></span>**2.2 Unexpected operation**

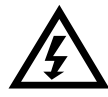

## WARNING – ACCIDENTAL STARTS

In some installations, accidental starts may pose an increased risk to safety of personnel or damage to the machines being driven. In such cases, it is recommended that the power supply to the soft starter is fitted with an isolating switch and a circuit-breaking device (eg power contactor) controllable through an external safety system (eg emergency stop, fault detector).

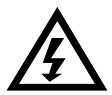

## WARNING – STARTER MAY START OR STOP UNEXPECTEDLY

The EMX4e will respond to control commands from various sources, and could start or stop unexpectedly. Always disconnect the soft starter from mains voltage before accessing the starter or load.

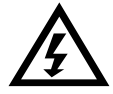

## WARNING – DISCONNECT MAINS BEFORE ACCESSING STARTER OR LOAD

The soft starter has built-in protections which can trip the starter in the event of faults and thus stop the motor. Voltage fluctuations, power cuts and motor jams may also cause the motor to trip.

The motor could restart after the causes of shutdown are rectified, which may be dangerous for personnel. Always disconnect the soft starter from mains voltage before accessing the starter or load.

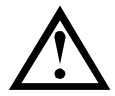

#### CAUTION – MECHANICAL DAMAGE FROM UNEXPECTED RESTART

The motor could restart after the causes of shutdown are rectified, which may be dangerous for certain machines or installations. In such cases, it is essential that appropriate arrangements are made against restarting after unscheduled stops of the motor.

# <span id="page-5-0"></span>**2.3 Avertissements à l'attention des clients canadiens**

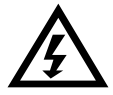

## AVERTISSEMENT

L'icône AVERTISSEMENT ci-contre signale les informations concernant des risques pouvant entraîner des blessures graves, voire mortelles. Pour votre sécurité, veuillez consulter les avertissements sur cette page ou demander une copie du présent manuel en français auprès de votre distributeur local.

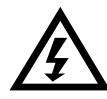

## AVERTISSEMENT – RISQUE DE CHOC ÉLECTRIQUE

Les zones suivantes sont soumises à des tensions pouvant provoquer des risques de chocs électriques graves, voire mortels :

- Raccordement et câbles d'alimentation AC
- Câbles et raccordements de sortie
- De nombreuses pièces internes du démarreur

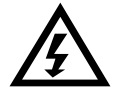

## PAR SÉCURITÉ

- La fonction STOP du démarreur progressif n'isole pas des tensions dangereuses de la sortie du démarreur. Le démarreur progressif doit être déconnecté par un dispositif d'isolement électrique approprié avant d'accéder aux connexions électriques.
- Les fonctions de protection du démarreur progressif ne concernent que la protection du moteur. Il relève de la responsabilité de l'utilisateur d'assurer la sécurité des personnes travaillant sur les machines.
- Le démarreur progressif est un appareil conçu pour s'intégrer dans un système électrique ; il relève donc de la responsabilité du concepteur ou de l'utilisateur de veiller à ce que ce système soit sûr et conçu selon les normes de sécurité locales en vigueur.

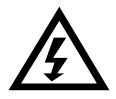

## AVERTISSEMENT – DÉMARRAGES ACCIDENTELS

Dans certaines installations, des démarrages accidentels peuvent provoquer un risque supplémentaire pour la sécurité des personnes ou endommager les machines contrôlées. Dans de tels cas, il est recommandé de doter l'alimentation du démarreur progressif d'un interrupteur d'isolement et d'un coupe-circuit (par exemple, un disjoncteur) contrôlable à partir d'un système de sécurité externe (par exemple, un arrêt d'urgence, un détecteur de défaut).

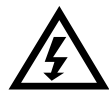

# AVERTISSEMENT – LE DÉMARREUR PEUT DÉMARRER OU S'ARRÊTER À TOUT MOMENT

Le démarreur progressif répond aux commandes de contrôle de différentes origines et peut par conséquent démarrer ou s'arrêter à tout moment. Toujours déconnecter le démarreur de la tension secteur avant d'accéder au démarreur ou à la charge.

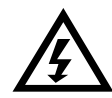

# AVERTISSEMENT – DÉCONNECTER L'ALIMENTATION PRINCIPALE AVANT D'ACCÉDER AU DÉMARREUR OU À LA CHARGE

Le démarreur progressif comporte des protections intégrées qui peuvent déclencher des mises en sécurité dans l'éventualité de défauts et ainsi arrêter le moteur. Des fluctuations de tension, des coupures d'alimentation et des blocages du moteur peuvent produire des mises en sécurité de celui-ci.

Le moteur pourrait redémarrer une fois que les causes de l'arrêt ont été résolues, ce qui pourrait mettre en danger le personnel. Toujours déconnecter le démarreur de la tension secteur avant d'accéder au démarreur ou à la charge.

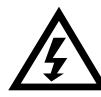

# AVERTISSEMENT

Ne pas appliquer la tension du secteur au démarreur tant que tout le câblage n'est pas terminé.

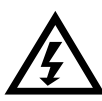

# AVERTISSEMENT

Toujours appliquer la tension de commande avant (ou en même temps que) la tension secteur.

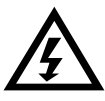

## AVERTISSEMENT

Si l'entrée de démarrage est fermée lorsque la tension de commande est appliquée, le démarreur tentera d'effectuer un démarrage.

Vérifier que l'entrée de démarrage/arrêt est ouverte avant d'appliquer la tension de commande.

# <span id="page-7-0"></span>3. System design

# <span id="page-7-1"></span>**3.1 Feature list**

#### Streamlined setup process

- Configuration profiles for common applications
- Built-in metering and inputs/outputs

#### Easy to understand interface

- Multi-language menus and displays
- Descriptive option names and feedback messages
- Real-time performance graphs

#### Supports energy efficiency

- IE3 compatible
- 99% energy efficient when running
- Internal bypass
- Soft start technology avoids harmonic distortion

#### Extensive range of models

- 24 A~580 A (nominal)
- 200~525 VAC
- 380~600 VAC

#### Versatile starting and stopping options

- Adaptive Control
- Constant Current
- Current Ramp
- Timed voltage ramp soft stop
- Coast To Stop

#### Customisable protection

- Motor overload
- Excess Start Time
- Undercurrent
- Overcurrent
- Current imbalance
- Input Trip
- Motor thermistor

#### Extensive input and output options

- Remote control inputs (2 x fixed, 2 x programmable)
- Relay outputs (1 x fixed, 2 x programmable)
- Analog output

#### Optional features for advanced applications

- Smart cards
- Communication options: DeviceNet, Ethernet/IP, Modbus RTU, Modbus TCP, Profibus, Profinet
- Ground fault protection

#### <span id="page-8-0"></span>**3.2 Model code**

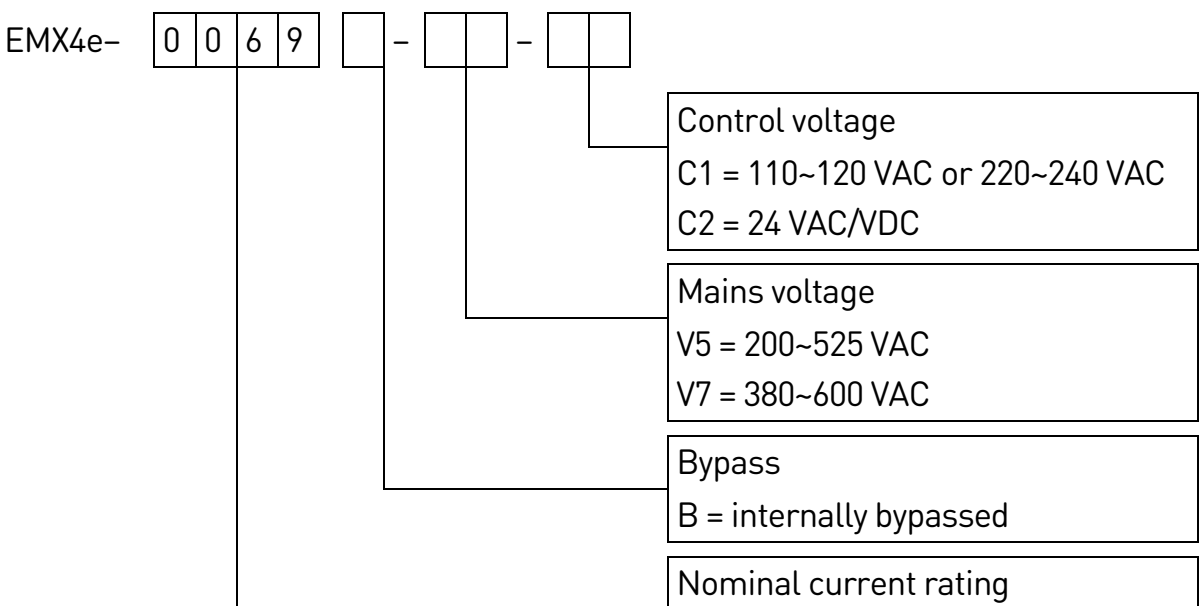

## <span id="page-8-1"></span>**3.3 Model selection**

#### **Starter sizing**

The soft starter must be the correct size for the motor and the application.

Select a soft starter that has a current rating at least equal to the motor's full load current (nameplate) rating, at the start duty.

The soft starter's current rating determines the maximum motor size it can be used with. The rating depends on the number of starts per hour, the length and current level of the start, and the amount of time the soft starter will be off (not passing current) between starts.

The soft starter's current rating is only valid when used in the conditions specified in the AC53 code. The current rating may be higher or lower in different operating conditions.

# <span id="page-9-0"></span>**3.4 Current ratings**

Contact your local supplier for ratings under operating conditions not covered by these ratings charts.

## **IEC ratings**

#### • **AC53b format (bypassed current rating)**

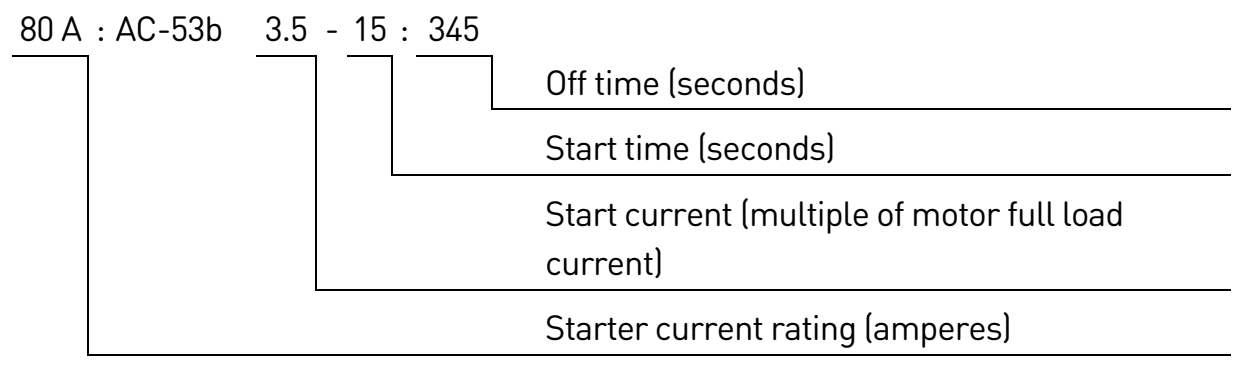

#### • **Ratings**

All ratings are calculated at altitude of 1000 metres and ambient temperature of 40 ºC.

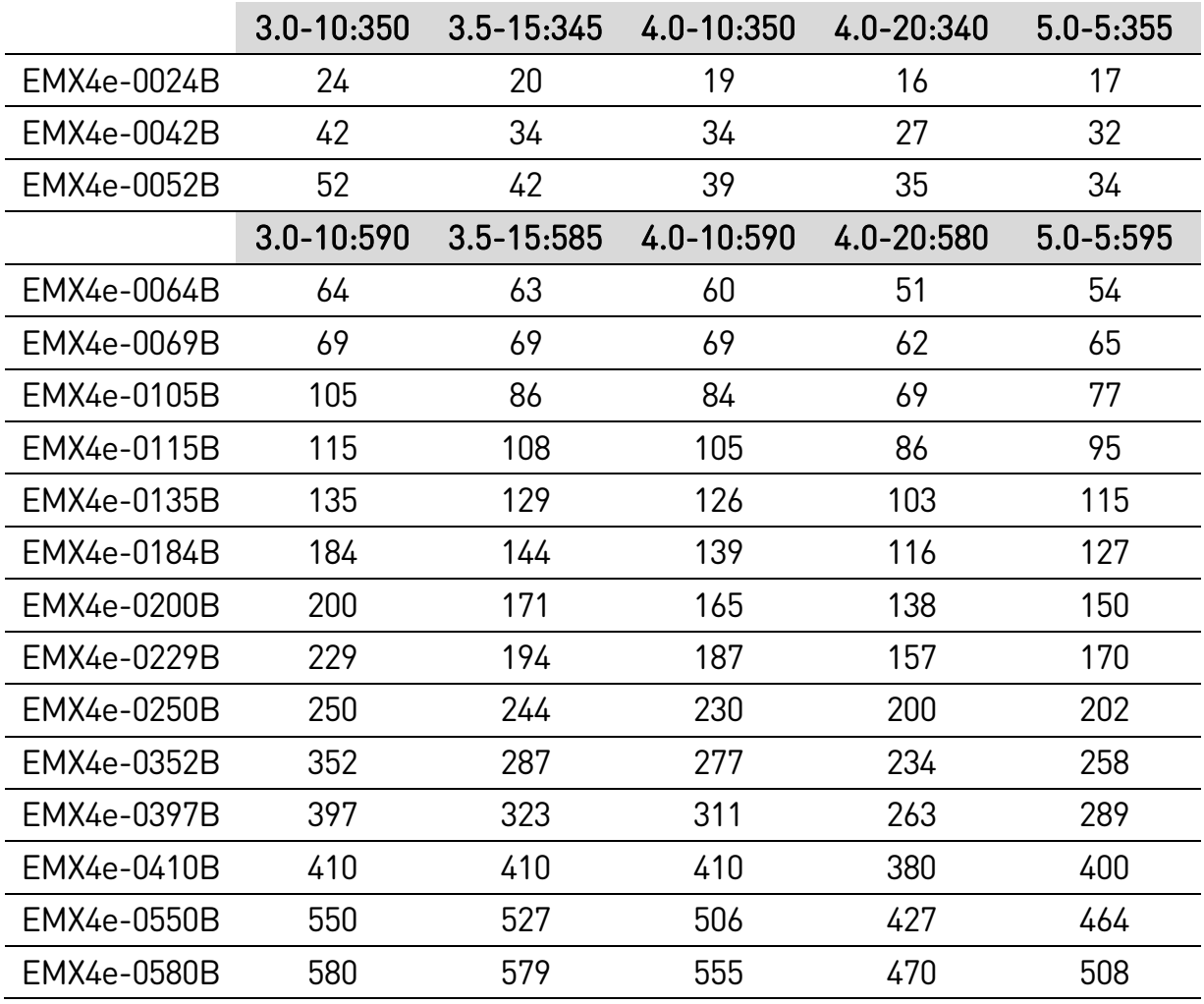

## **NEMA motor ratings**

All ratings are calculated at altitude of 1000 metres and ambient temperature of 50 ºC.

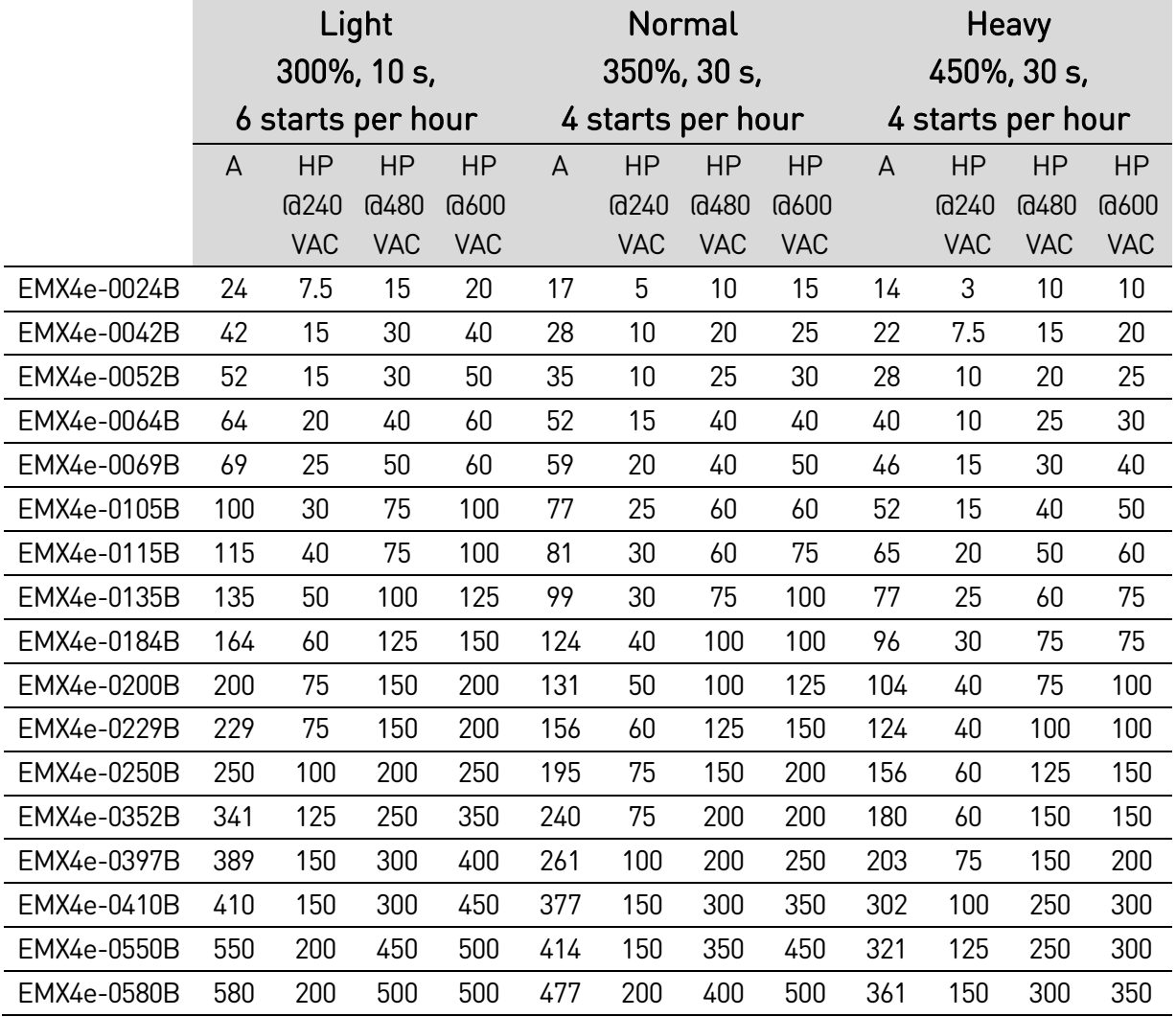

# <span id="page-11-0"></span>**3.5 Dimensions and weights**

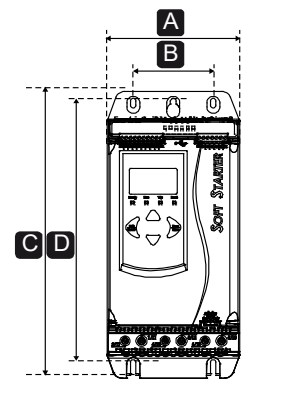

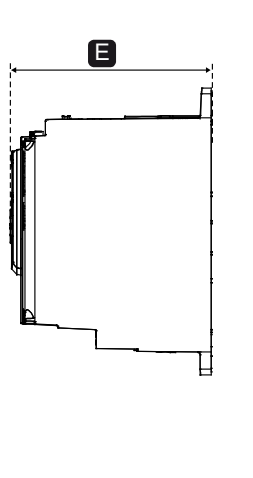

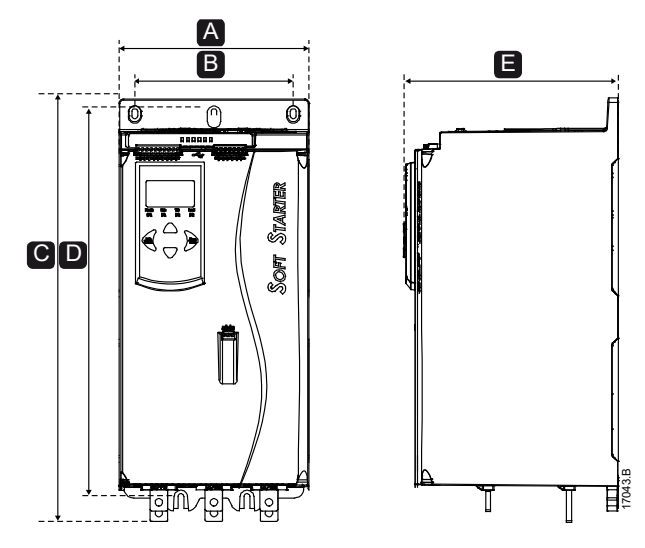

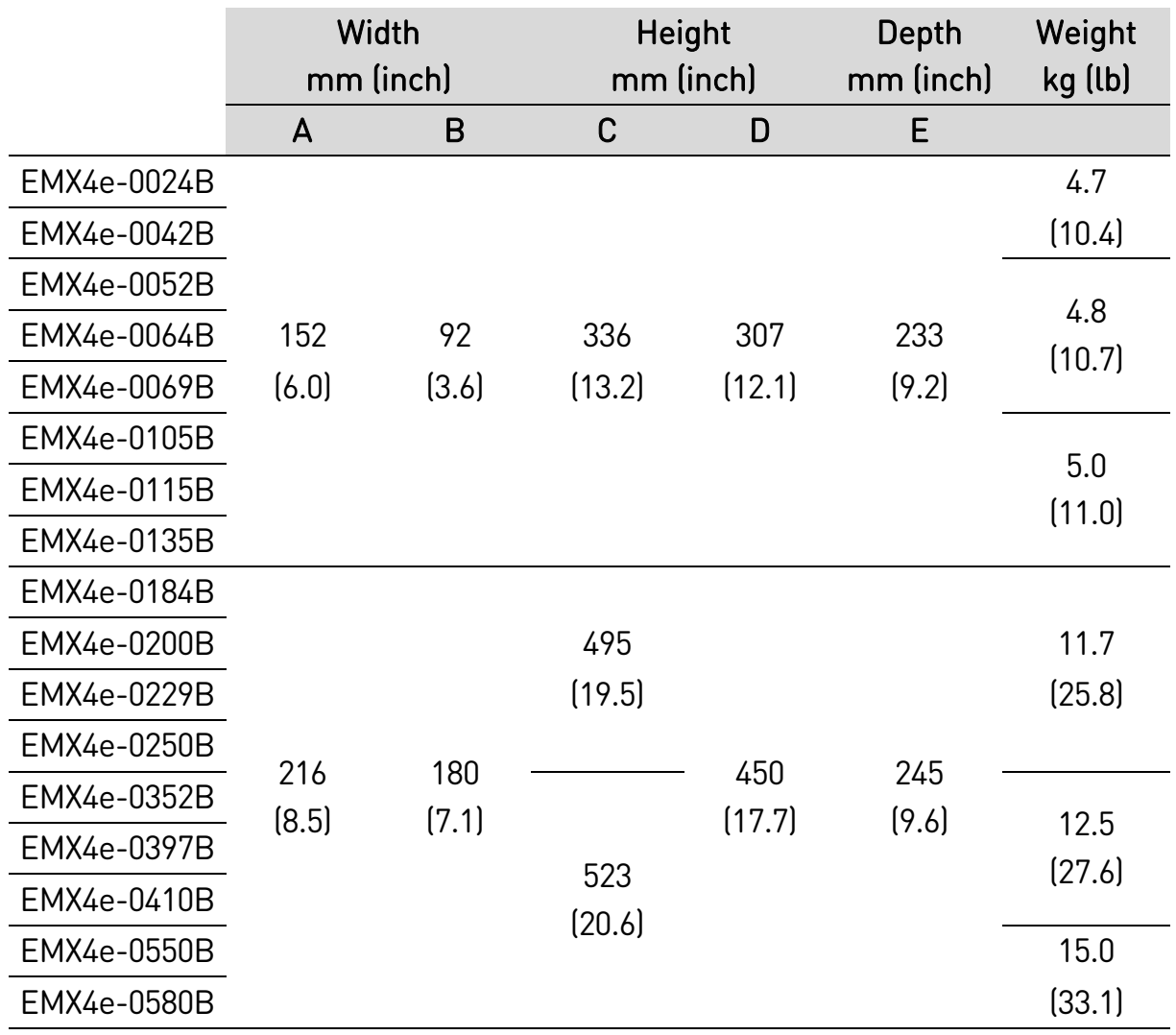

## <span id="page-12-0"></span>**3.6 Physical installation**

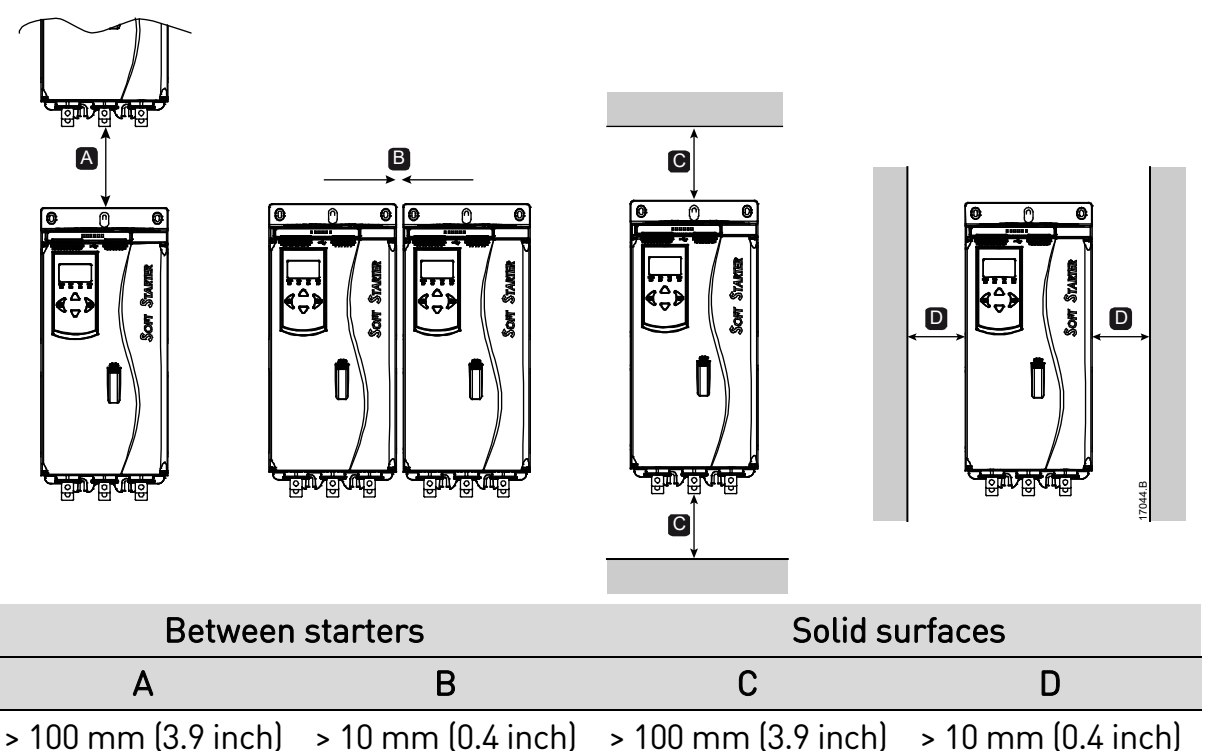

# <span id="page-12-1"></span>**3.7 Accessories**

#### **Expansion cards**

The EMX4e offers expansion cards for users requiring additional inputs and outputs or advanced functionality. Each EMX4e can support a maximum of one expansion card.

#### • **Pumping smart card**

The pumping smart card has been designed to support integration with pumping applications and provides the following additional inputs and outputs:

- 3 x digital inputs
- 3 x 4-20 mA transducer inputs
- 1 x RTD input
- 1 x USB-B port
- Remote keypad connector

#### • **Communication expansion cards**

The EMX4e supports network communication via easy-to-install communications expansion cards. Each communications card includes a remote keypad connector port.

#### Available protocols:

DeviceNet, Ethernet/IP, Modbus RTU, Modbus TCP, Profibus, Profinet.

#### • **Ground fault protection**

The EMX4e can detect ground current and trip before the equipment is damaged. Ground fault protection requires a 1000:1 or 2000:1 current transformer (not supplied). The CT should be rated for 1 VA or 5 VA. Ground fault protection is available as an option with specific versions of the Modbus RTU, Modbus TCP, Ethernet/IP and Profinet expansion cards.

#### **Remote keypad**

The EMX4e can be used with a remote keypad, mounted up to 3 metres away from the starter. Each expansion card includes a keypad connection port, or a dedicated keypad connector card is available.

#### **Finger guard kit**

Finger guards may be specified for personnel safety. Finger guards fit over the soft starter terminals to prevent accidental contact with live terminals. Finger guards provide IP20 protection when used with cable of diameter 22 mm or greater.

Finger guards are compatible with models EMX4e-0184B ~ EMX4e-0580B.

#### **Soft starter management software**

PC software can provide real-time or offline management of soft starters.

- For real-time management in a network of up to 254 starters, the software must connect to the soft starter via a Modbus TCP or Modbus RTU card. The software can monitor, control and program the starter across the network.
- The software can be used to program the starter via the USB port on the pumping smart card.
- For offline management, a configuration file generated in the software can be loaded into the starter via the USB port.

## <span id="page-13-0"></span>**3.8 Main contactor or circuit breaker**

A main contactor or circuit breaker should be installed with the soft starter.

- A main contactor is recommended to protect the soft starter from voltage disturbances on the network, while stopped. Select a contactor with an AC3 rating greater than or equal to the full load current rating of the connected motor.
- Use a shunt trip circuit breaker to isolate the motor circuit in the event of a soft starter trip. The shunt trip mechanism must be powered from the supply side of the circuit breaker or from a separate control supply.

Use the main contactor output (33, 34) to control the main contactor.

# <span id="page-14-0"></span>**3.9 Power factor correction**

To use the EMX4e to control power factor correction, connect the PFC contactor to a programmable relay set to Run. When the motor reaches full speed, the relay will close and power factor correction will be switched in. Do not use the soft starter relay output to directly switch in power factor correction.

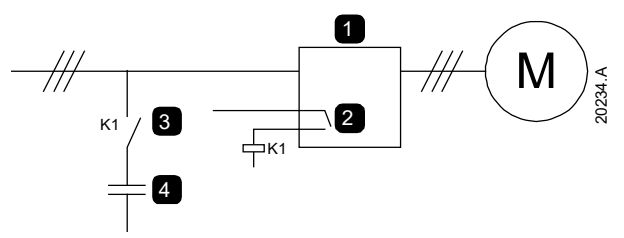

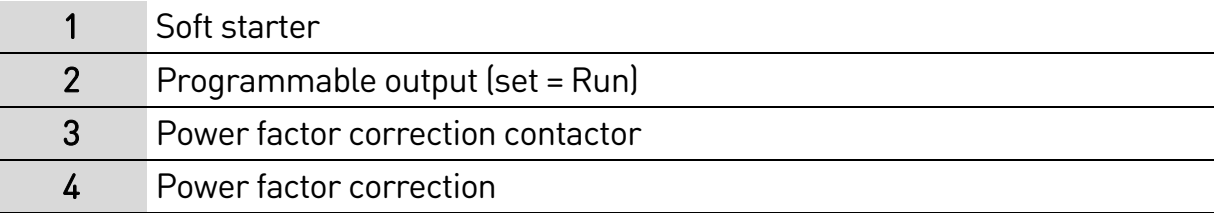

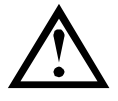

# **CAUTION**

Power factor correction capacitors must be connected to the input side of the soft starter. Connecting power factor correction capacitors to the output side will damage the soft starter.

# <span id="page-14-1"></span>**3.10 Short circuit protection devices (SCPD)**

Fuses may be installed to protect the soft starter or the installation.

# **Type 1 coordination**

Type 1 coordination requires that, in the event of a short circuit on the output side of a soft starter, the fault must be cleared without risk of injury to personnel. There is no requirement that the soft starter must remain operational after the fault.

HRC fuses (such as Ferraz/Mersen AJT fuses) can be used for Type 1 coordination according to IEC 60947-4-2 standard.

# **Type 2 coordination**

Type 2 coordination requires that in the event of a short circuit on the output side of a soft starter, the fault must be cleared without risk of injury to personnel or damage to the soft starter.

Semiconductor fuses for Type 2 circuit protection are additional to HRC fuses or MCCBs that form part of the motor branch circuit protection.

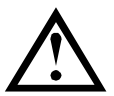

## **CAUTION**

Integral solid state short circuit protection does not provide branch circuit protection. Branch circuit protection must be provided in accordance with the National Electrical Code and any additional local codes.

# <span id="page-15-0"></span>**3.11 IEC coordination with short circuit protection devices**

These fuses were selected based on start current of 300% FLC for 10 seconds.

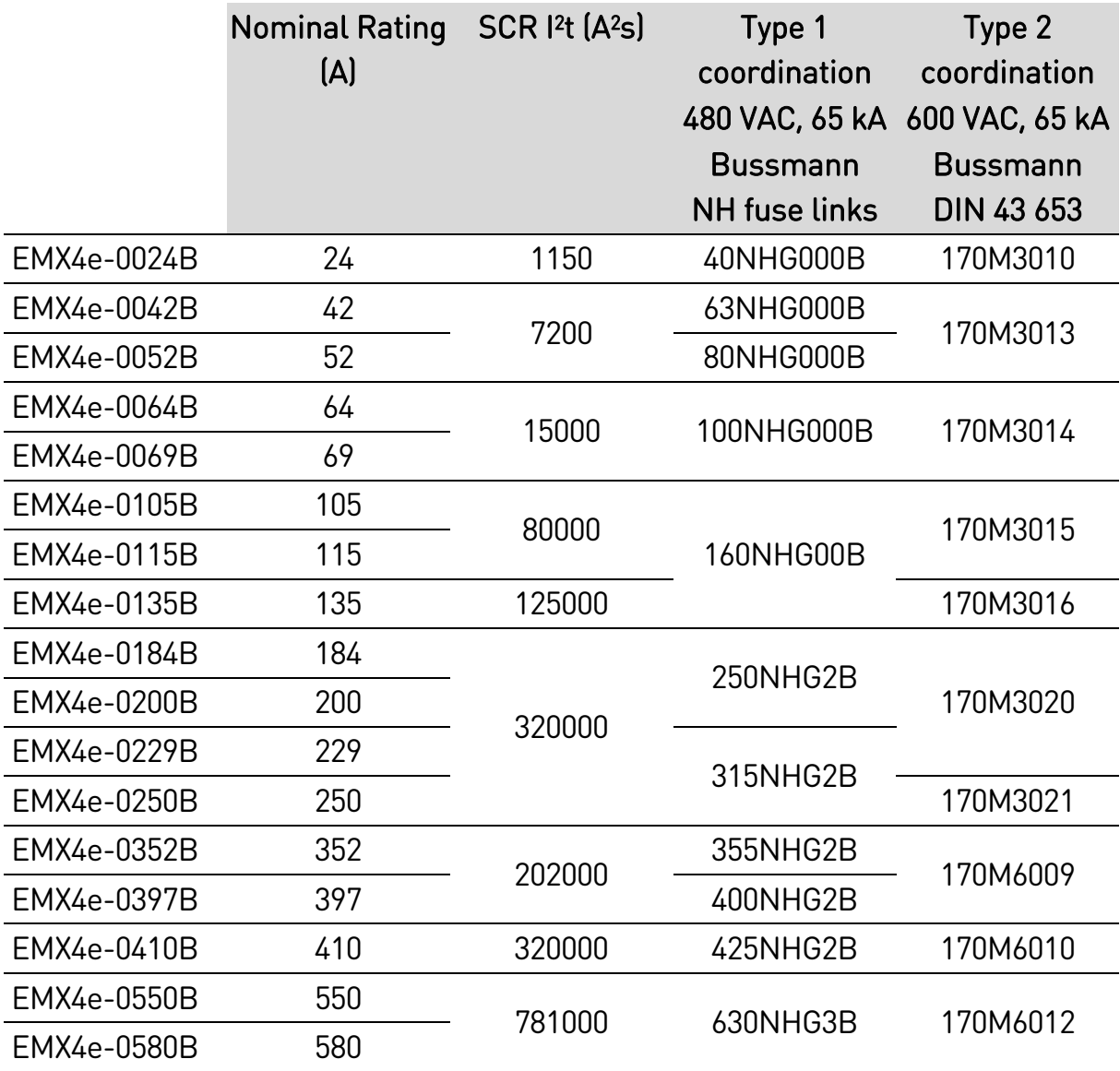

# <span id="page-16-0"></span>**3.12 UL coordination with short circuit protection devices**

#### **Standard fault short circuit**

Suitable for use on a circuit capable of delivering up to the stated fault current, 600 VAC maximum, when protected by any UL listed fuses or circuit breakers sized according to the NEC.

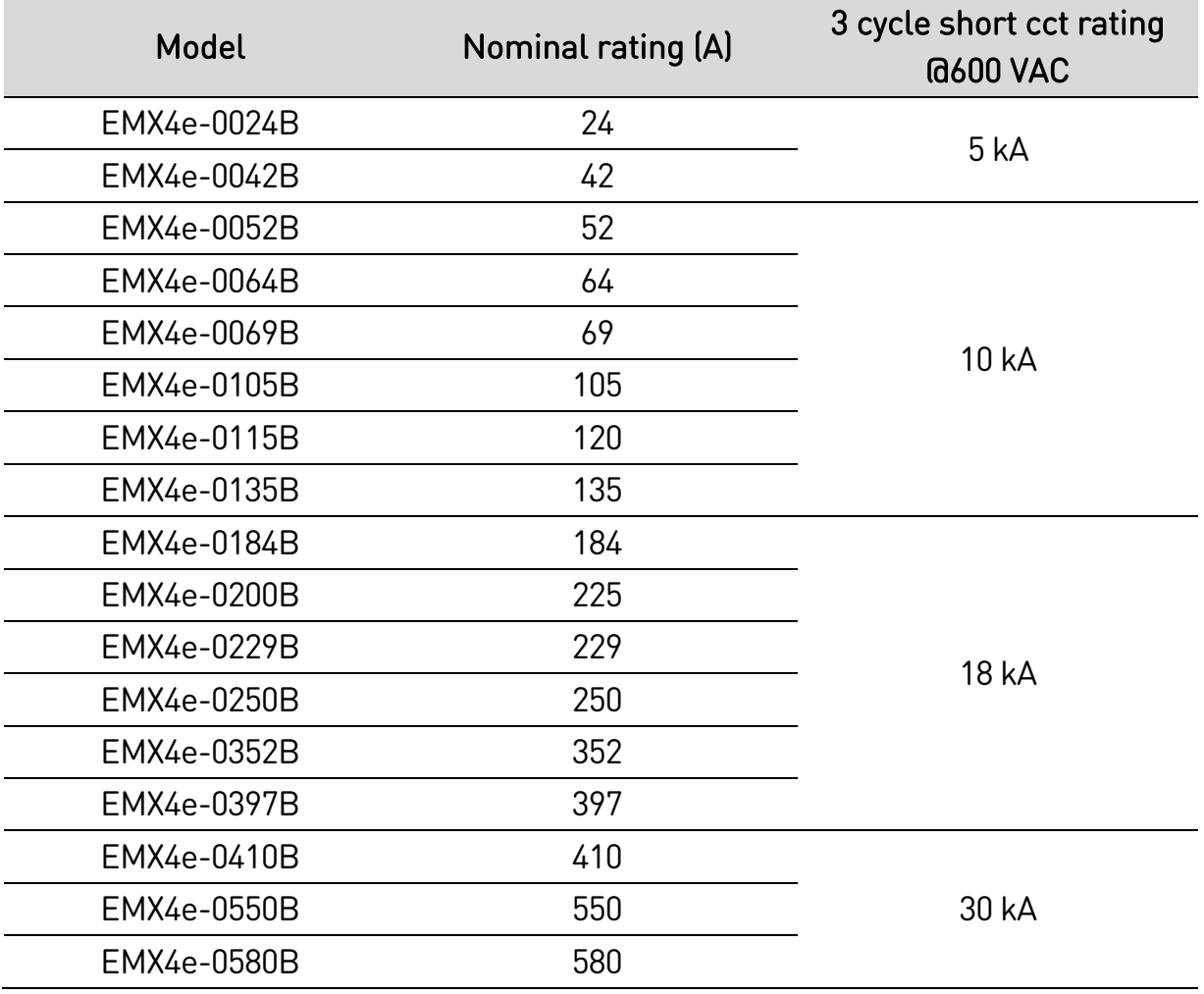

## **High fault short circuit**

#### • **Maximum fuse rating (A) – High fault short circuit current**

Suitable for use on a circuit capable of delivering up to the stated fault current, 480 VAC maximum, when protected by fuses of the stated class and rating.

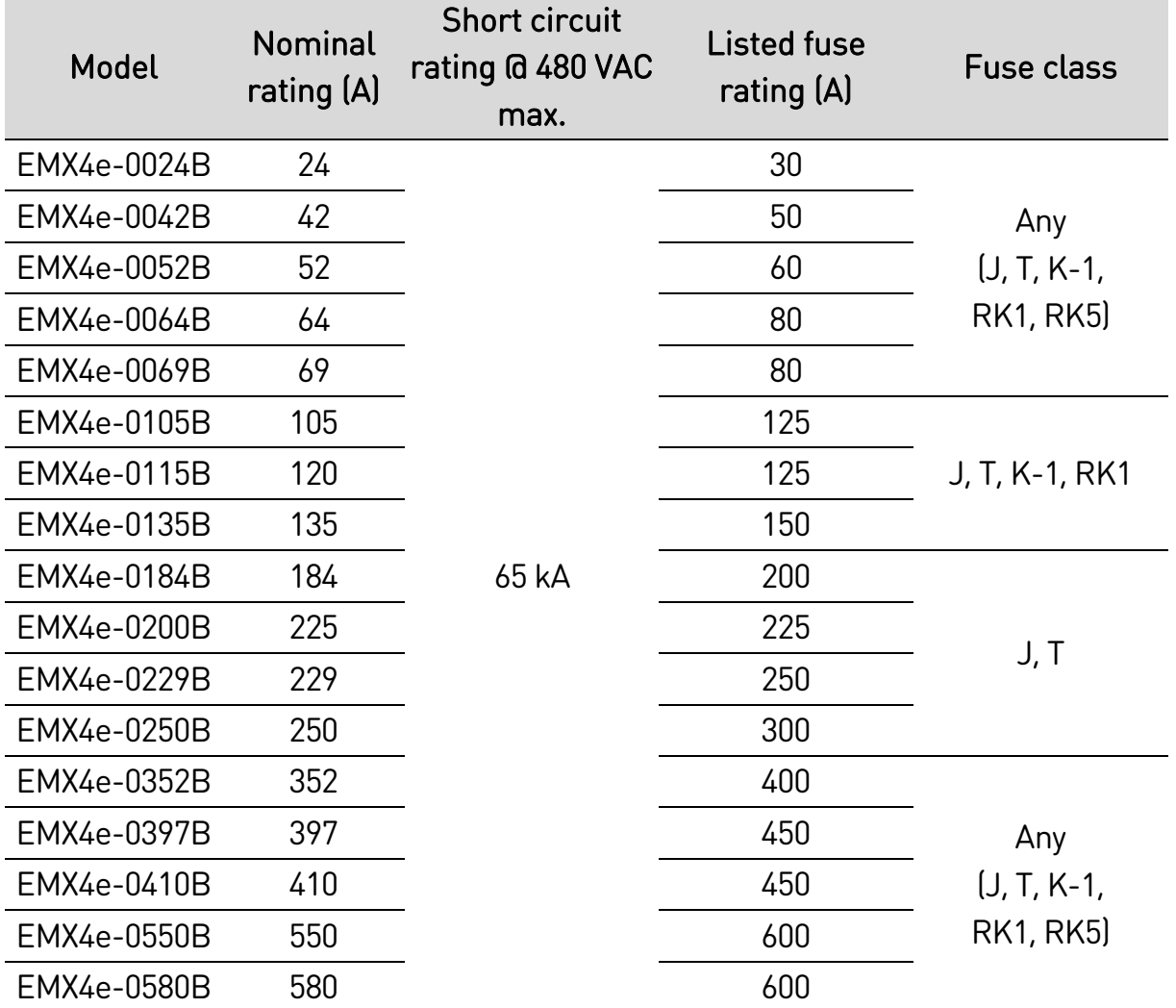

## • **Circuit breakers – High fault short circuit current**

Suitable for use on a circuit capable of delivering up to the stated fault current, 480 VAC maximum, when protected by the specified circuit breaker models.

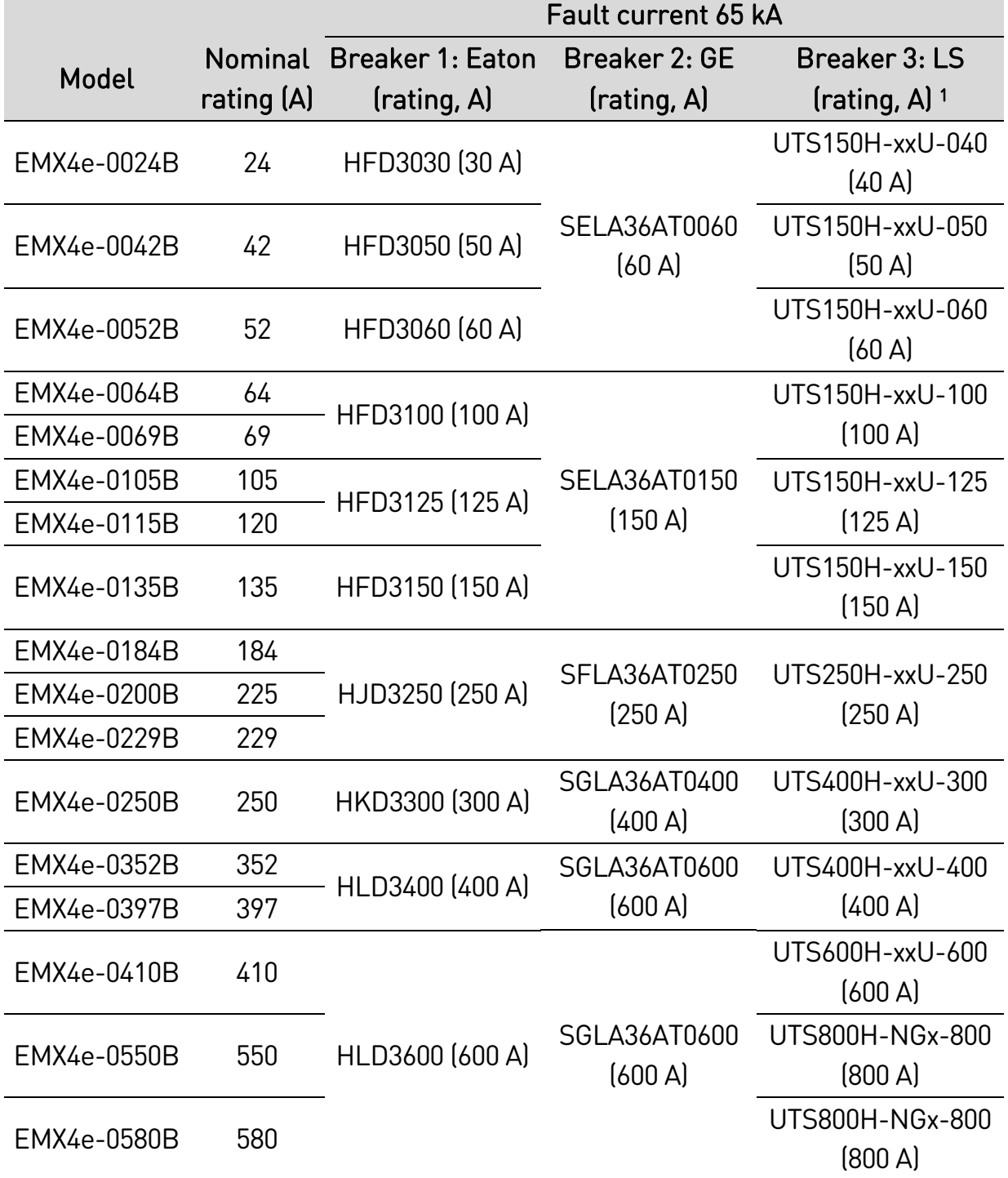

<sup>1</sup> For LS breakers, xx represents FM, FT or AT.

# <span id="page-19-0"></span>**3.13 Specifications**

# **Supply**

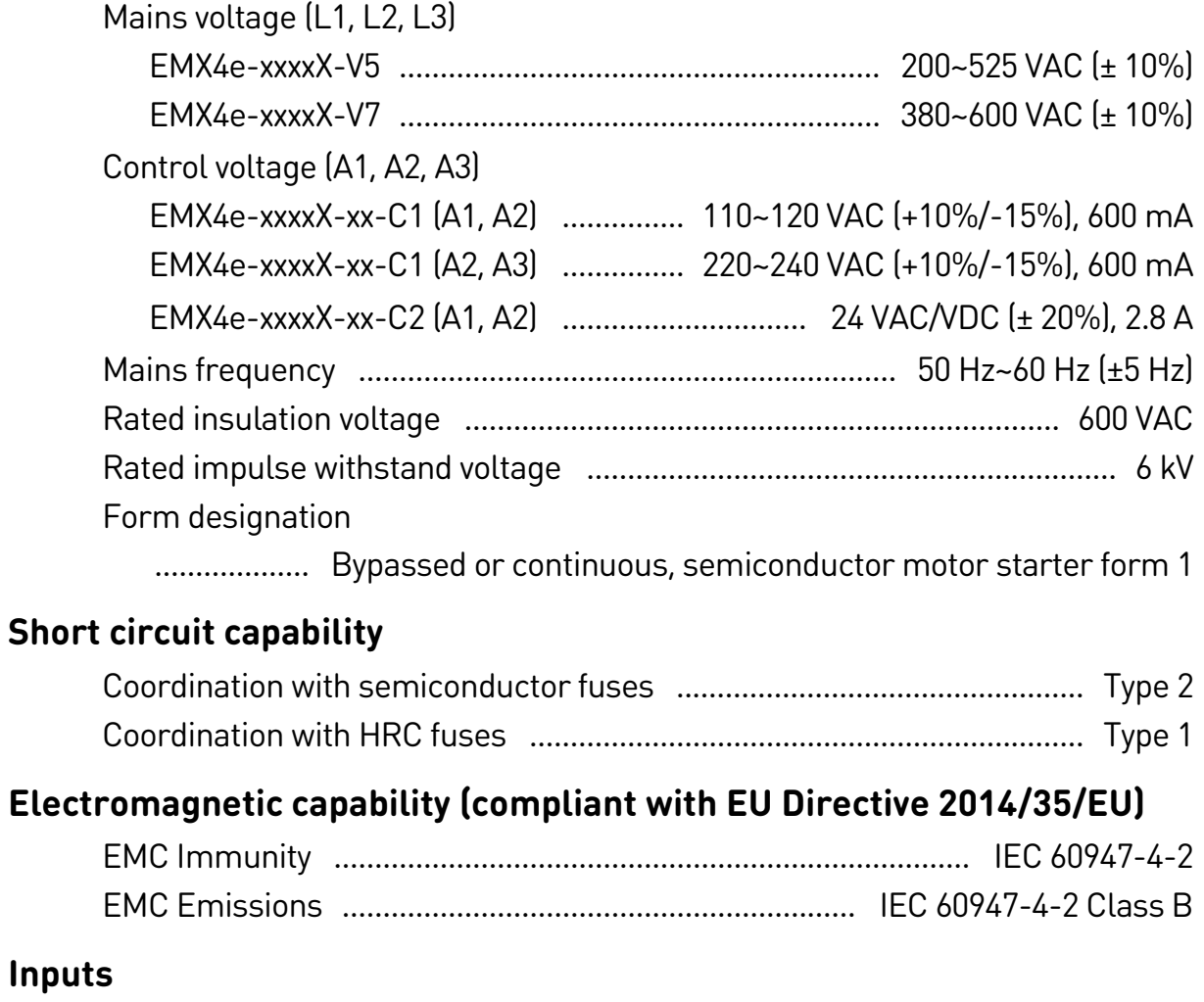

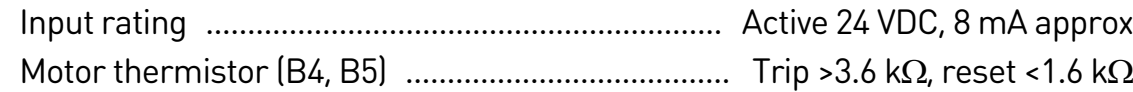

# **Outputs**

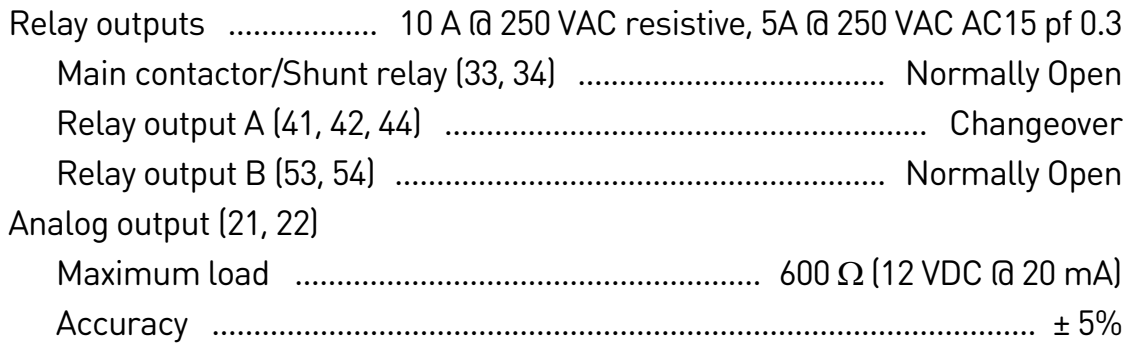

#### **Environmental**

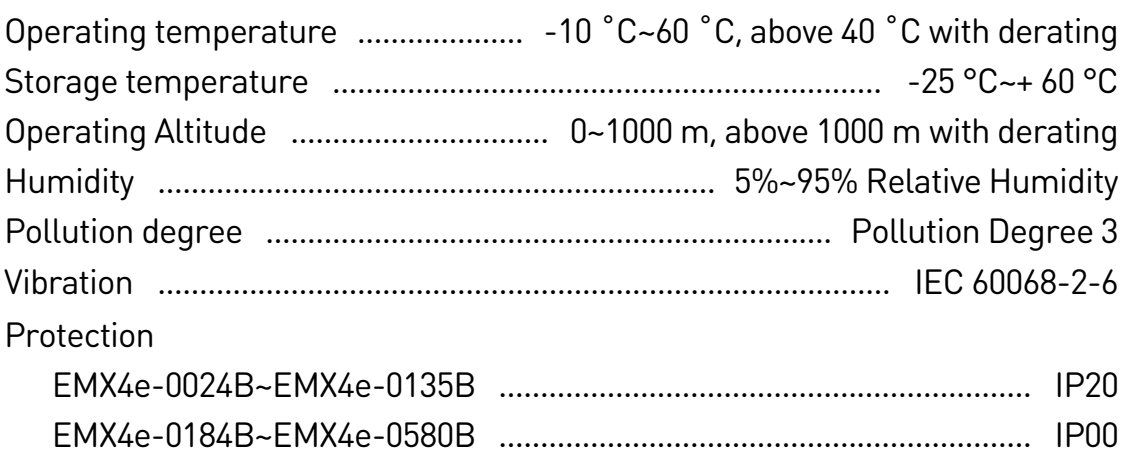

#### **Heat dissipation**

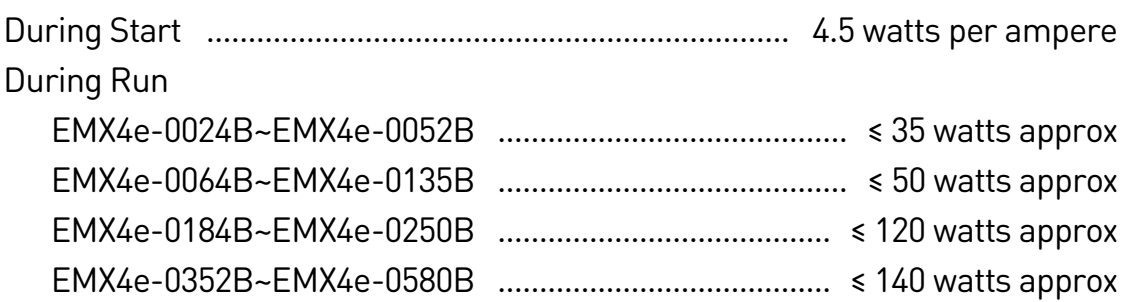

#### **Motor overload protection**

Default: The default settings of parameters 1C, 1D and 1E provide Motor Overload Protection: Class 10, Trip Current 105% of FLA (full load amperage) or equivalent.

## **Certification**

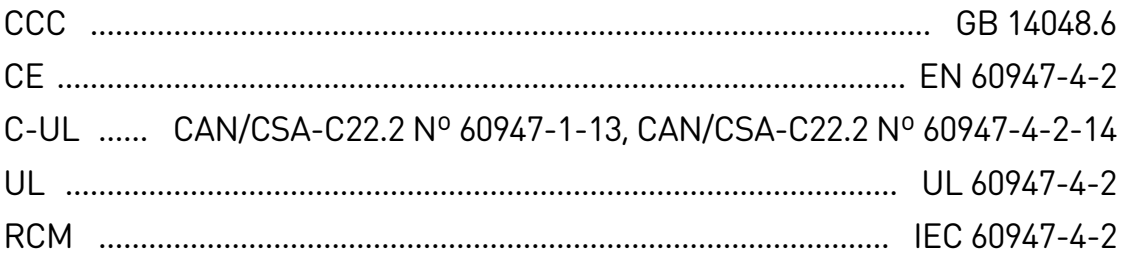

#### **Operational life (internal bypass contacts)**

............................................................................................ 100 000 operations

# <span id="page-20-0"></span>**3.14 Disposal instructions**

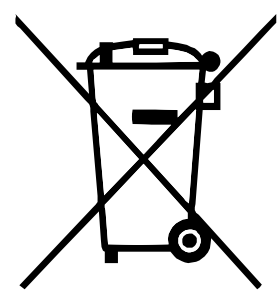

Equipment containing electrical components may not be disposed of together with domestic waste.

It must be collected separately as electrical and electronic waste according to local and currently valid legislation.

# <span id="page-21-0"></span>4. Installation

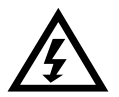

## WARNING

Do not apply mains voltage to the starter until all wiring is complete.

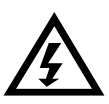

#### WARNING

Always apply control voltage before (or with) mains voltage.

# <span id="page-21-1"></span>**4.1 Command source**

The EMX4e can be started and stopped via the digital inputs, remote keypad, communication network or smart card. The command source can be set via the Setup Tools, or using parameter 1A Command Source.

# <span id="page-21-2"></span>**4.2 Setup procedure overview**

- 1. Mount the soft starter (refer to *Physical Installation* on pag[e 12](#page-12-0) for details).
- 2. Connect control wiring (refer to on page [22](#page-22-1) for details).
- 3. Apply control voltage to the starter.
- 4. Configure your application:
	- 1. Press  $\triangleright$  to open the Menu.
	- 2. Press  $\triangleright$  to open the Quick Setup menu.
	- 3. Scroll through the list to find your application, then press  $\triangleright$  to begin the configuration process (refer to *Quick Setup* on page [31](#page-31-0) for details).
- 5. If your application is not listed in Quick Setup:
	- 1. Press  $\blacktriangleleft$  to return to the Menu.
	- 2. Use  $\blacktriangledown$  to scroll to Main Menu and press  $\blacktriangleright$ .
	- 3. Scroll to Motor Details and press  $\blacktriangleright$ , then press  $\ntriangleright$  then  $\blacktriangleright$  to edit parameter 1B Motor Full Load Current.
	- 4. Set parameter 1B to match the motor's full load current (FLC).
	- 5. Press  $\triangleright$  to save the setting.
- 6. Close the Menu by pressing  $\blacktriangleleft$  repeatedly.
- 7. (Optional) Use the built-in simulation tools to check that the control wiring is connected correctly (refer to *Run simulation* on pag[e 32\)](#page-32-3).
- 8. Power off the soft starter.
- 9. Connect the motor cables to starter output terminals 2/T1, 4/T2, 6/T3.
- 10.Connect mains supply cables to starter input terminals 1/L1, 3/L2, 5/L3 (refer to Power Terminations on pag[e 27\)](#page-27-0).

The soft starter is now ready to control the motor.

## <span id="page-22-0"></span>**4.3 Inputs**

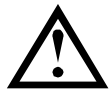

## **CAUTION**

The control inputs are powered by the soft starter. Do not apply external voltage to the control input terminals.

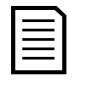

## NOTE

Cables to the control inputs must be segregated from mains voltage and motor cabling.

<span id="page-22-1"></span>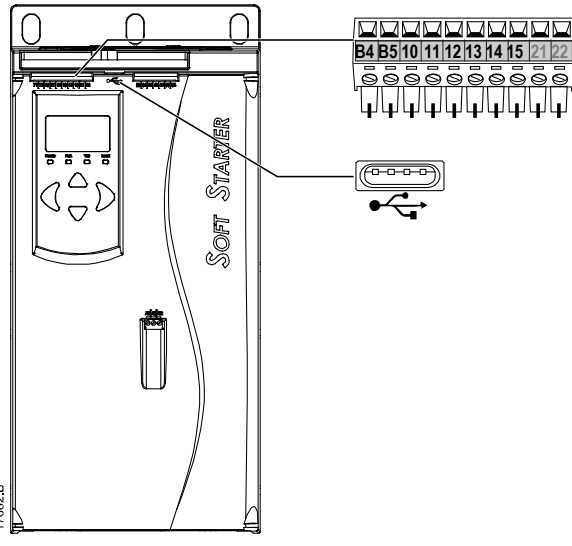

B4, B5 Motor thermistor input

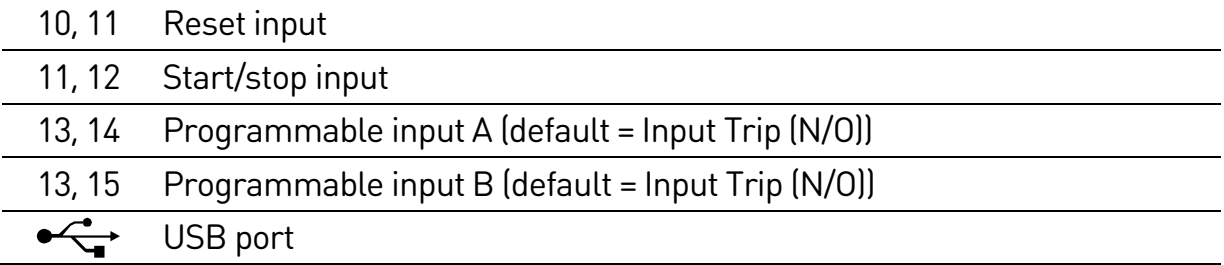

#### **Motor thermistor**

Motor thermistors can be connected directly to the EMX4e. The soft starter will trip when the resistance of the thermistor circuit exceeds approximately 3.6 k $\Omega$  or falls below 20 Ω.

The thermistors must be wired in series. The thermistor circuit should be run in screened cable and must be electrically isolated from earth and all other power and control circuits.

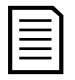

#### NOTE

The thermistor input is disabled by default, but activates automatically when a thermistor is detected. If thermistors have previously been connected to the EMX4e but are no longer required, use the Thermistor Reset function to disable the thermistor. Thermistor Reset is accessed via the Setup Tools.

## **Reset/starter disable**

The reset input (10, 11) is normally closed by default. The EMX4e will not perform a start if the reset input is open. The display will show "Not Ready".

If the reset input opens while the EMX4e is running, the starter will remove power and allow the motor to coast to stop.

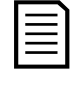

#### NOTE

The reset input can be configured for normally open or normally closed operation. Use parameter 71 Reset/Enable Logic.

## **Start/stop**

The EMX4e requires two-wire control.

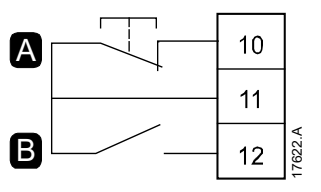

A Reset B Start/Stop

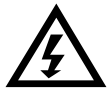

## WARNING

If the start input is closed when control voltage is applied, the starter will attempt to start.

Check that the start/stop input is open before applying control voltage.

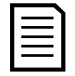

## NOTE

The EMX4e will only accept commands from the control inputs if parameter 1A Command Source is set to Digital Input.

## **Programmable inputs**

The programmable inputs (13, 14 and 13, 15) allow external equipment to control the starter.

The operation of the programmable inputs is controlled by parameters 7A~7H.

## **USB port**

The USB port can be used to upload a configuration file, or download parameter settings and event log information from the starter. Refer to USB Save & Load on page [34](#page-34-0) for details.

## <span id="page-24-0"></span>**4.4 Outputs**

#### **Output terminals**

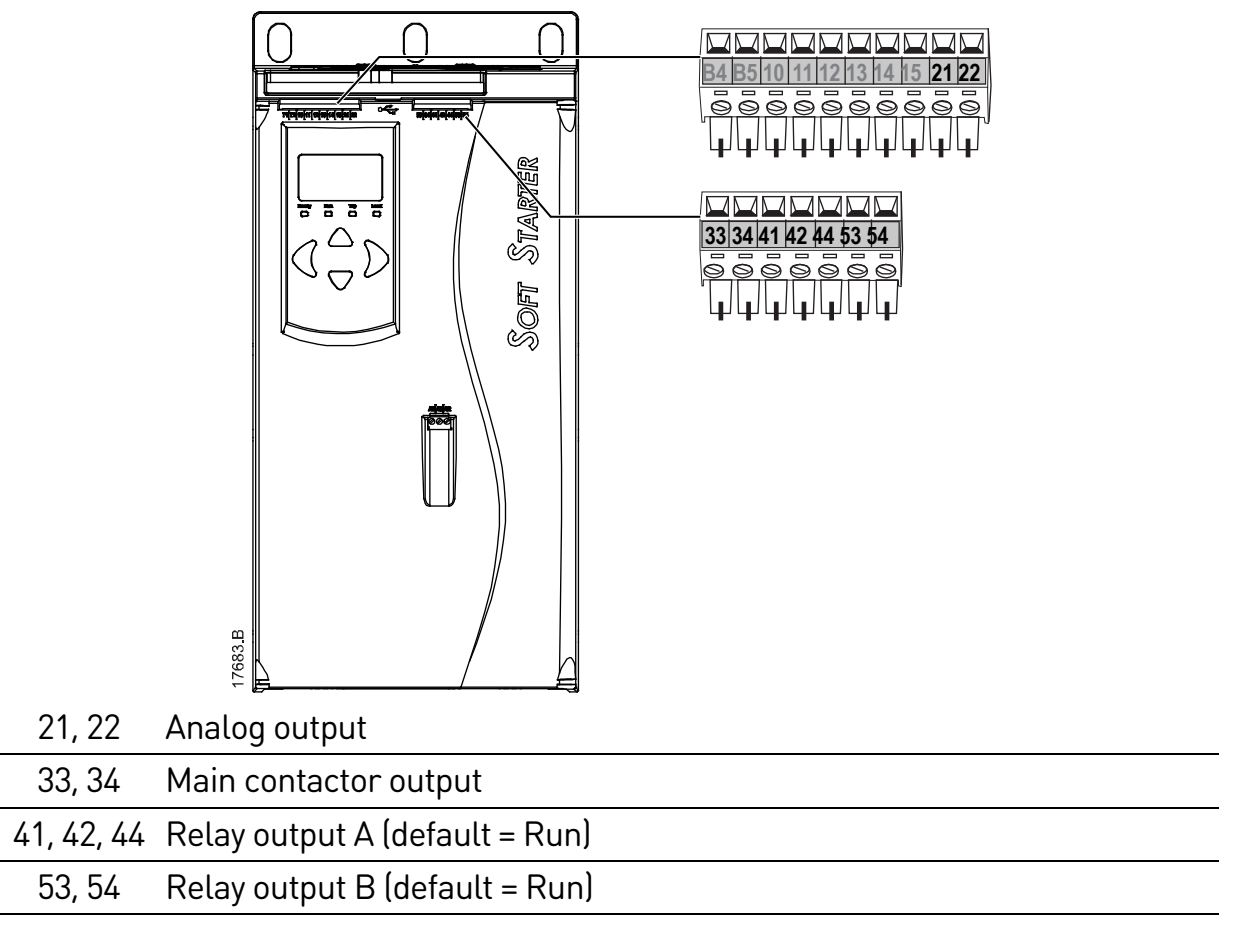

#### **Analog output**

The EMX4e has an analog output, which can be connected to associated equipment to monitor motor performance.

The operation of the analog output is controlled by parameters 9A~9D.

#### **Main contactor output**

The main contactor output (33, 34) closes as soon as the soft starter receives a start command and remains closed while the soft starter is controlling the motor (until the motor starts a coast to stop, or until the end of a soft stop). The main contactor output will also open if the soft starter trips.

The main contactor output can also be used to control a shunt trip circuit breaker.

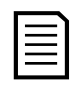

## NOTE

Use parameter 20G *Shunt Trip Mode* to configure the soft starter for use with a main contactor or circuit breaker.

- For use with a main contactor, use the default setting of "Disable"
- For use with a circuit breaker, set 20G to "Enable"

Soft starter installed with main contactor

Soft starter installed with a shunt relay and circuit breaker

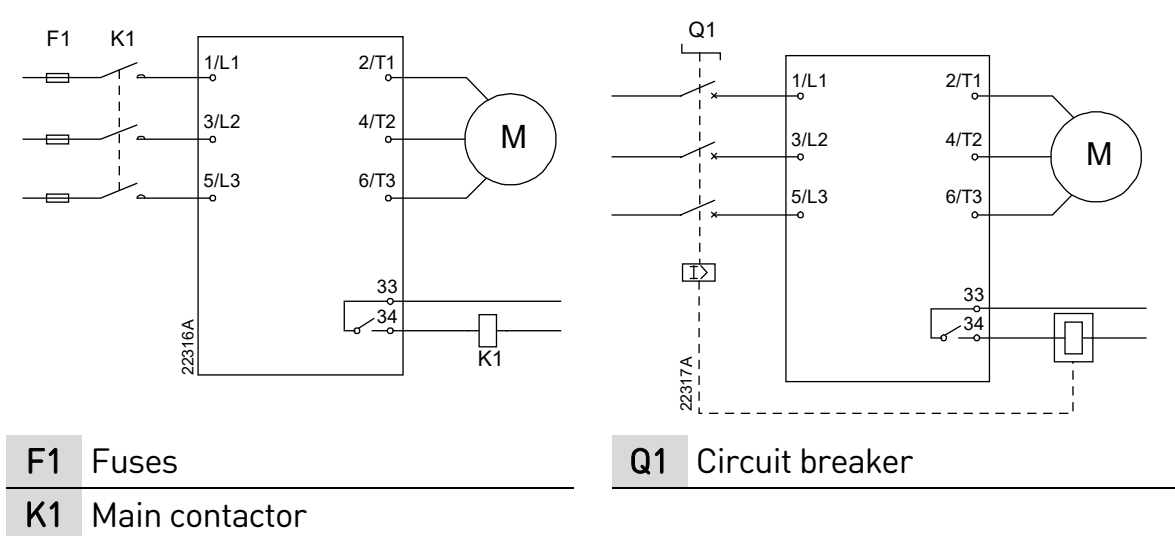

## **CAUTION**

Some electronic contactor coils are not suitable for direct switching with PCB mount relays. Consult the contactor manufacturer/supplier to confirm suitability.

#### **Programmable outputs**

The programmable outputs (41, 42, 44 and 53, 54) can report the status of the starter, or can be used to control associated equipment.

The operation of the programmable outputs is controlled by parameters 8A~8F.

# <span id="page-26-0"></span>**4.5 Control voltage**

#### **Control voltage terminals**

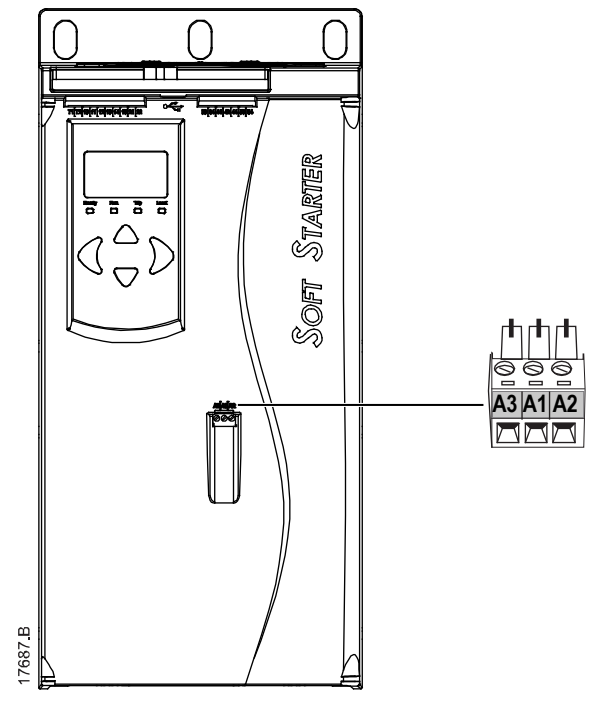

- EMX4e-xxxxX-xx-C1 (110~120 VAC): A1, A2
- EMX4e-xxxxX-xx-C1 (220~240 VAC): A2, A3
- EMX4e-xxxxX-xx-C2 (24 VAC/VDC): A1, A2

## **UL compliant installation**

Install supplementary or branch overcurrent protection on the control circuit supply (A1, A2, A3), in accordance with the electrical code applicable at the installation location.

## <span id="page-27-0"></span>**4.6 Power terminations**

The power input and output terminals are at the bottom of the unit.

- Models EMX4e-0024B~EMX4e-0135B use cage clamps. Use only copper stranded or solid conductors, rated for 75 ºC or higher.
- Models EMX4e-0184B~EMX4e-0580B use busbars. Use copper or aluminium conductors, stranded or solid, rated for 60 ºC/75 ºC.

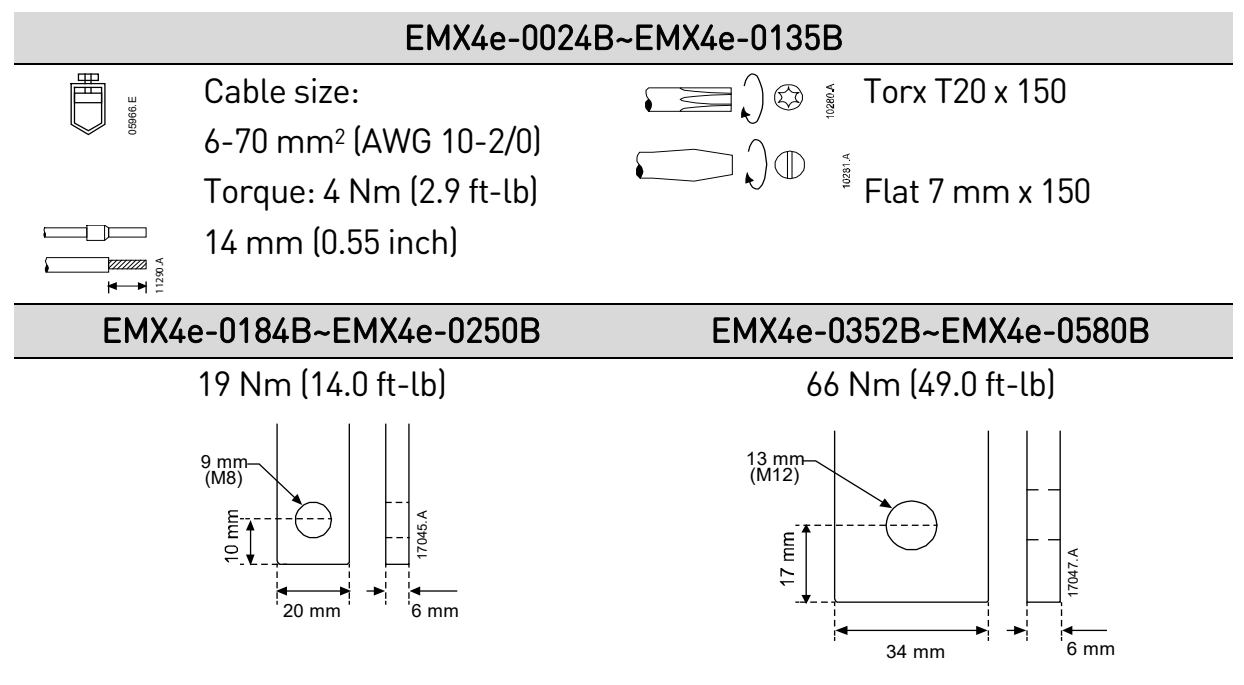

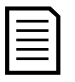

## NOTE

If the installation requires large diameter cables, it is possible to complete each termination with two smaller cables, one on each side of the busbar.

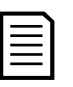

#### NOTE

Some units use aluminium busbars. When connecting power terminations, we recommend cleaning the surface contact area thoroughly (using an emery or stainless steel brush) and using an appropriate jointing compound to prevent corrosion.

#### **Wiring connectors**

Select a connector according to the wire size, material and your application requirements.

A compression connector is recommended for models EMX4e-0184B to EMX4e-0580B. The recommended crimping tool is TBM8-750.

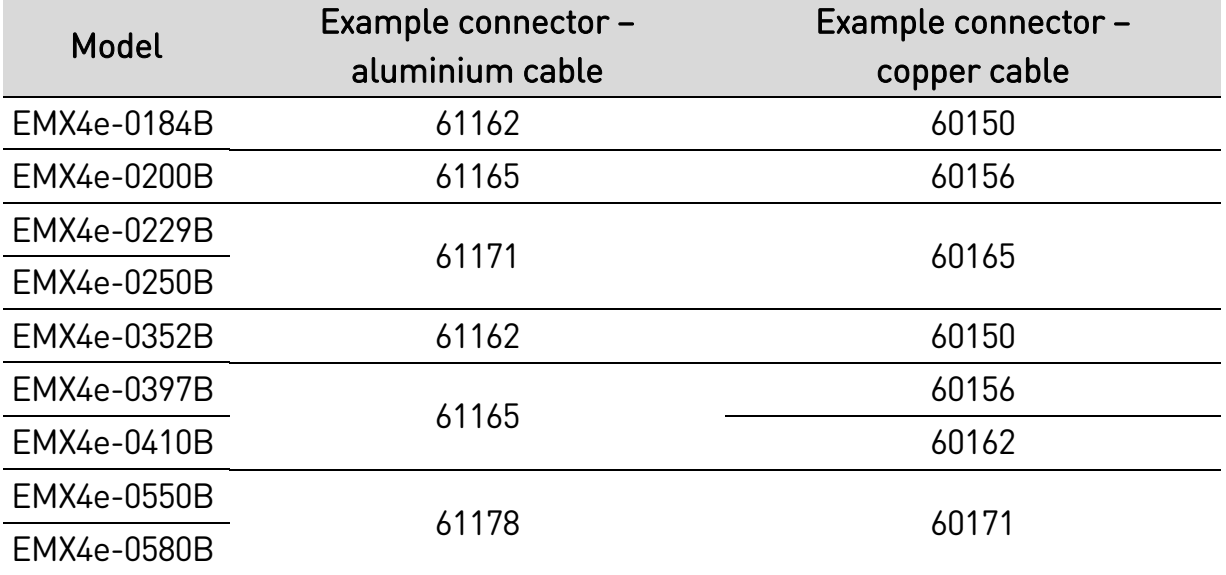

#### **Motor Connection**

The EMX4e must be connected to the motor in-line (also called three-wire connection).

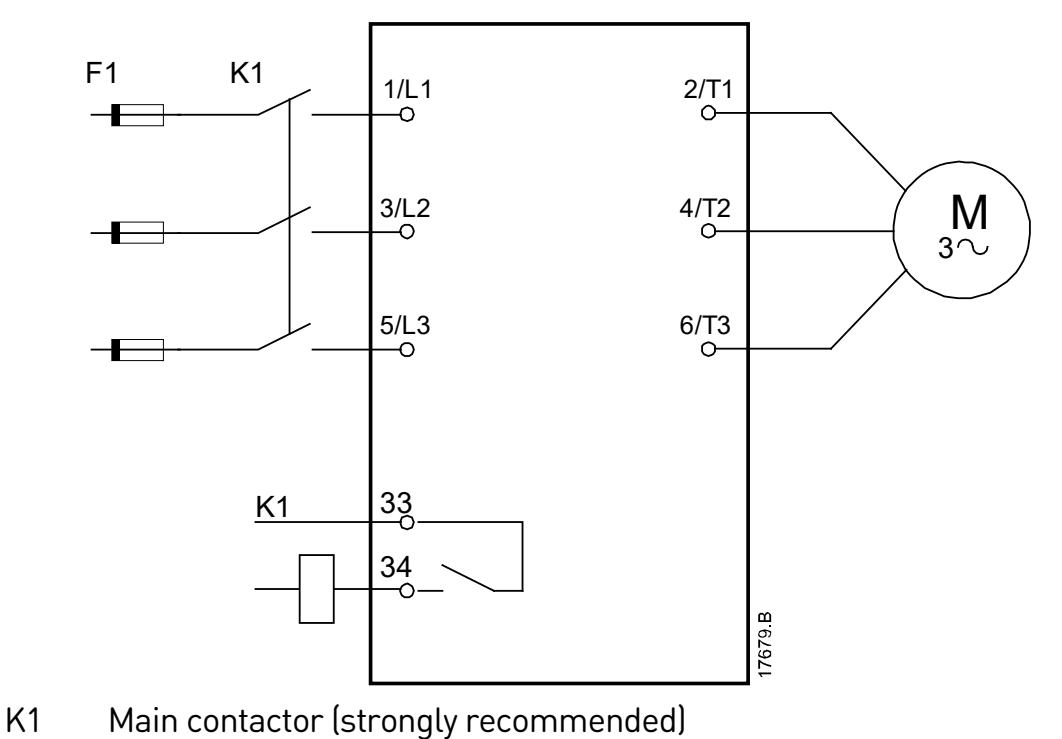

- F1 Fuses or circuit breaker
- 33, 34 Main contactor output

# <span id="page-29-0"></span>**4.7 Typical installation**

The soft starter is installed with a main contactor (AC3 rated). Control voltage must be supplied from the input side of the contactor.

The main contactor is controlled by the main contactor output (33, 34).

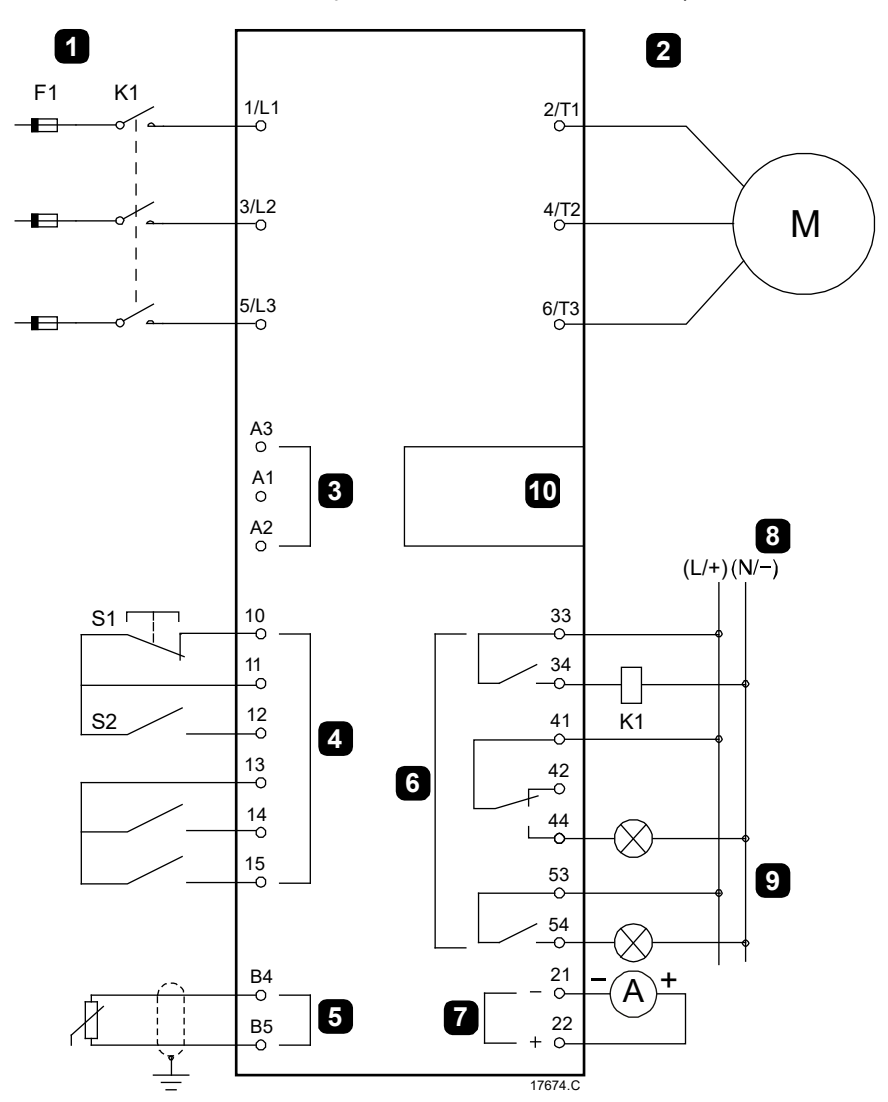

#### INSTALLATION

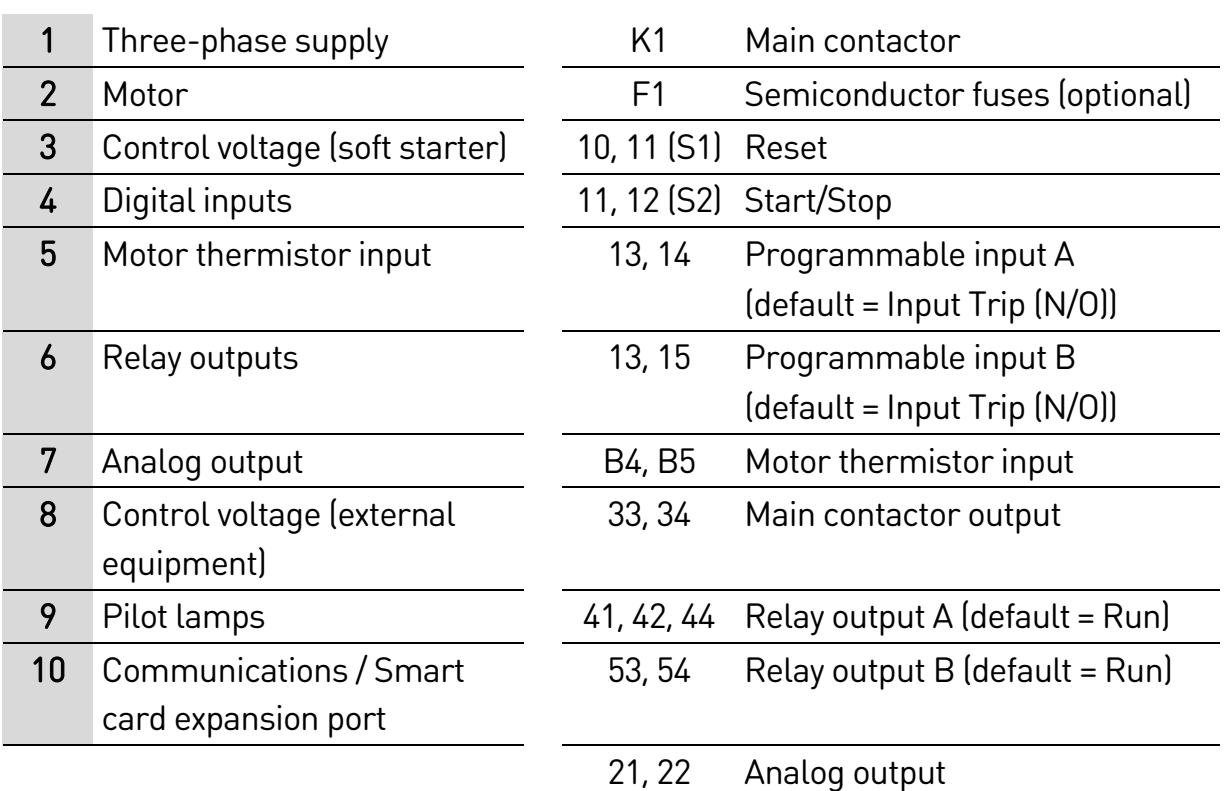

# <span id="page-31-0"></span>**4.8 Quick setup**

The Quick Setup Menu makes it easy to configure the EMX4e for common applications. The EMX4e guides you through the most common installation parameters, and suggests a typical setting for the application. You can adjust each parameter to suit your exact requirements.

All other parameters remain at default values. To change other parameter values or review the default settings, use the menu (refer to *Parameter List* for details). Always set parameter 1B Motor Full Load Current to match the motor's nameplate full load current.

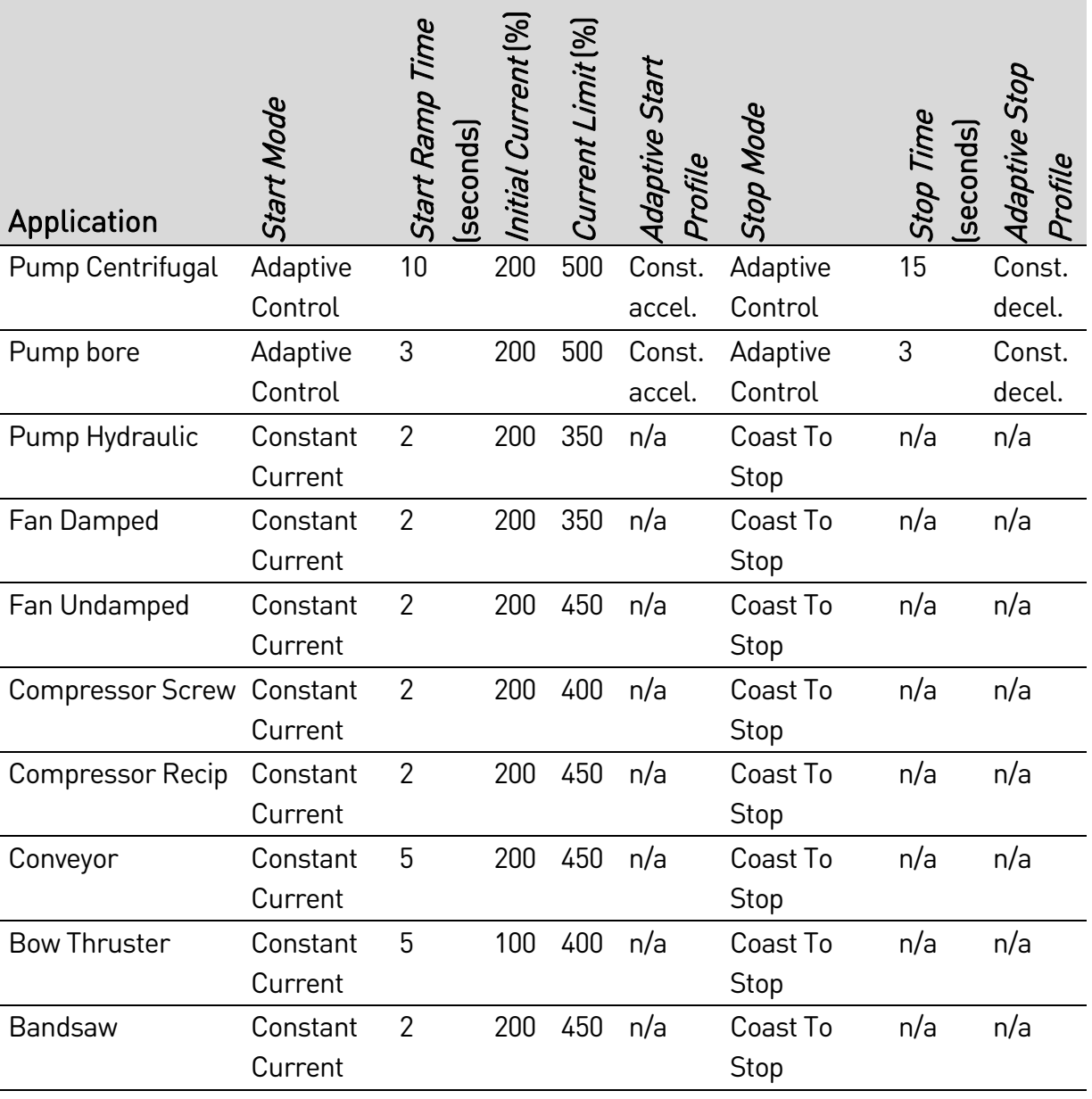

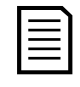

## NOTE

The Adaptive Start and Stop Profile settings only apply when using Adaptive Control. The settings are ignored for all other start and stop modes.

# <span id="page-32-0"></span>5. Setup tools

Setup Tools includes options to load or save parameters to a backup file, set the starter's network address, check the status of the inputs and outputs, reset the thermal models or test operation using the Run Simulation.

To access the Setup Tools, press  $\triangleright$  to open the menu then select Setup Tools.

## <span id="page-32-1"></span>**5.1 Command source**

The EMX4e can be started and stopped via the digital inputs, remote keypad, communication network or smart card. The command source can be set via the Setup Tools, or using parameter 1A Command Source.

If the remote keypad is installed, the LOCAL/REMOTE button provides shortcut access to the Command Source function in Setup Tools.

# <span id="page-32-2"></span>**5.2 Commissioning**

Commissioning lets the starter be started and stopped via the local keypad. Use the  $\blacktriangle$  and  $\nabla$  buttons to select a function, then press  $\blacktriangleright$  to send the selected command to the starter. The available functions are:

- Quick stop (coast to stop)/Reset
- Start
- Stop

## <span id="page-32-3"></span>**5.3 Run simulation**

The run simulation simulates a motor starting, running and stopping to confirm that the soft starter and associated equipment have been installed correctly.

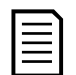

#### NOTE

The soft starter must be disconnected from mains voltage. The simulation is only available when the soft starter is in Ready state.

To use the run simulation:

- 1. Press  $\triangleright$  to open the menu then select Setup Tools.
- 2. Scroll to Run Simulation and press  $\blacktriangleright$ . Run Simulation
- 3. Apply a start command from the selected command source. The EMX4e simulates its pre-start checks and closes the main contactor relay. The Run LED flashes.

Ready Apply Start Signal

Run Simulation Pre-Start Checks MENU to Continue

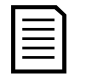

#### NOTE

If mains voltage is connected, an error message is shown.

- 4. Press  $\blacktriangleright$ . The EMX4e simulates starting. The Run Simulation
- 5. Press ▶ The EMX4e simulates running. The Run Simulation
- 6. Apply a stop command from the selected command source. The EMX4e simulates stopping. The Run LED flashes.
- 7. Press  $\blacktriangleright$ . The Ready LED flashes and the main contactor relay opens.
- 8. Press  $\blacktriangleright$ . The EMX4e activates then deactivates each programmable output.
- 9. Press  $\triangleright$  to return to the Setup Tools.

## <span id="page-33-0"></span>**5.4 Load/save settings**

Load/save settings allows users to:

- Reset parameters to default values
- Load parameter settings from an internal file
- Save the current parameter settings to an internal file

The internal file contains default values until a user file is saved.

To load or save parameter settings:

- 1. Press  $\triangleright$  to open the menu then select Setup Tools.
- 2. Scroll to Load/Save Settings and press the button.
- 3. Scroll to the required function and press the  $\blacktriangleright$ button.
- 4. At the confirmation prompt, select YES to confirm or NO to cancel, then press  $\triangleright$  to proceed.

ATTENTION! Remove Mains Volts MENU to Continue Starting X:XXs MENU to Continue Running Apply Stop Signal Run Simulation Stopping X:XXs MENU to Continue Run Simulation Stopped MENU to Continue Run Simulation Prog Relay A On MENU to Continue

Run Simulation

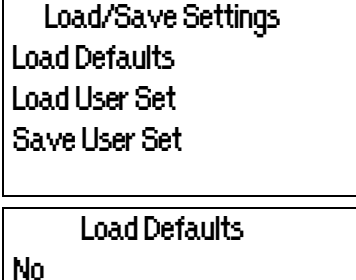

Yes

When the action has been completed, the screen will briefly display a confirmation message, then return to the previous menu level.

# <span id="page-34-0"></span>**5.5 USB save and load**

The USB save and load menu lets you:

- Save parameter settings and all event log entries to an external file (CSV format)
- Save parameter settings to an external file (proprietary format)
- Load parameter settings from a previously saved external file
- Load custom messages to display on the keypad when a programmable input is active

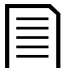

#### **NOTE**

The EMX4e supports FAT32 file systems. The EMX4e's USB functions are not compatible with NTFS file systems.

## **Save and load procedure**

- 1. Connect the external drive to the USB port.
- 2. Press  $\triangleright$  to open the menu then select Setup Tools.
- 3. Scroll to USB Save & Load and press the button.
- 4. Scroll to the required function and press the  $\blacktriangleright$ button.
- 5. At the confirmation prompt, select YES to confirm or NO to cancel, then press  $\triangleright$  to proceed.

When the action has been completed, the screen will briefly display a confirmation message, then return to the previous menu level.

USB Save & Load Save Params and Logs Save Master Params Load Master Params

Save Params and Logs No Yes

#### **File locations and formats**

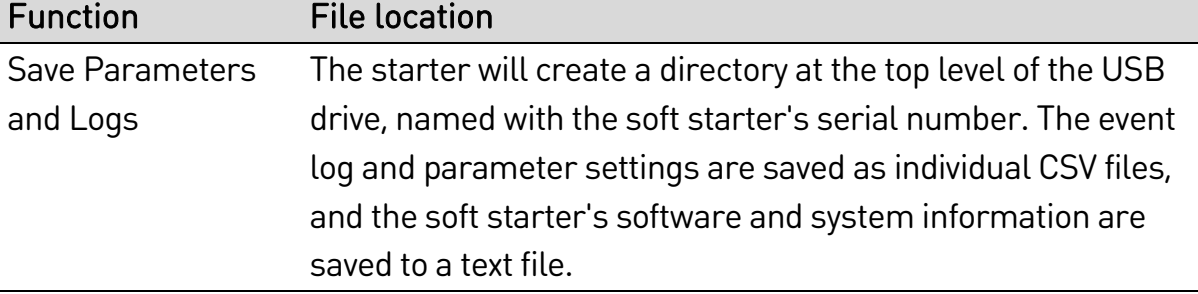

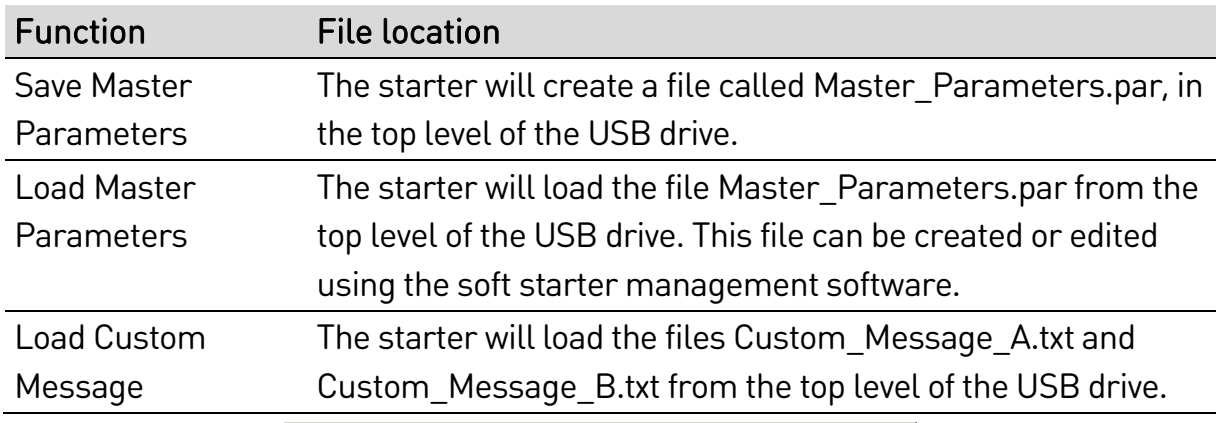

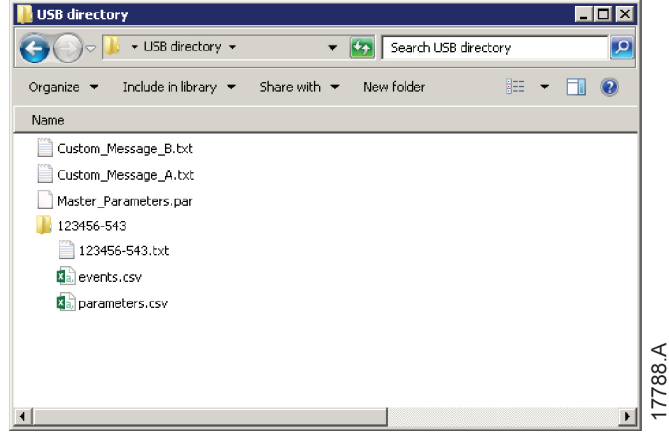

## <span id="page-35-0"></span>**5.6 Network address**

To use the EMX4e on an Ethernet network, separate addresses must be configured for:

- IP Address
- Gateway Address
- Subnet Mask

To set the network addresses:

- 1. Press  $\blacktriangleright$  to open the menu then select Setup Tools.
- 2. Scroll to Network Address and press the  $\blacktriangleright$  button.
- 3. Scroll to the required function and press the  $\blacktriangleright$  button.
- 4. The first digit of the address will be highlighted.
- 5. Use  $\triangleleft$  and  $\triangleright$  to select which digit to alter. Use the  $\triangle$  and  $\nabla$  buttons to change the value.
- 6. Press  $\triangleright$  after the last digit to save the setting.

When the action has been completed, the screen will briefly display a confirmation message, then return to the previous menu level.

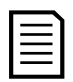

#### NOTE

The network address can also be set using parameters 12H~12S.

Set IP Address 192.168.000.002
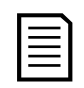

### NOTE

To configure the EMX4e for use with other communication protocols, use parameters 12A~12G.

### **5.7 Digital I/O state**

The top line of the screen shows the start/stop, reset and programmable inputs.

The bottom line of the screen shows the fixed Main

Contactor output, then programmable outputs A and B.

Digital I/O State Inputs: 00000000 Outputs: 00000000

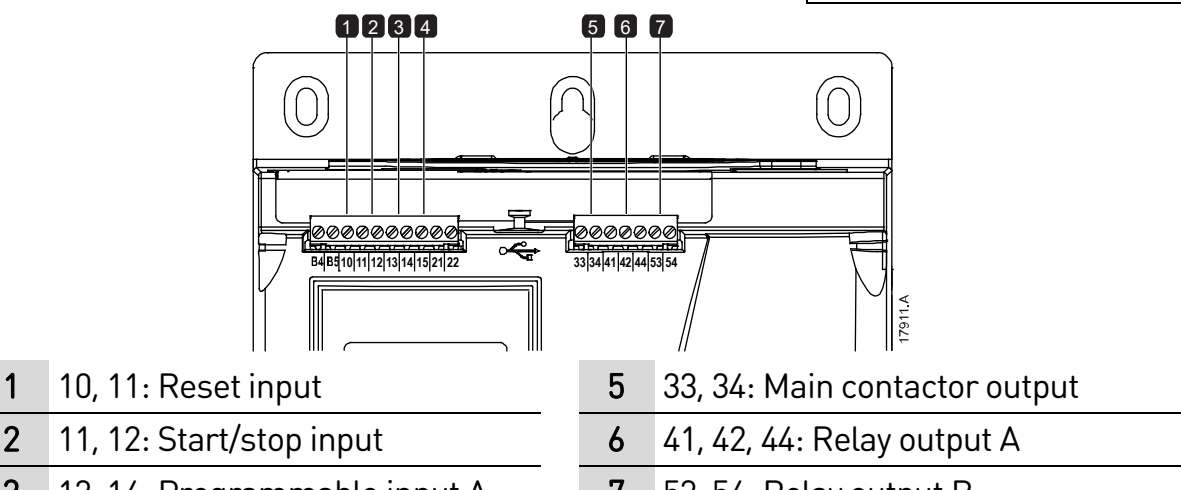

 $3\quad 13, 14:$  Programmable input A  $3\quad 7\quad 53, 54:$  Relay output B

4 13, 15: Programmable input B

## **5.8 Analog I/O state**

The top line of the screen shows the state of the

motor thermistor input.

The bottom line of the screen shows the value of the analog output.

Analog I/O State Thermistor: 0 4-20mA Output: 04.0 mA

Thermistor input:

- S = Short
- $H = H$ nt
- C = Cold
- O = Open

### **5.9 Serial number and rating**

The top line of the screen shows the product name.

The middle line shows the unit's serial number. The bottom line of the screen shows the model number.

Serial Number & Rating EMX4e 123456-123 0410-V5-S1-C1

### **5.10 Software versions**

The software versions screen reports the version of each software component in the starter:

- user interface
- motor control
- remote keypad (if connected)
- parameter list
- bootloader
- expansion card (if fitted)

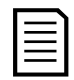

#### **NOTE**

Updated software, including alternative languages, can be loaded into the starter via the USB port if required. Contact your local supplier for further information.

### **5.11 Thermistor reset**

The thermistor input is disabled by default, but activates automatically when a thermistor is detected. If thermistors have previously been connected to the EMX4e but are no longer required, use the Thermistor Reset function to disable the thermistor.

### **5.12 Reset thermal model**

The soft starter's thermal modelling software constantly monitors the motor's performance. This allows the starter to calculate the motor's temperature and ability to start successfully at any time.

The thermal model can be reset if required.

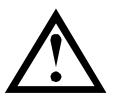

### CAUTION

Resetting the motor thermal model will compromise thermal model protection and may compromise motor life. Only reset the thermal model in an emergency.

## 6. Logs

The Logs Menu provides information on events, trips and starter performance.

To access the Logs Menu on the local keypad, press  $\triangleright$  to open the menu then select Logs. On the remote keypad, press LOGS.

### **6.1 Event log**

The Event Log stores details of the starter's most recent trips, warnings, and operations (including starts, stops and configuration changes).

Event 1 is the most recent and event 384 is the oldest stored event.

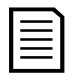

### **NOTE**

Events in the event log are timestamped based on time elapsed since control power was last applied. The timestamp resets to zero when control power is cycled.

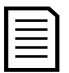

### NOTE

The event log can be exported to an external file for analysis away from the starter. Refer to USB Save & Load on pag[e 34](#page-34-0) for details.

### **6.2 Counters**

The counters store statistics on the starter's operation:

- Hours run (lifetime and since counter last reset)
- Number of starts (lifetime and since counter last reset)
- Number of times the thermal model has been reset

To view the counters:

- 1. Open the Logs.
- 2. Scroll to counters and press  $\blacktriangleright$ .
- 3. Use the  $\blacktriangle$  and  $\nabla$  buttons to scroll through the counters. Press  $\blacktriangleright$  to view details.
- 4. To reset a counter, press  $\blacktriangleright$  then use the  $\blacktriangle$  and  $\nabla$  buttons to select Reset/Do Not Reset. Press  $\triangleright$  to confirm the action.

To close the counter and return to the Logs, press  $\blacktriangleright$ .

### **6.3 QR code**

The EMX4e can generate a QR code which allows a smartphone to display key information about the starter, including serial number, firmware versions and installed options, plus details of the starter's three most recent trips. This information can be useful when requesting assistance from your local supplier.

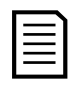

### **NOTE**

You must install the soft starter support app in order to read the QR code. Contact your local supplier for further information.

## 7. Keypad and feedback

### **7.1 The keypad**

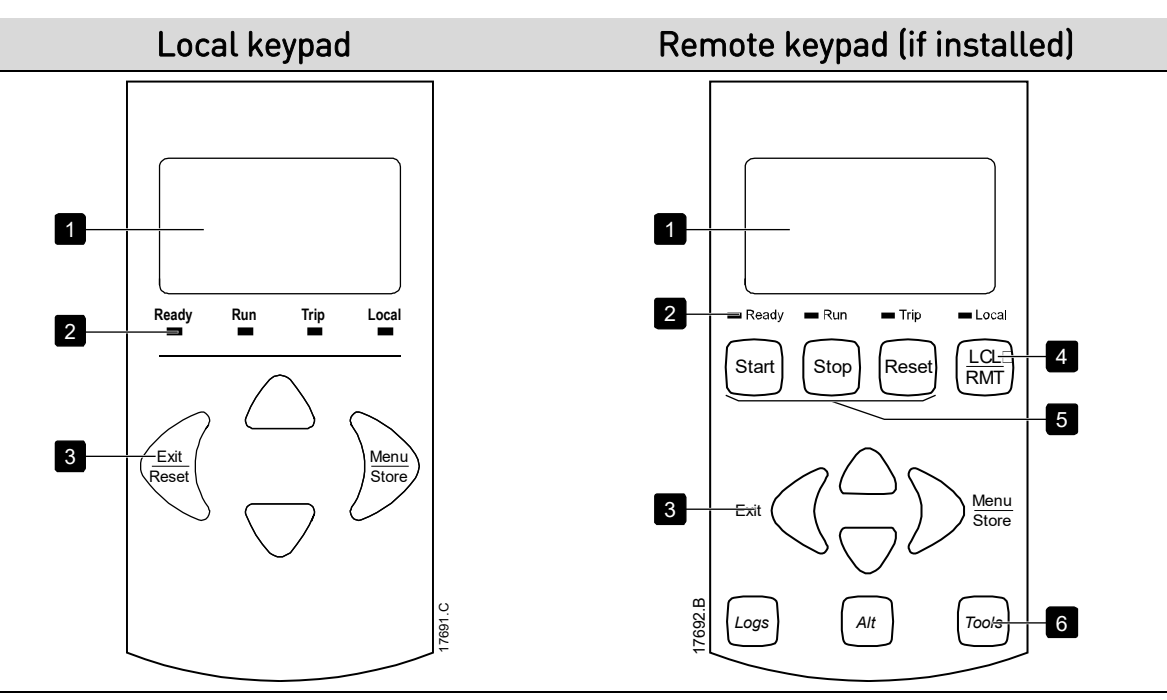

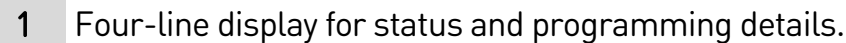

- 2 Status LEDs
- 3 Menu navigation buttons:

: Exit the menu or parameter, or cancel a parameter change. On the local keypad, this button also resets a trip.

- : Enter a menu or parameter, or save a parameter change.
- $\blacktriangle$   $\blacktriangledown$ : Scroll to the next or previous menu or parameter, change the setting of

the current parameter or scroll through the status screens.

- 4 Shortcut to the command source menu in Setup Tools.
- 5 Soft starter local control buttons
- 6 Shortcut buttons for quick access to common tasks.

LOGS: Open the Logs Menu.

ALT: Select which graph to view, or pause/restart the graph (hold longer than 0.5 seconds)

TOOLS: Open the Setup Tools.

### **7.2 Remote keypad**

The remote keypad can be used to control the soft starter if parameter 1A Command Source is set to 'Remote Keypad'.

- If the remote keypad is not selected as the command source, the START, STOP and RESET buttons will have no effect.
- The menu navigation buttons and display on the remote keypad are always active.
- If a button is pressed on the starter's local keypad, the display on the remote keypad will update to match.

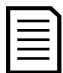

#### **NOTE**

The remote keypad can be safely connected or removed while the starter is running. It is not necessary to remove mains or control voltage.

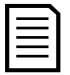

#### NOTE

If parameter 1A *Command Source* is set to Remote Keypad, removing the remote keypad will cause a trip.

### **7.3 Lighten/darken the display**

The backlight on the display can be adjusted:

- to lighten the display, hold down the  $\blacktriangleleft$  button and press the  $\blacktriangleleft$  key
- to darken the display, hold down the  $\blacktriangleleft$  button and press the  $\nabla$  key

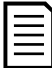

#### NOTE

The local and remote keypads can be adjusted independently.

### **7.4 Starter status LEDs**

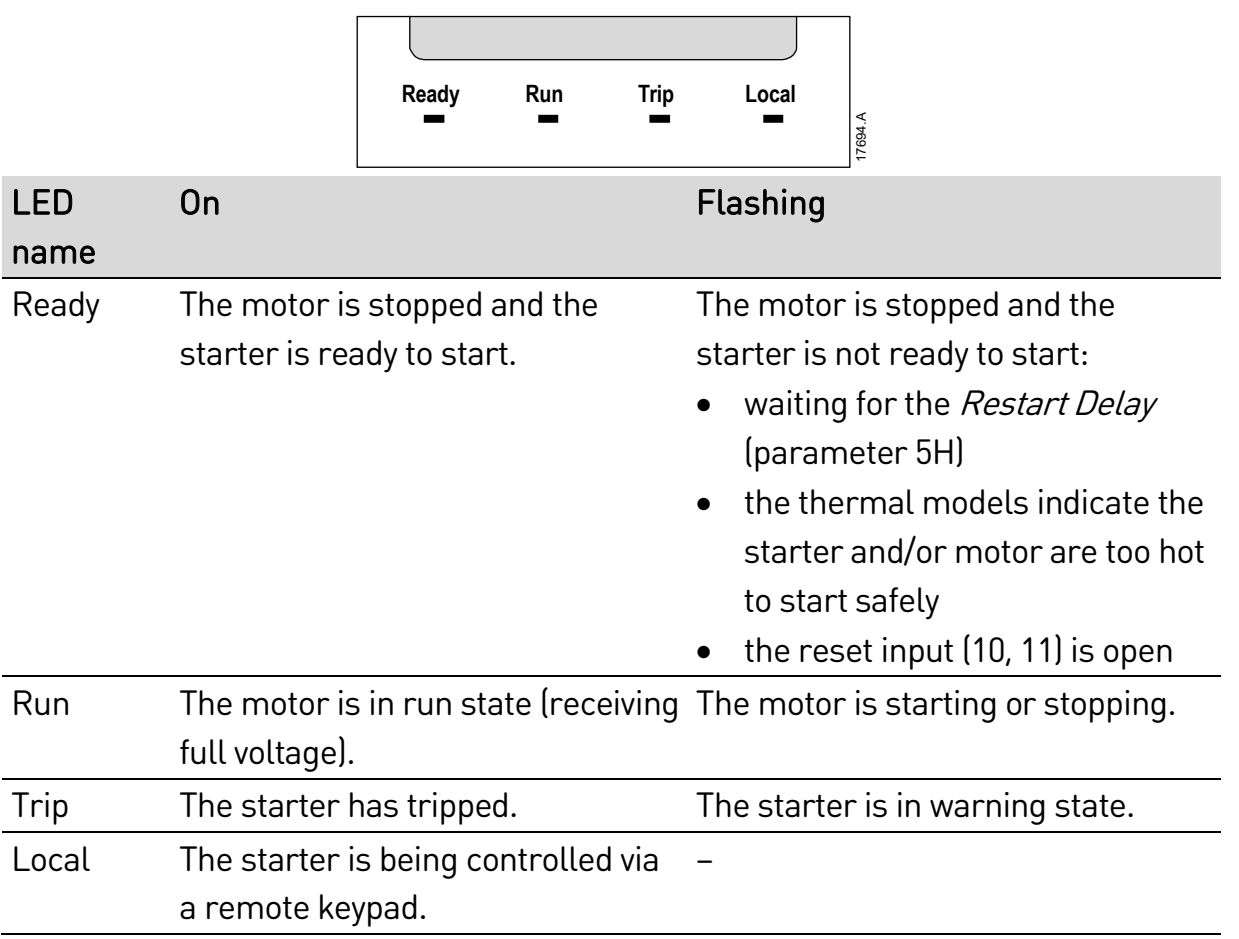

If all LEDs are off, the starter is not receiving control voltage.

### **7.5 Displays**

The keypad displays a wide range of performance information about the soft starter. To scroll through the feedback screens, press the  $\blacktriangle$  and  $\nabla$  buttons.

### **Starter information**

At power-up, the starter information screen shows details of the starter's rating, software versions and serial number.

Welcome

01.01/01.00/01.00 | Software versions: user interface, motor control, remote keypad EMX4e-0069B-V5-S1-C1 | Model code: current rating, mains voltage, frame size, control voltage

> (remote keypad software version is only displayed when a remote keypad is connected)

#### **Starter status screen**

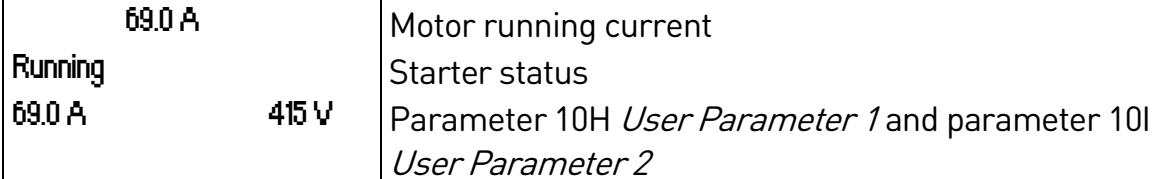

#### **Current**

The current screen shows real-time line current on each phase.

Phase Currents 000.0A 000.0A 000.0A

#### **Last start information**

The last start information screen shows details of the most recent successful start:

- start duration (seconds)
- maximum start current drawn (as a percentage of motor full load current)
- calculated rise in motor temperature

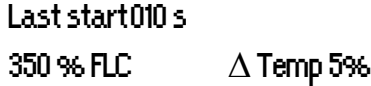

#### **User configurable screen**

The programmable screen can be configured to show the most important information for the particular application. Use parameters  $10J \sim 10M$  to select which information to display.

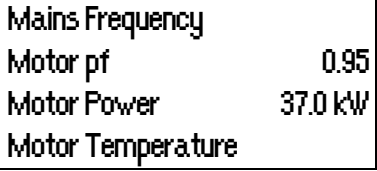

#### **Performance graph**

The performance graph provides a real-time display of operating performance. Use parameters 10B~10E to format the graph.

The display on the main keypad shows information for motor current.

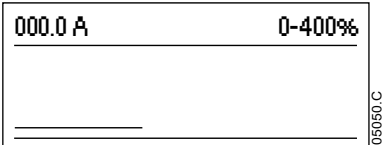

If a remote keypad is connected, press ALT to change the graph data. The graph can show:

- motor current
- motor temperature
- motor pf
- analog input data from the smart card (if installed)

# 8. Operation

### **8.1 Start, stop and reset commands**

The EMX4e can be started and stopped via the digital inputs, remote keypad, communication network or smart card. The command source can be set via the Setup Tools, or using parameter 1A Command Source.

- The EMX4e will only accept Start and Reset commands from the designated command source.
- The EMX4e will accept Stop commands from the designated command source, but can be forced to stop by opening the reset input.
- The programmable input can be used to override the selected command source (refer to parameter 7A Input A Function).

### **8.2 Command override**

The programmable input (13, 14) can be used to override the command source, for situations where the normal control mechanism has been lost. Set parameter 7A Input A Function to the alternative command source (eq 'Command Override: Keypad').

While the input is active, the starter will only accept commands from the selected override source. To restore control to the command source selected in parameter 1A Command Source, reopen the input.

### **8.3 Emergency mode**

Emergency mode allows the EMX4e to run the motor and ignore trip conditions.

Emergency mode is controlled via a programmable input (input A 13, 14 or input B 13, 15) and parameter 7A Input A Function/7E Input B Function must be set to 'Emergency Mode'. A closed circuit across 13, 14 activates emergency mode. When the EMX4e receives a start command, it will continue to run until a stop command is received, ignoring all trips and warnings.

Emergency mode can be used in conjunction with any command source.

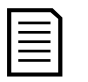

### NOTE

Although emergency mode operation satisfies the functionality requirements of Fire Mode, AuCom does not recommend its use in situations that require testing and/or compliance with specific standards as it is not certified.

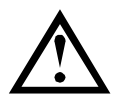

### CAUTION

Continued use of emergency mode is not recommended. Emergency mode may compromise the starter and/or motor life as all protections and trips are disabled.

Using the starter in emergency mode will void the product warranty.

### **8.4 Auxiliary trip**

An external trip circuit (such as a low pressure alarm switch for a pumping system) can be used to trip the soft starter and stop the motor. The external circuit is connected to a programmable input (input A 13, 14 or input B 13, 15). To control the behaviour of the trip, set the following parameters:

- Parameter 7A *Input A Function*: select 'Input Trip (N/O)'.
- Parameter 7B *Input A Trip*: set as required. For example, 'Run Only' limits the input trip to when the soft starter is running only.
- Parameter 7C *Input A Trip Delay*: sets a delay between the input activating and the soft starter tripping.
- Parameter 7D Input A Initial Delay: sets a delay before the soft starter monitors the state of the input, after the start signal. For example, a delay may be required to allow time for pipeline pressure to build up.
- Parameter 7J *Input A Name*: select a name, eg 'Input A Trip' (optional).

### **8.5 Typical control methods**

The requirements of an application differ between each installation, but the methods listed below are often a good starting point for common applications.

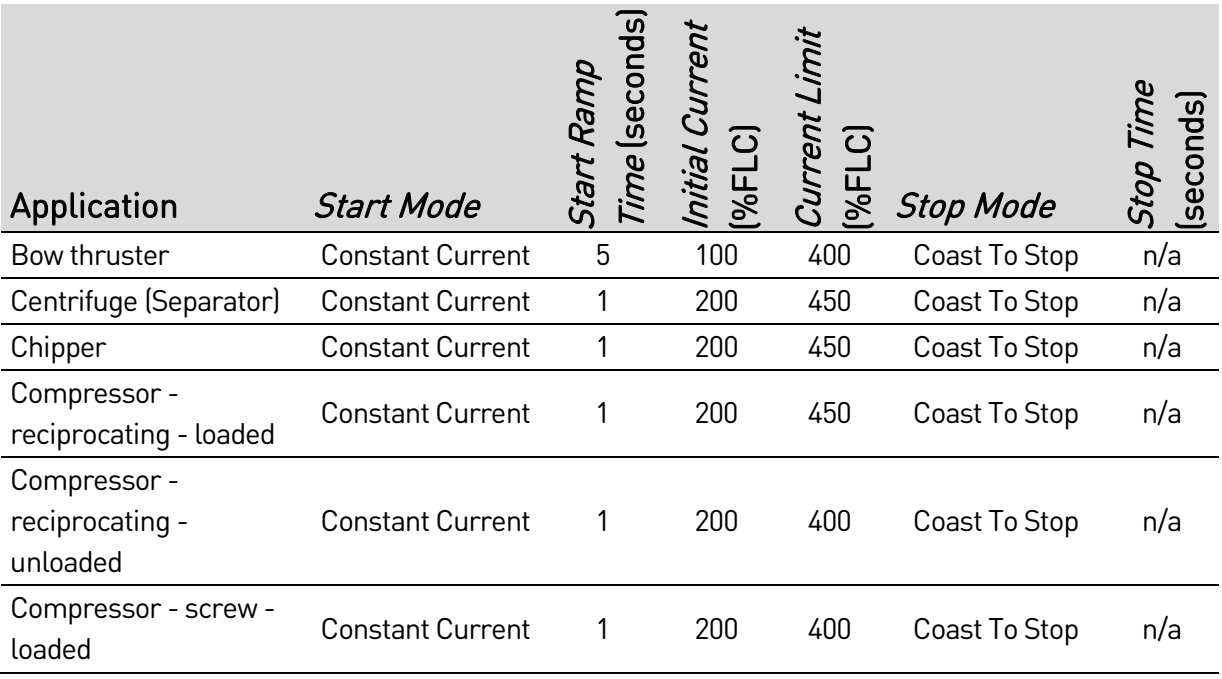

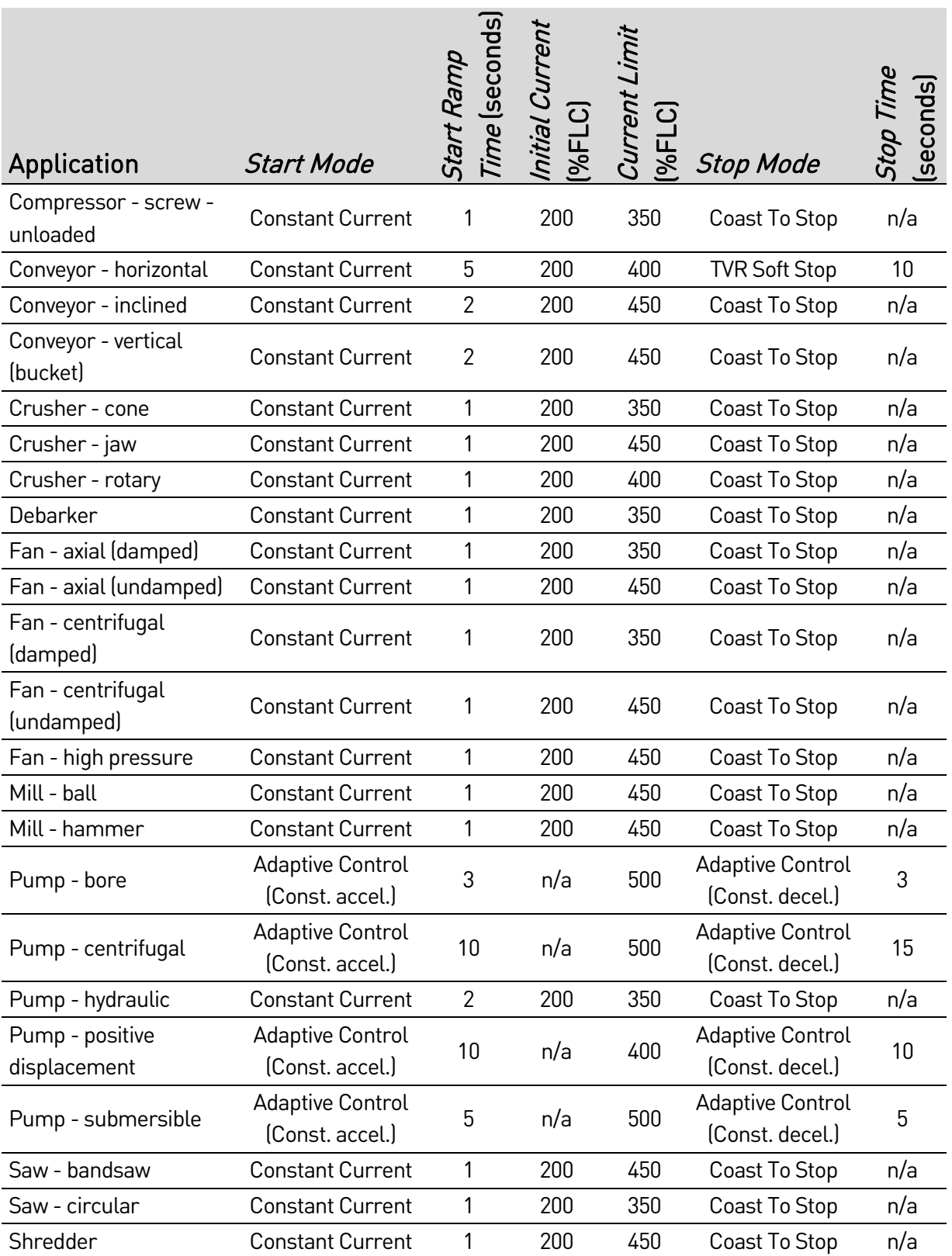

### **8.6 Soft start methods**

#### **Constant current**

Constant current is the traditional form of soft starting, which raises the current from zero to a specified level and keeps the current stable at that level until the motor has accelerated.

Constant current starting is ideal for applications where the start current must be kept below a particular level.

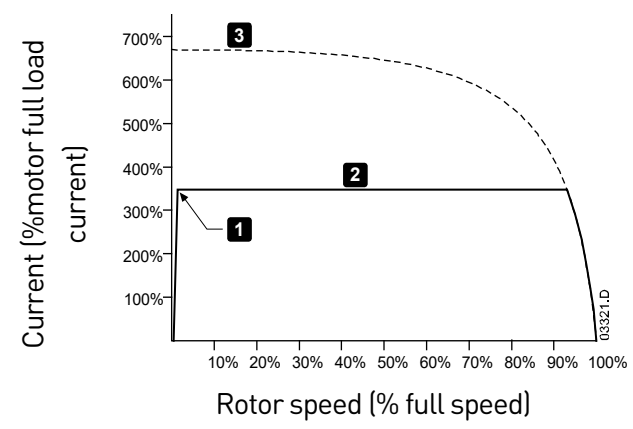

- 1: Initial Current (parameter 2C)
- 2: Current Limit (parameter 2D)
- 3: Full voltage current

#### **Constant current with current ramp**

Current ramp soft starting raises the current from a specified starting level (1) to a maximum limit (3), over an extended period of time (2).

Current ramp starting can be useful for applications where:

- the load can vary between starts (for example a conveyor which may start loaded or unloaded). Set the initial current (parameter 2C) to a level that will start the motor with a light load, and the current limit (parameter 2D) to a level that will start the motor with a heavy load.
- the load breaks away easily, but starting time needs to be extended (for example a centrifugal pump where pipeline pressure needs to build up slowly).
- the electricity supply is limited (for example a generator set), and a slower application of load will allow greater time for the supply to respond.

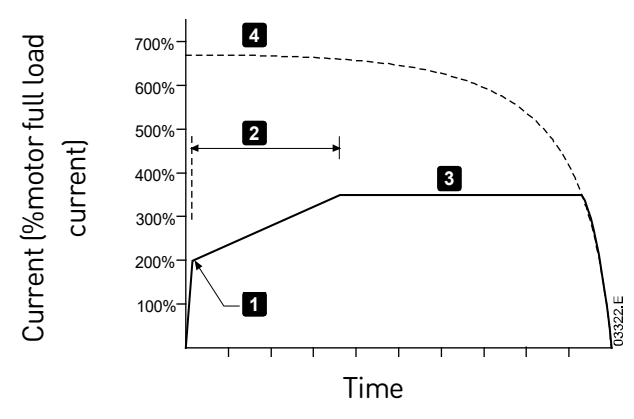

- **2** 1: Initial Current (parameter 2C)
	- 2: Start Ramp Time (parameter 2B)
	- 3: Current Limit (parameter 2D)
	- 4: Full voltage current

#### **OPERATION**

#### **Timed voltage ramp**

Timed voltage ramp (TVR) soft starting ramps the application of voltage to the motor over a defined time period. The voltage ramp reduces the initial starting torque and slows the motor's rate of acceleration.

TVR starting can be useful for applications where multiple motors of different sizes are connected in parallel, and/or the loads are not mechanically linked.

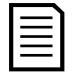

#### NOTE

For multiple motors of the same sizes, and/or mechanically coupled loads, use constant current starting.

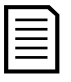

### NOTE

TVR soft starting is not suitable for high inertia loads (such as fans), which require a high level of voltage to accelerate the load.

For a timed voltage ramp start, the following are typical values and can be adjusted to suit your specific application:

- Add the FLC value of all the connected motors. Use this combined value to set parameter 1B *Motor Full Load Current*. (Note that the combined value must not exceed the starter rating.)
- Set parameter 2C *Initial Current* to 100%, parameter 2D Current Limit to 500%, and set the ramp time as required (parameter 2B Start Ramp Time).

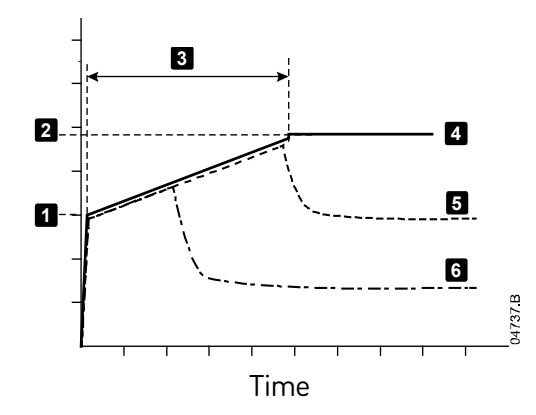

- 1: Initial Current (parameter 2C)
- 2: Current Limit (parameter 2D)
- 3: Start Ramp Time (parameter 2B)
- 4: Full voltage
- 5: Motor 1 current
- 6: Motor 2 current

#### **Adaptive control for starting**

In an adaptive control soft start, the EMX4e adjusts the current in order to start the motor within a specified time.

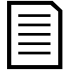

#### NOTE

The EMX4e will apply the current limit on all soft starts, including adaptive control. If the current limit is too low or the start ramp time (parameter 2B) is too short, the motor may not start successfully.

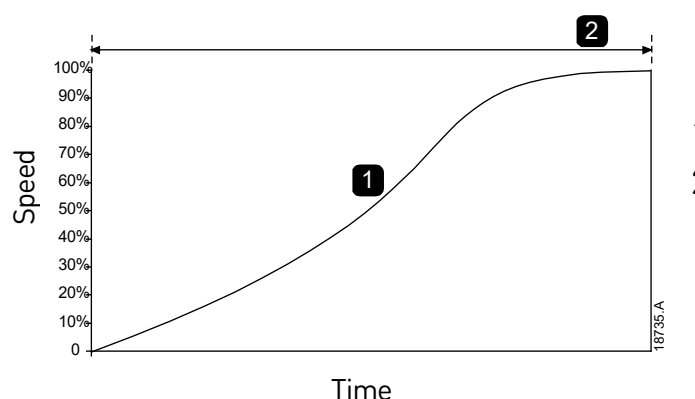

1. Constant Acceleration

2. Start Ramp Time (parameter 2B)

#### • **Fine-tuning Adaptive Control**

If the motor does not start or stop smoothly, adjust the adaptive control gain (parameter 2I). The gain setting determines how much the EMX4e will adjust future adaptive control starts and stops, based on information from the previous start. The gain setting affects both starting and stopping performance.

- If the motor accelerates or decelerates too quickly at the end of a start or stop, increase the gain setting by 5%~10%.
- If the motor speed fluctuates during starting or stopping, decrease the gain setting slightly.

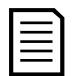

#### NOTE

The EMX4e tunes Adaptive Control to match the motor. Changing the following parameters will reset Adaptive Control and the first start/stop cycle will use constant current start/timed voltage ramp stop: 1B Motor Full Load Current, 2D Current Limit, 2I Adaptive Control Gain.

### **8.7 Stop methods**

### **Coast to stop**

Coast to stop lets the motor slow at its natural rate, with no control from the soft starter. The time required to stop will depend on the type of load.v

#### **Timed voltage ramp soft stop**

Timed voltage ramp stopping reduces the voltage to the motor gradually over a defined time. This can extend the stopping time of the motor and may avoid transients on generator set supplies.

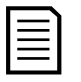

#### NOTE

The load may continue to run after the stop ramp is complete.

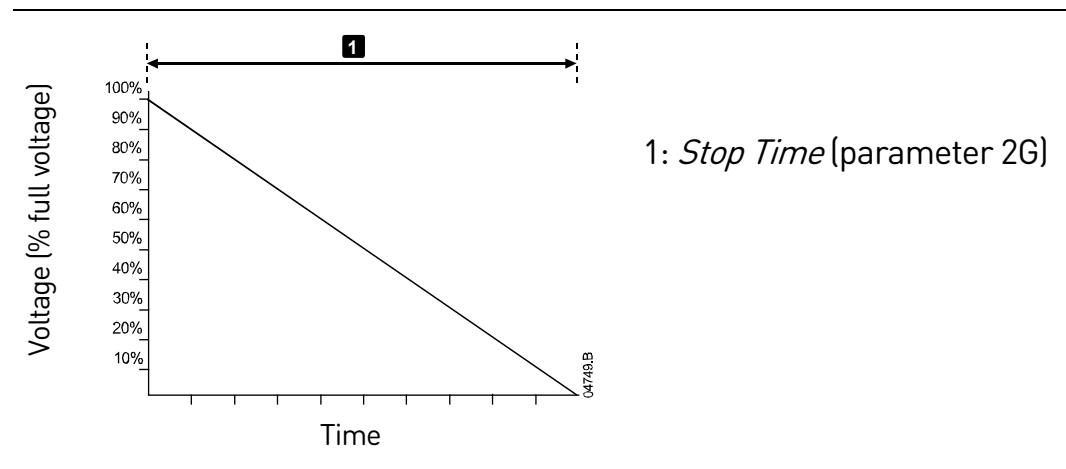

#### **Adaptive control for stopping**

In an adaptive control soft stop, the EMX4e controls the current in order to stop the motor within a specified time. Adaptive Control can be useful in extending the stopping time of low inertia loads.

If adaptive control is selected, the first soft stop will use timed voltage ramp. This allows the EMX4e to learn the characteristics of the connected motor. This motor data is used by the EMX4e during subsequent adaptive control stops.

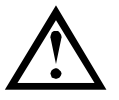

### CAUTION

Adaptive Control controls the motor's speed profile, within the programmed time limit. This may result in a higher level of current than traditional control methods.

If replacing a motor connected to an EMX4e programmed for Adaptive Control starting or stopping, the starter will need to learn the characteristics of the new motor. Change the value of parameter 1B Motor Full Load Current or parameter 2I Adaptive Control Gain to initiate the re-learning process. The next start will use constant current and the next stop will use timed voltage ramp.

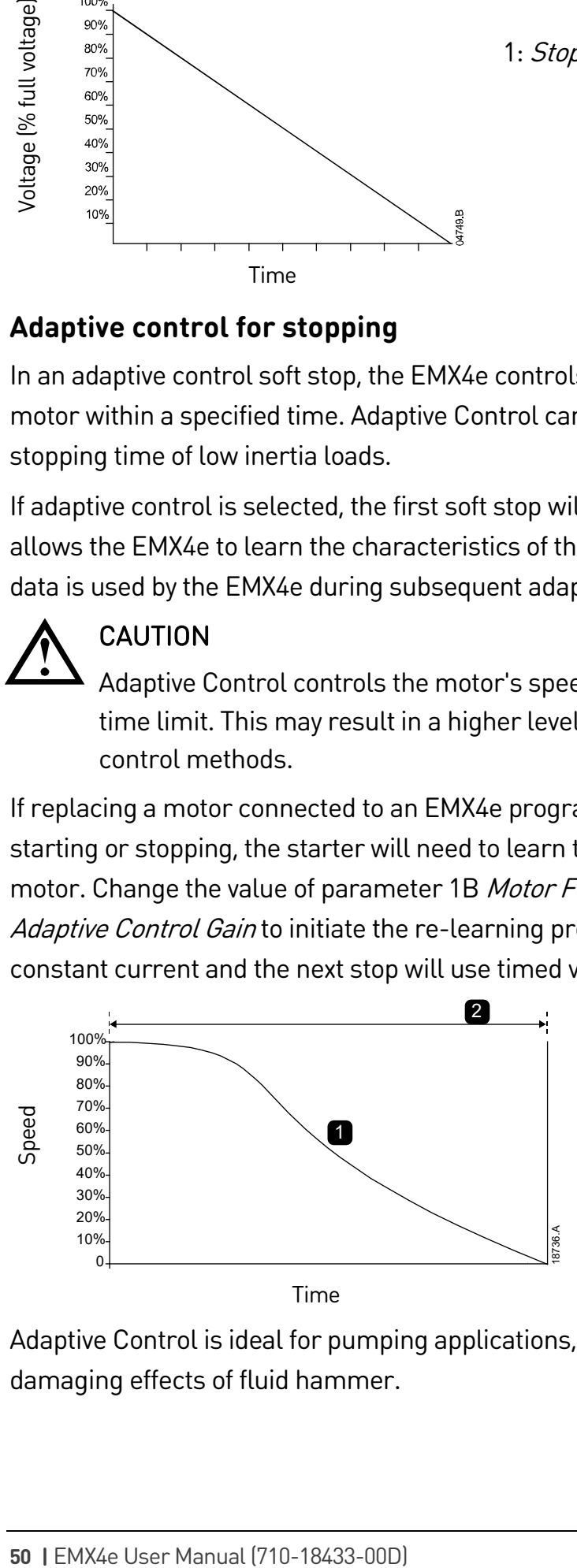

1. Constant Deceleration 2. Stop Time (parameter 2G)

Adaptive Control is ideal for pumping applications, where it can minimise the damaging effects of fluid hammer.

## 9. Programmable parameters

### **9.1 Main menu**

The main menu lets you view and change programmable parameters that control how the EMX4e operates.

To open the main menu, press  $\blacktriangleright$  then scroll to Main Menu and press  $\blacktriangleright$  again.

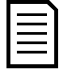

#### **NOTE**

Parameters for smart card functions are only visible in the parameter list if the smart card is installed.

### **9.2 Altering parameter values**

To change a parameter value:

- scroll to the appropriate parameter in the main menu and press  $\blacktriangleright$  to enter edit mode.
- to alter the parameter setting, use the  $\blacktriangle$  and  $\nabla$  buttons. Pressing  $\blacktriangle$ or  $\blacktriangledown$  once will increase or decrease the value by one unit. If the button is held for longer than five seconds, the value will increase or decrease at a faster rate.
- $\bullet$  to save changes, press  $\blacktriangleright$ . The setting shown on the display will be saved and the keypad will return to the parameter list.
- $\bullet$  to cancel changes, press  $\blacktriangleleft$ . The keypad will ask for confirmation, then return to the parameter list without saving changes.

### **9.3 Adjustment lock**

You can prevent users from altering parameter settings by turning on the adjustment lock (parameter 10G Adjustment Lock).

If a user attempts to change a parameter value when the adjustment lock is active, an error message is displayed:

Access Denied Adj Lock is On

### **9.4 Parameter list**

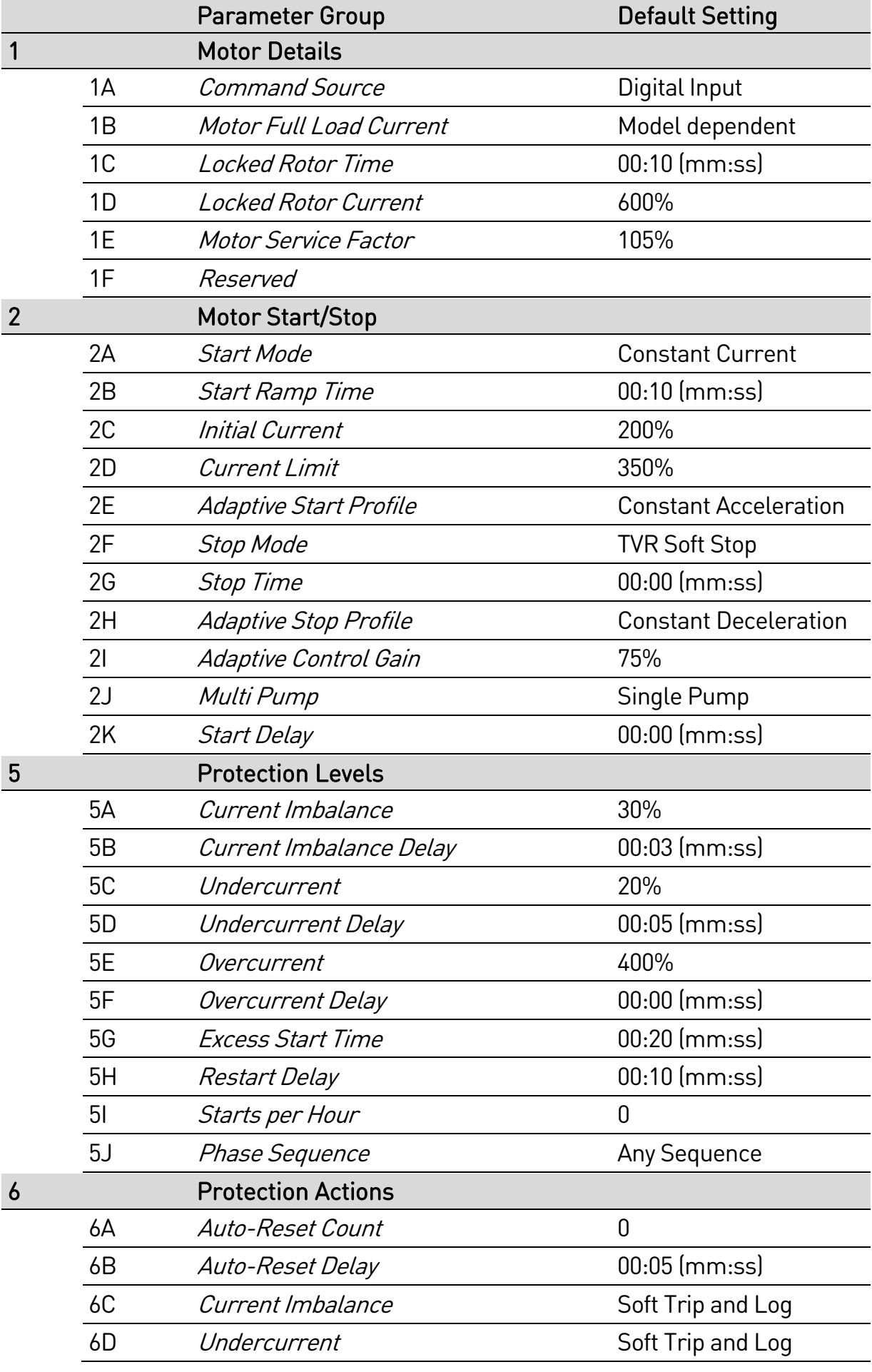

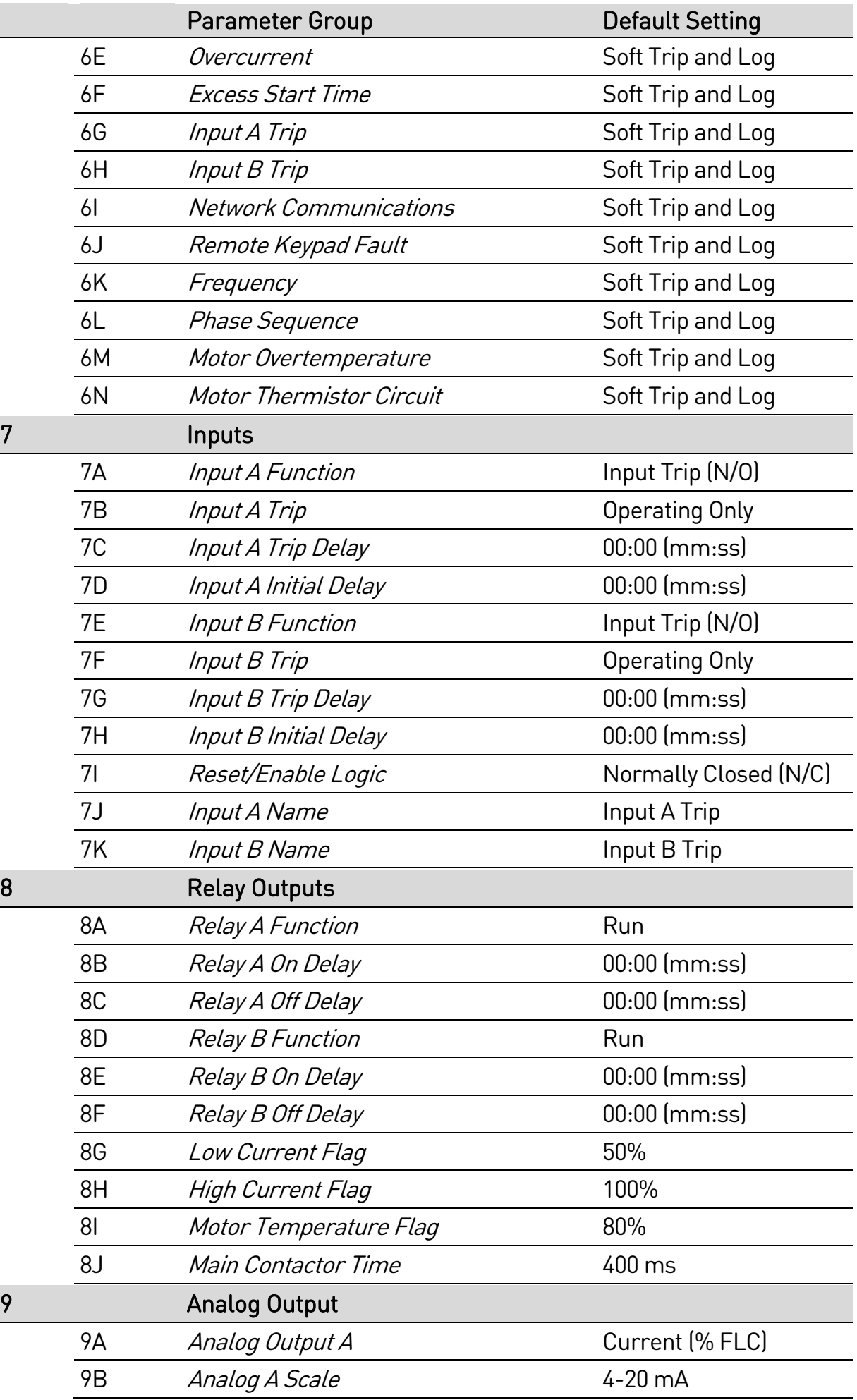

EMX4e User Manual (710-18433-00D) | **53**

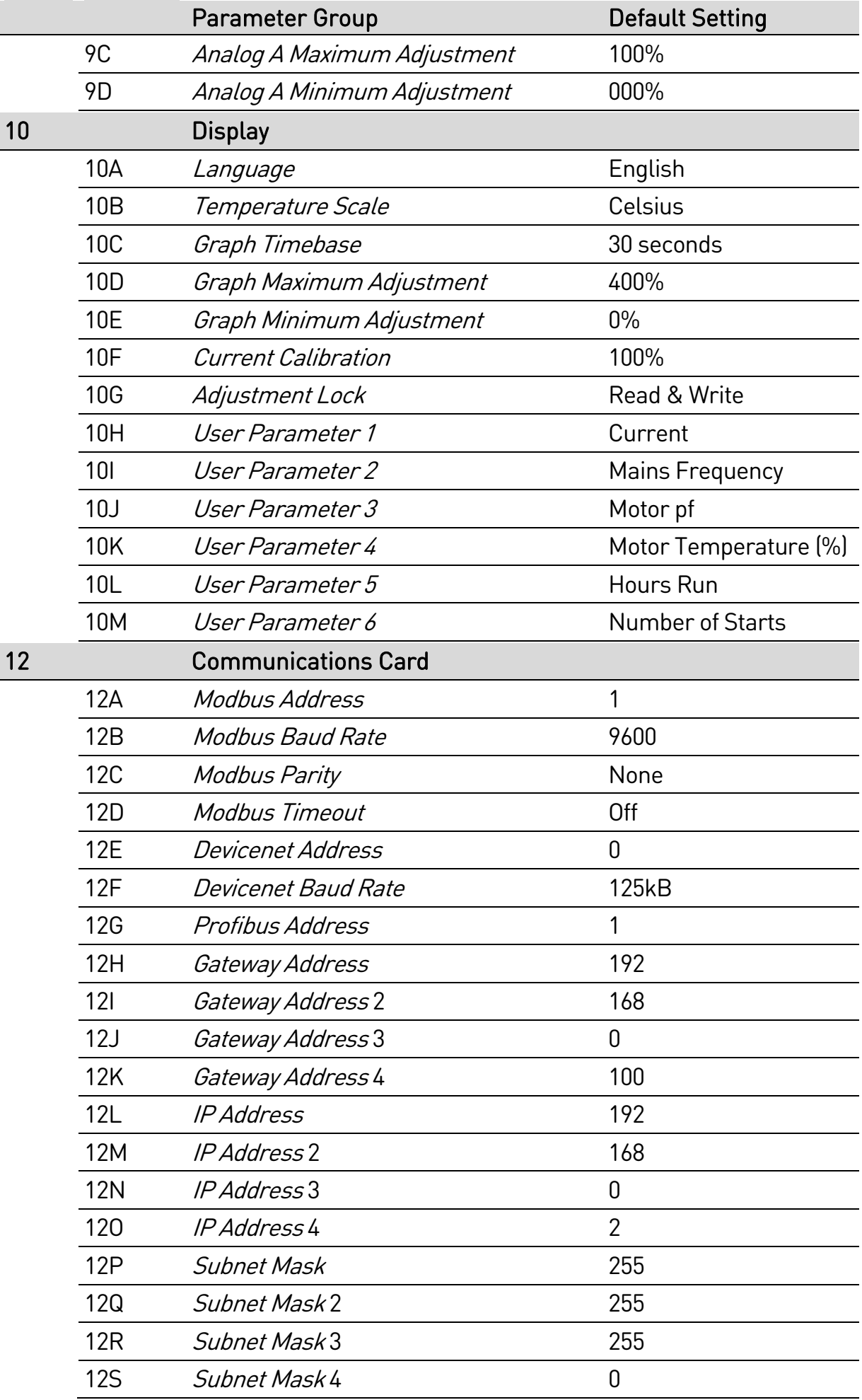

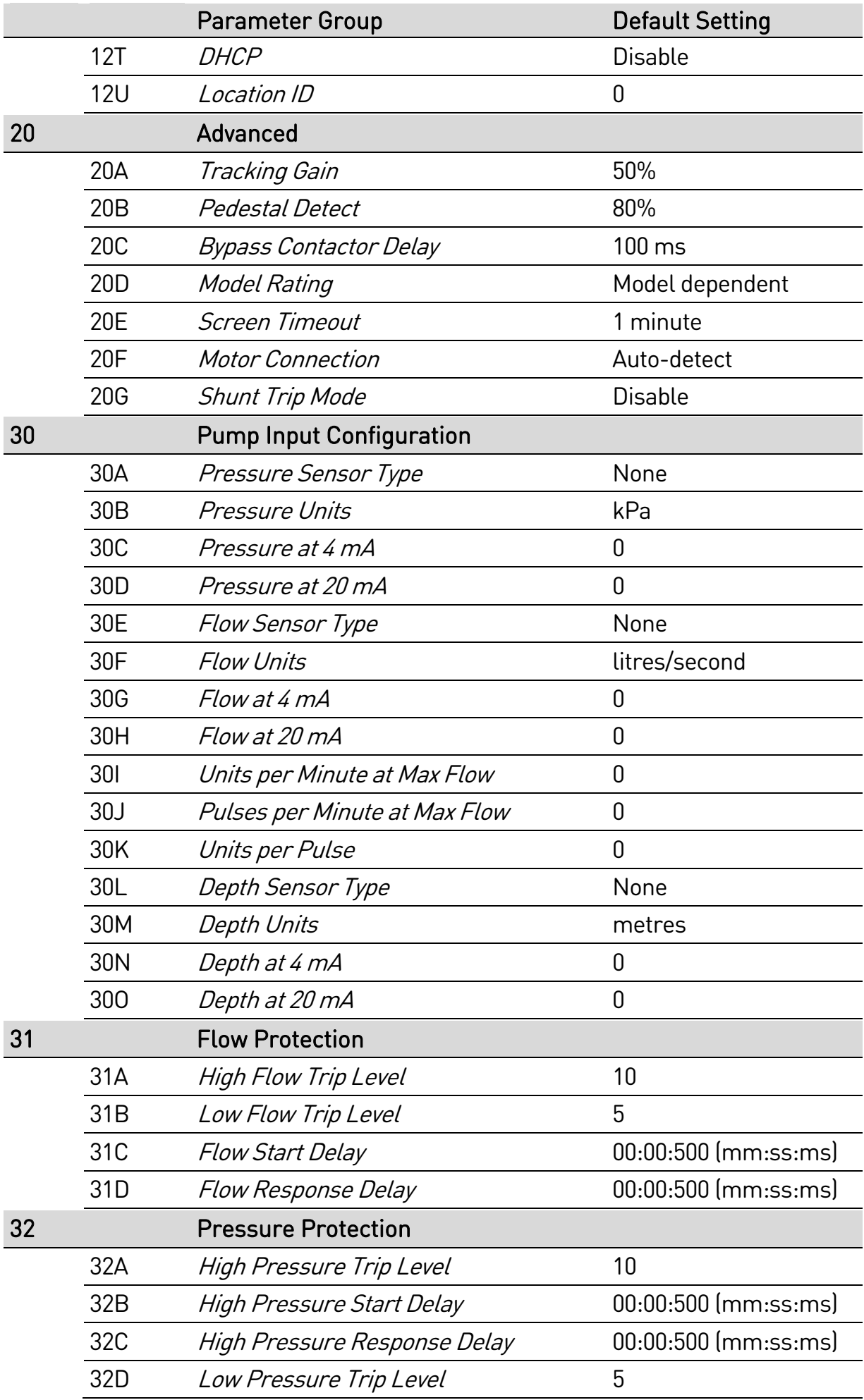

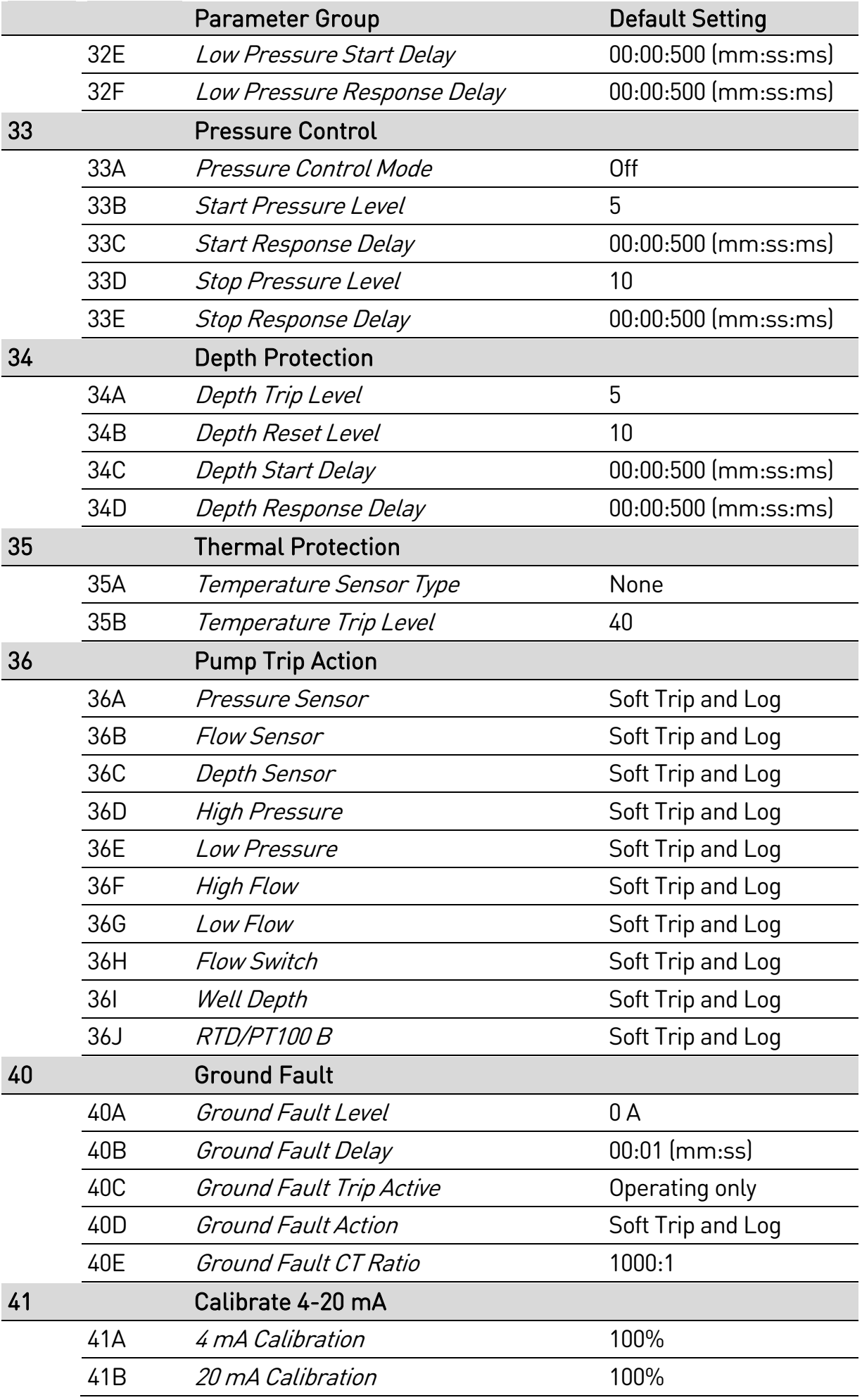

### **9.5 1 Motor Details**

#### 1A – Command Source

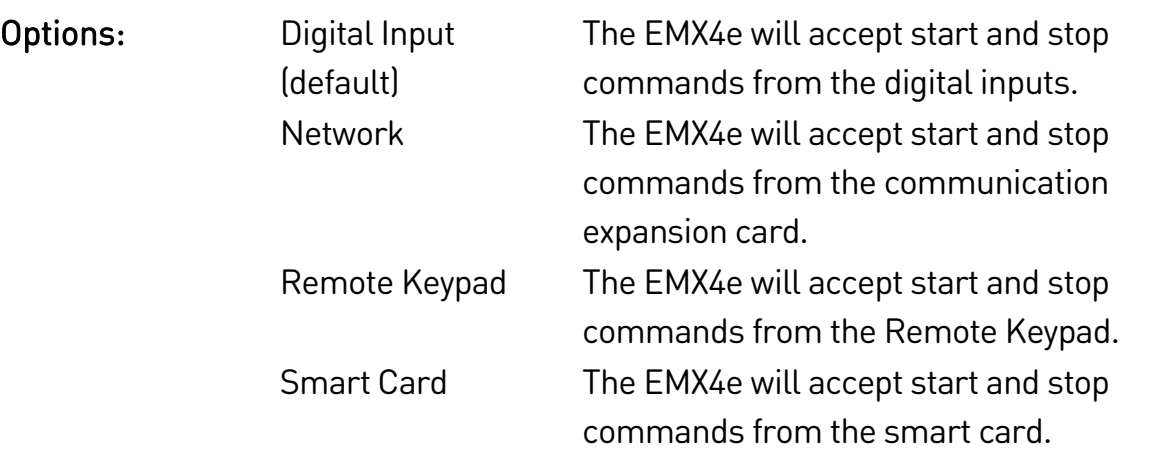

Description: Selects the command source for controlling the soft starter.

#### 1B – Motor Full Load Current

Range: Model dependent

Description: Matches the starter to the connected motor's full load current. Set to the full load current (FLC) rating shown on the motor nameplate.

#### 1C – Locked Rotor Time

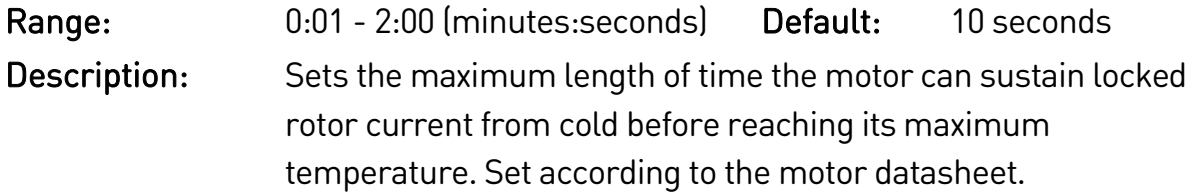

#### 1D – Locked Rotor Current

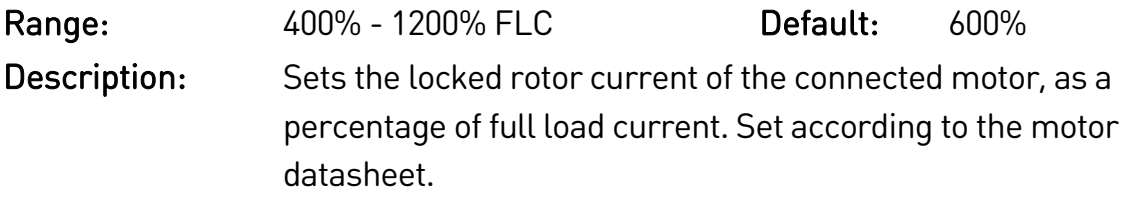

#### 1E – Motor Service Factor

NOTE

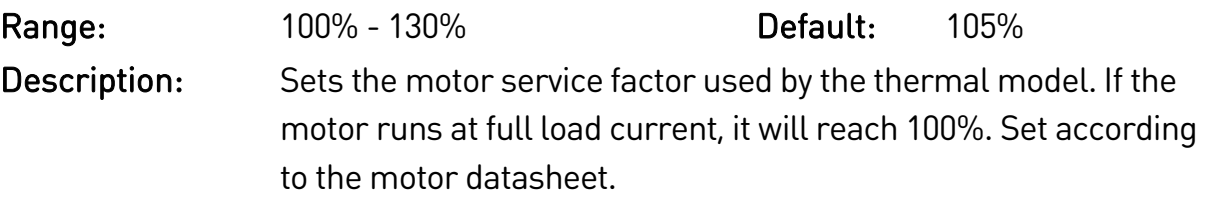

Parameters 1C, 1D and 1E determine the trip current for motor overload protection. The default settings of parameters 1C, 1D and 1E provide Motor Overload Protection: Class 10, Trip Current 105% of FLA (full load amperage) or equivalent.

#### 1F – Reserved

Description: This parameter is reserved for future use.

### **9.6 2 Motor Start/Stop**

#### 2A – Start Mode

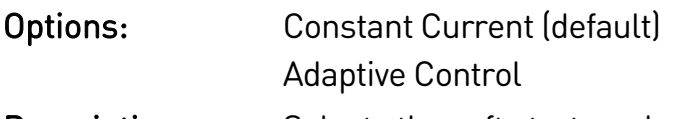

Description: Selects the soft start mode.

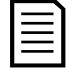

#### NOTE

The EMX4e will apply the current limit on all soft starts, including adaptive control. If the current limit is too low or the start ramp time (parameter 2B) is too short, the motor may not start successfully.

#### 2B – Start Ramp Time

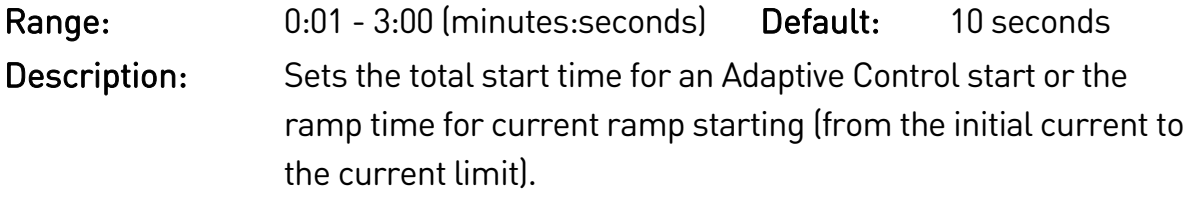

#### 2C – Initial Current

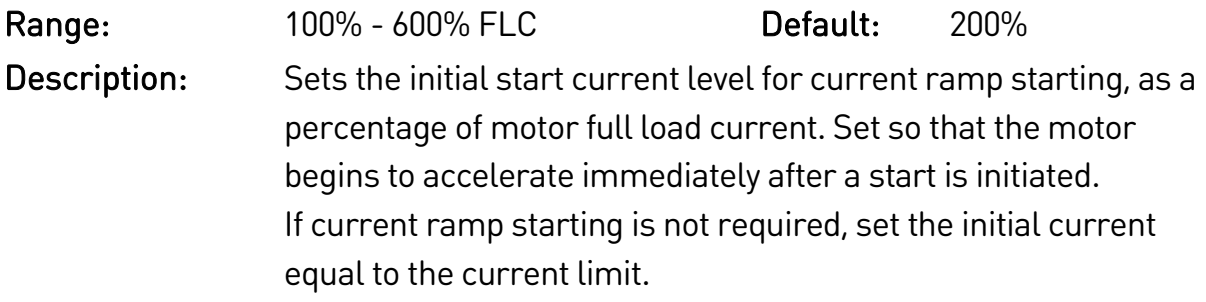

#### 2D – Current Limit

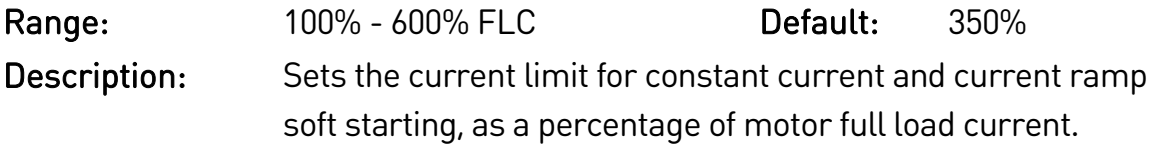

#### 2E – Adaptive Start Profile

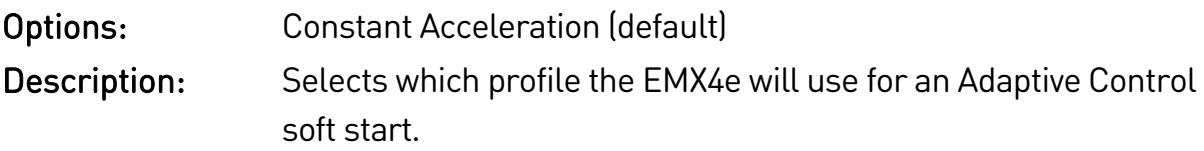

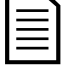

#### NOTE

The EMX4e will apply the current limit on all soft starts, including adaptive control. If the current limit is too low or the start ramp time (parameter 2B) is too short, the motor may not start successfully.

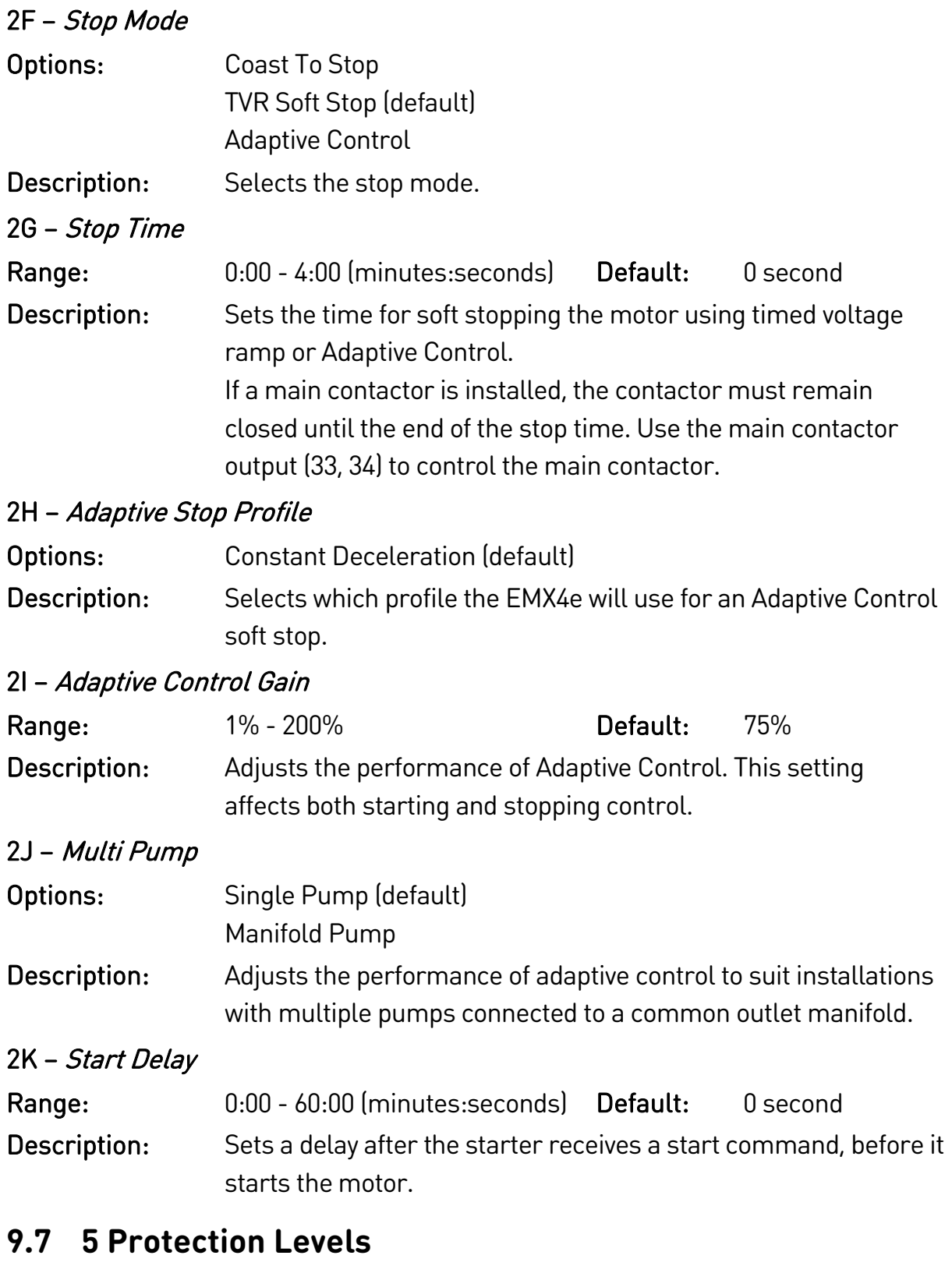

#### 5A – Current Imbalance

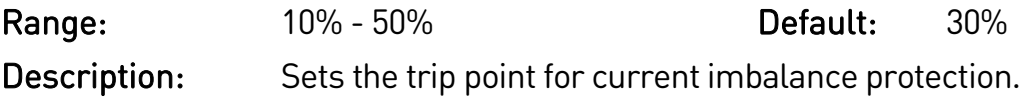

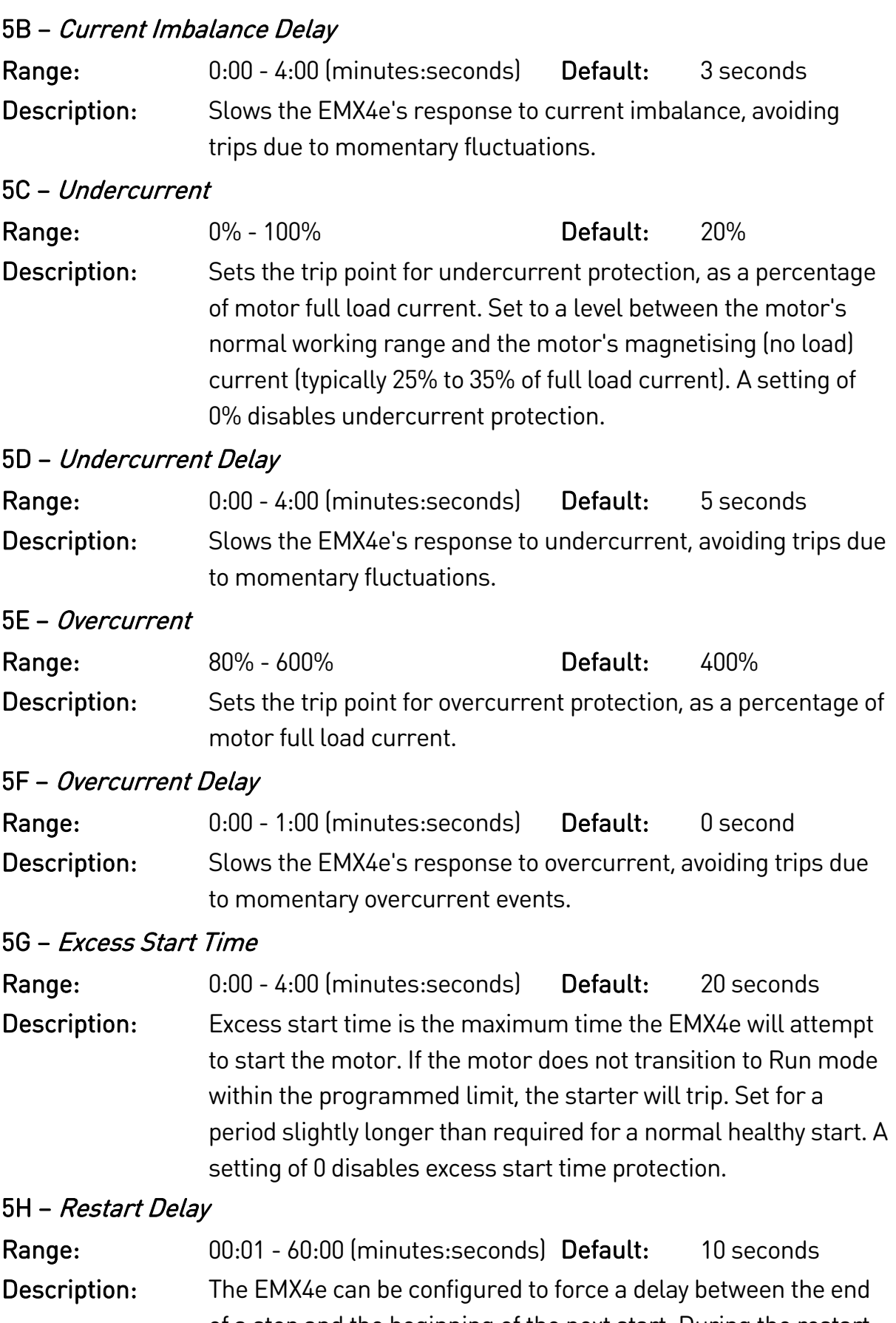

of a stop and the beginning of the next start. During the restart delay period, the display shows the time remaining before another start can be attempted.

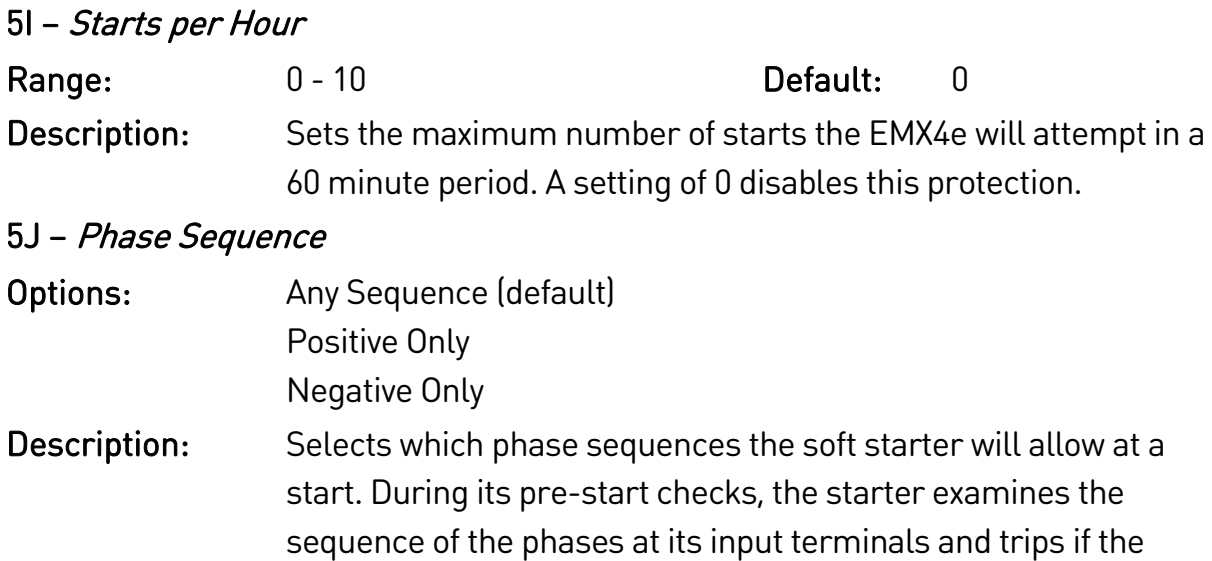

actual sequence does not match the selected option.

### <span id="page-61-0"></span>**9.8 6 Protection Action**

#### 6A – Auto-Reset Count

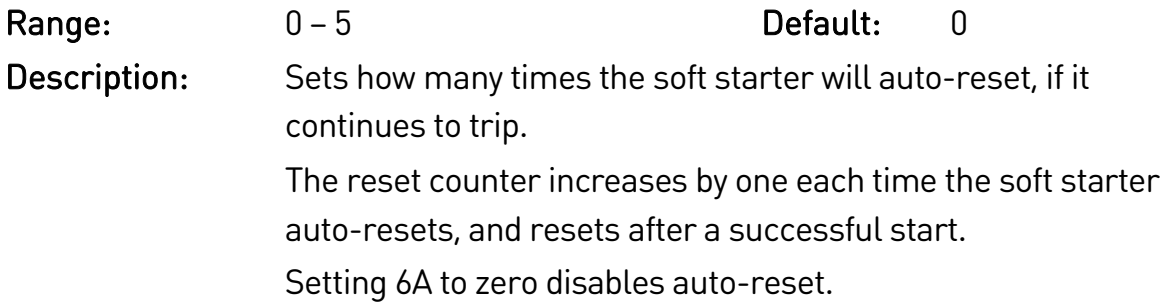

#### 6B – Auto-Reset Delay

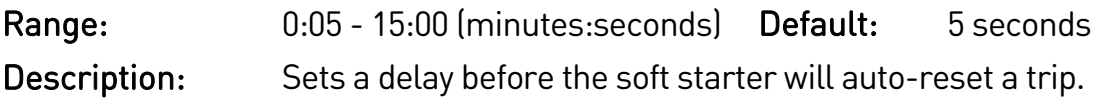

#### 6C – Current Imbalance

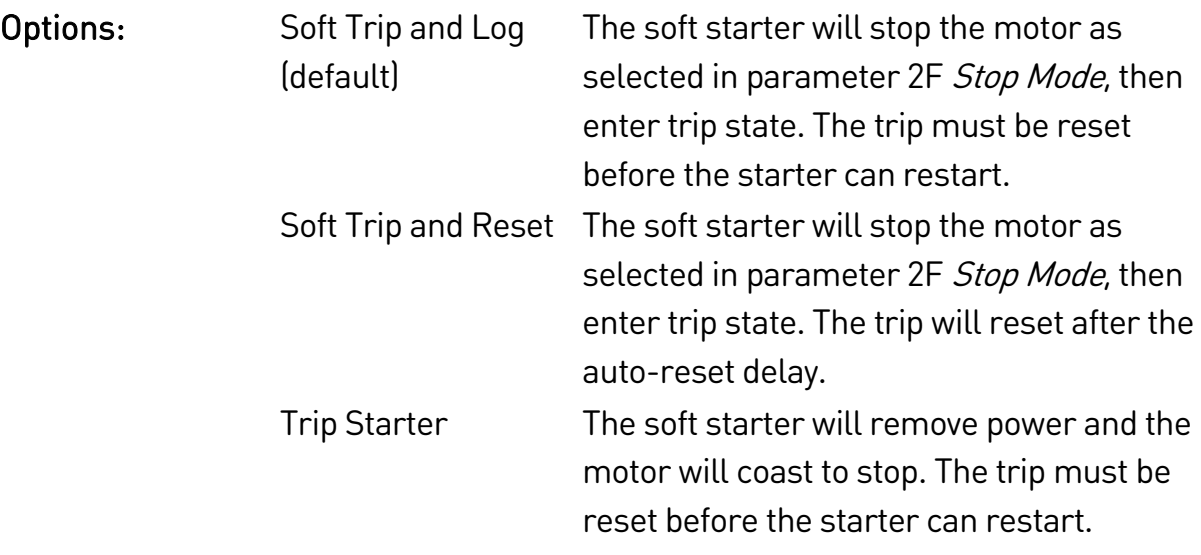

#### PROGRAMMABLE PARAMETERS

 $6D -$ 

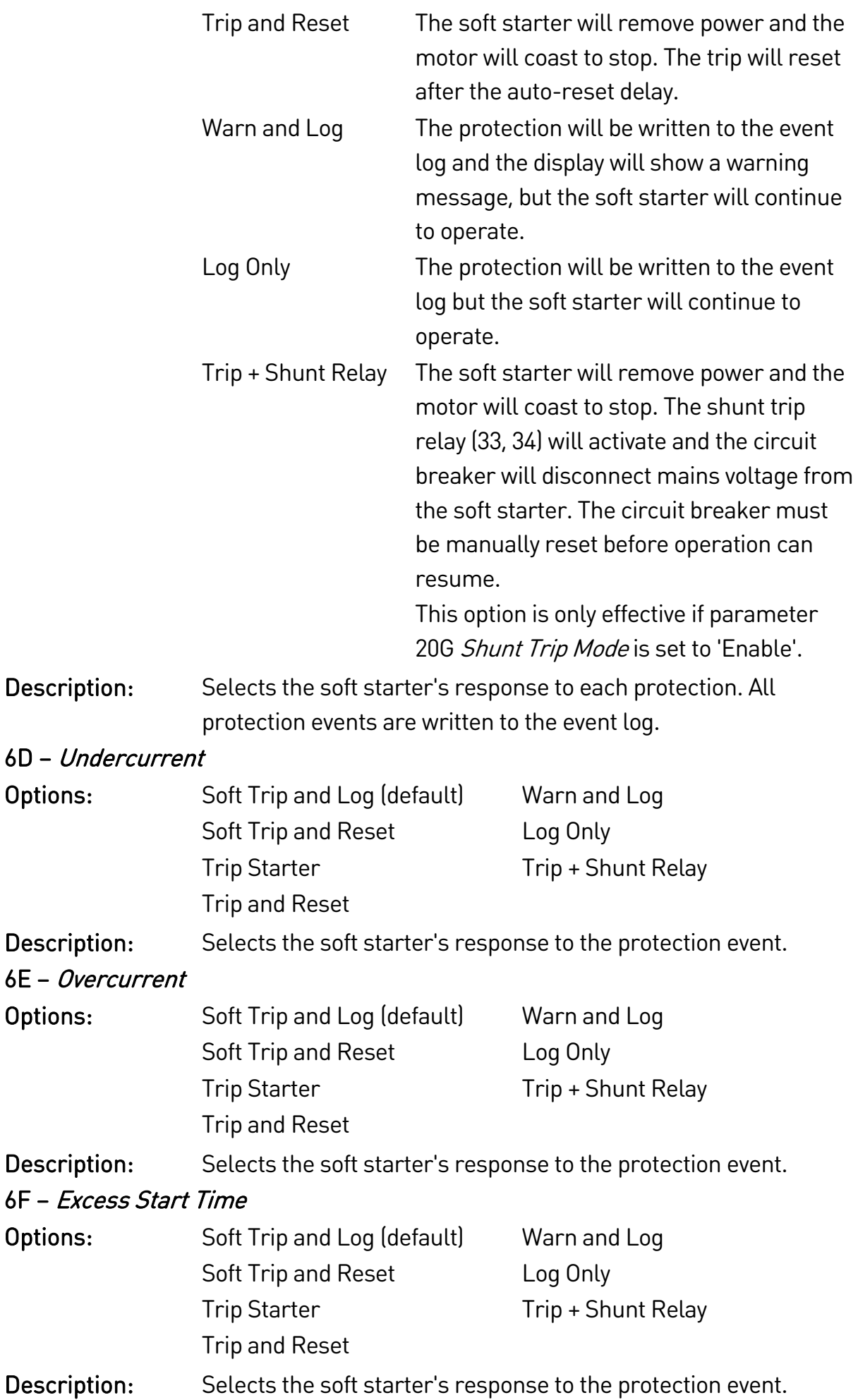

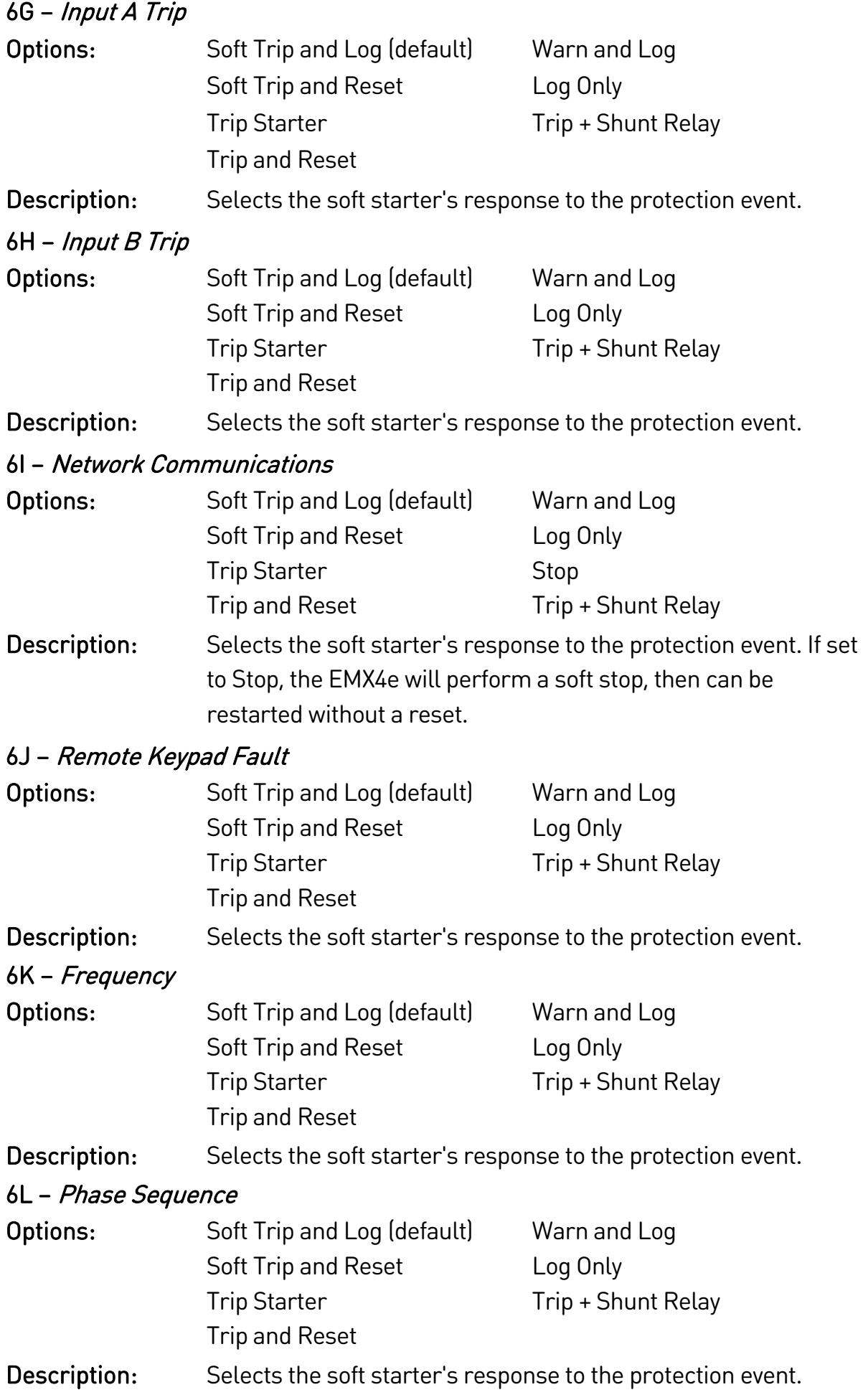

#### 6M – Motor Overtemperature

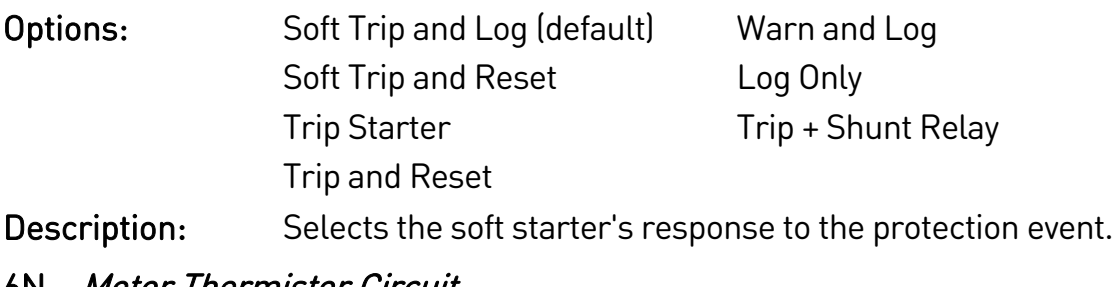

#### 6N – Motor Thermistor Circuit

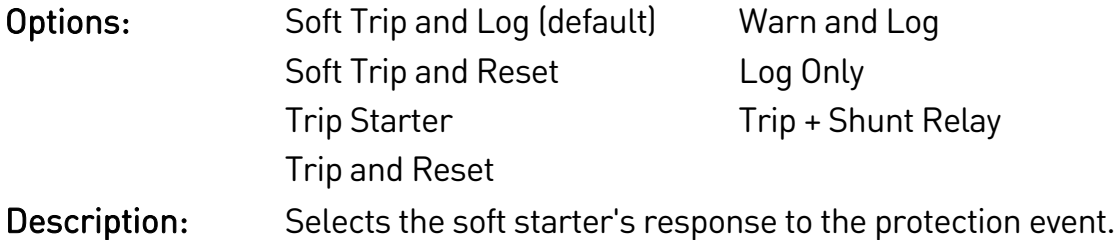

### **9.9 7 Inputs**

### 7A – Input A Function

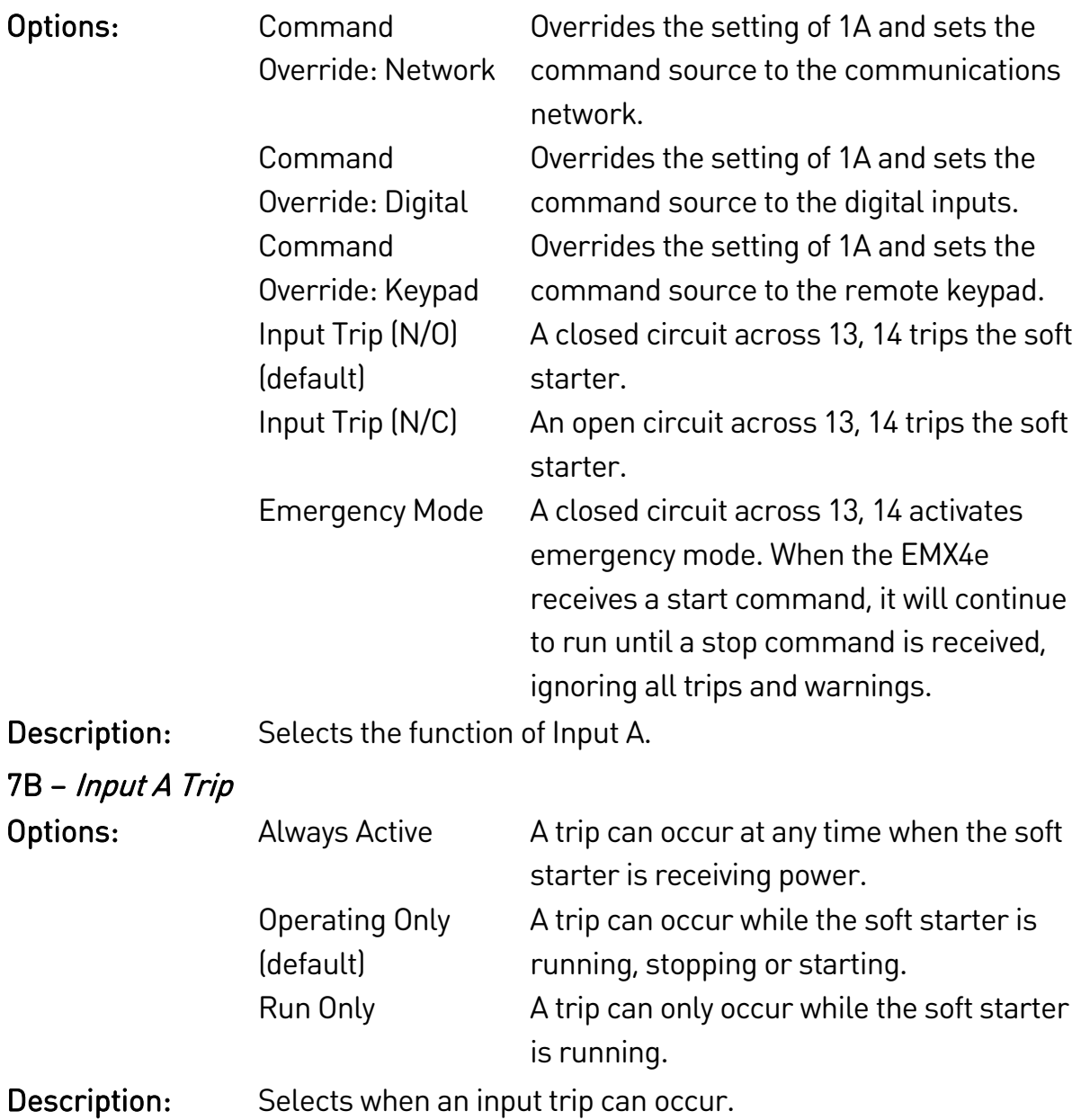

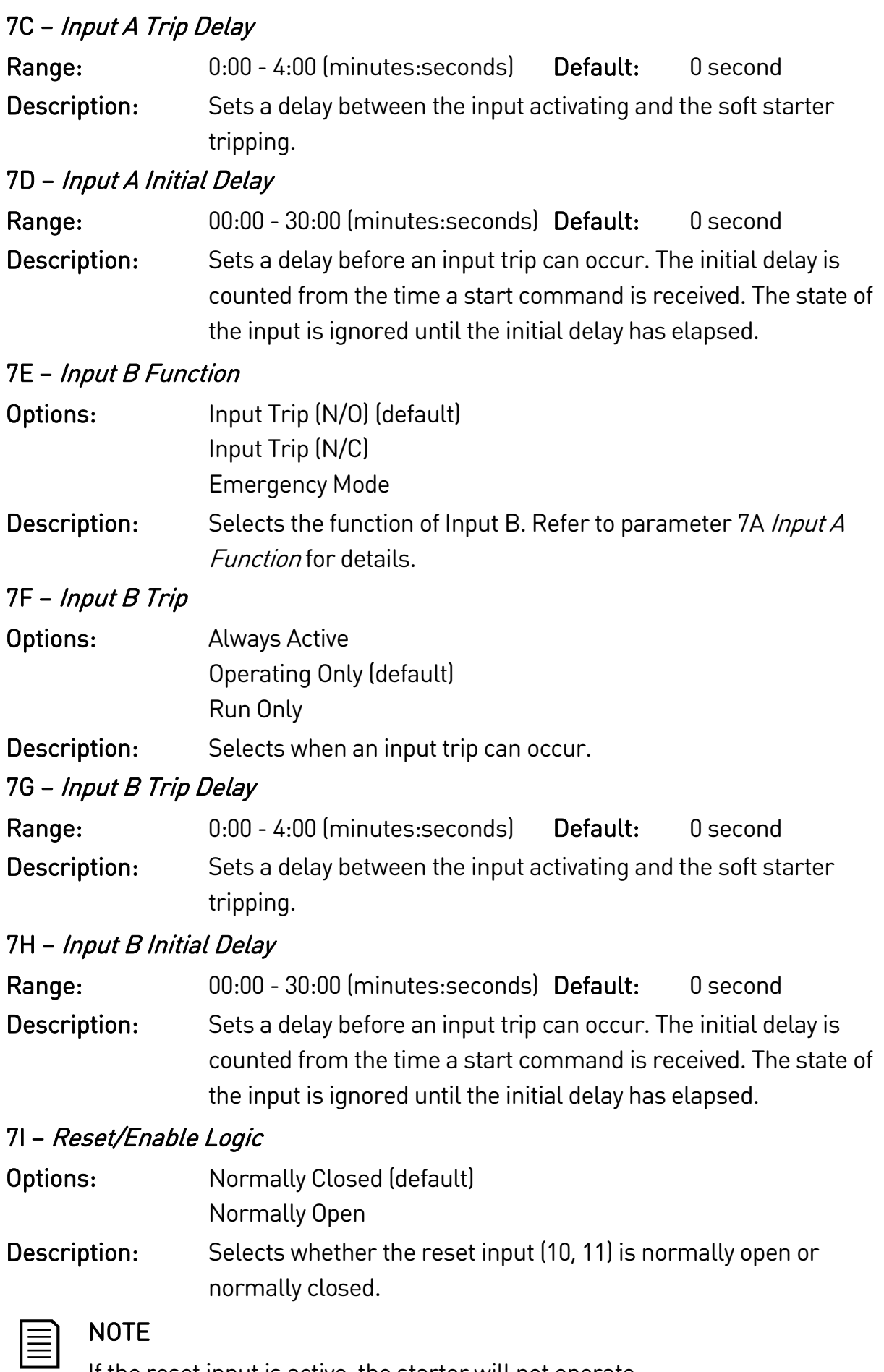

If the reset input is active, the starter will not operate.

### 7J – Input A Name

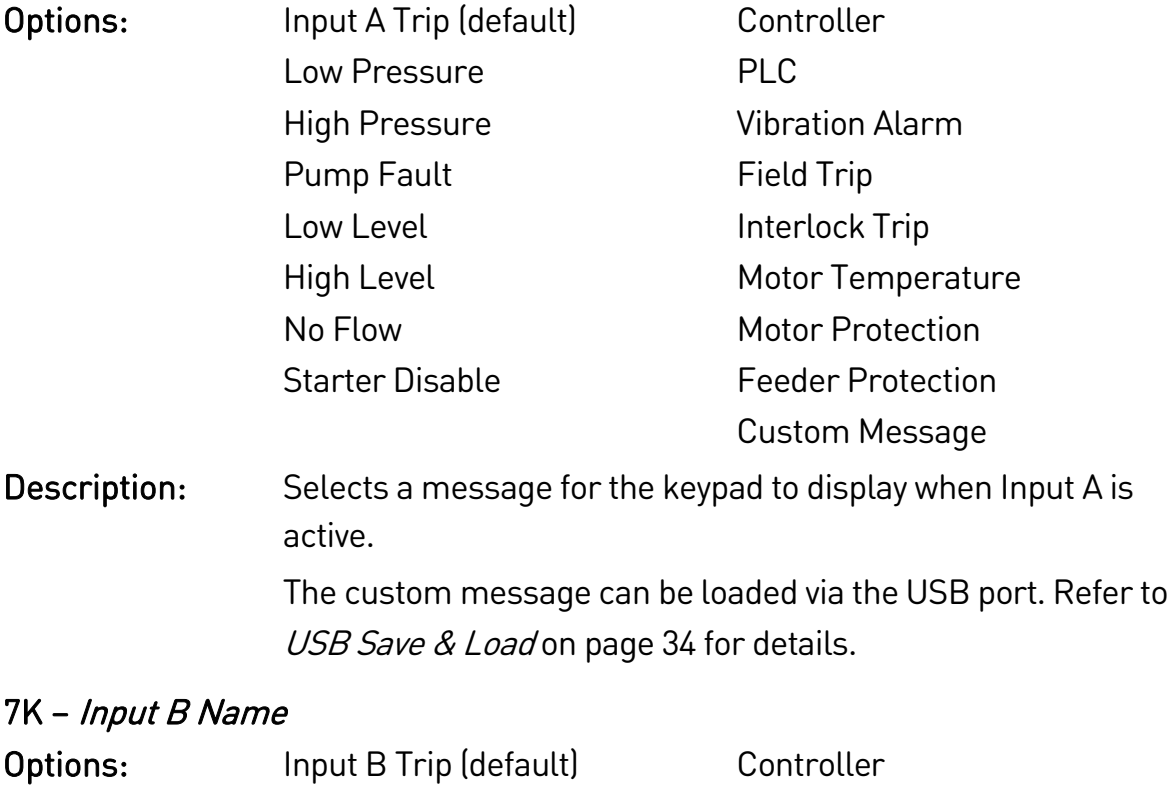

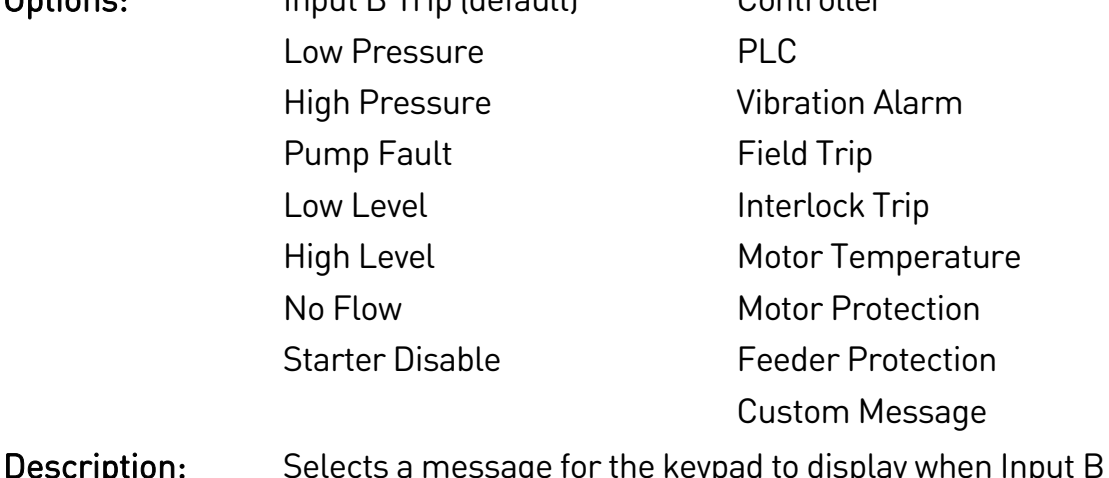

 $\boldsymbol{\mu}$  Description: Selects a message for the keypad to display when Input B is active.

### **9.10 8 Relay Outputs**

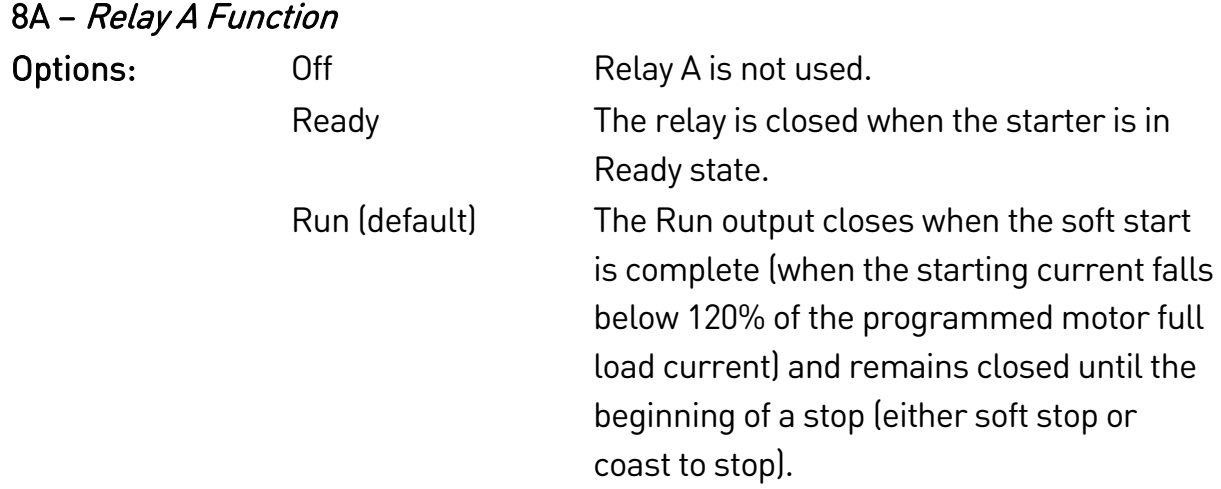

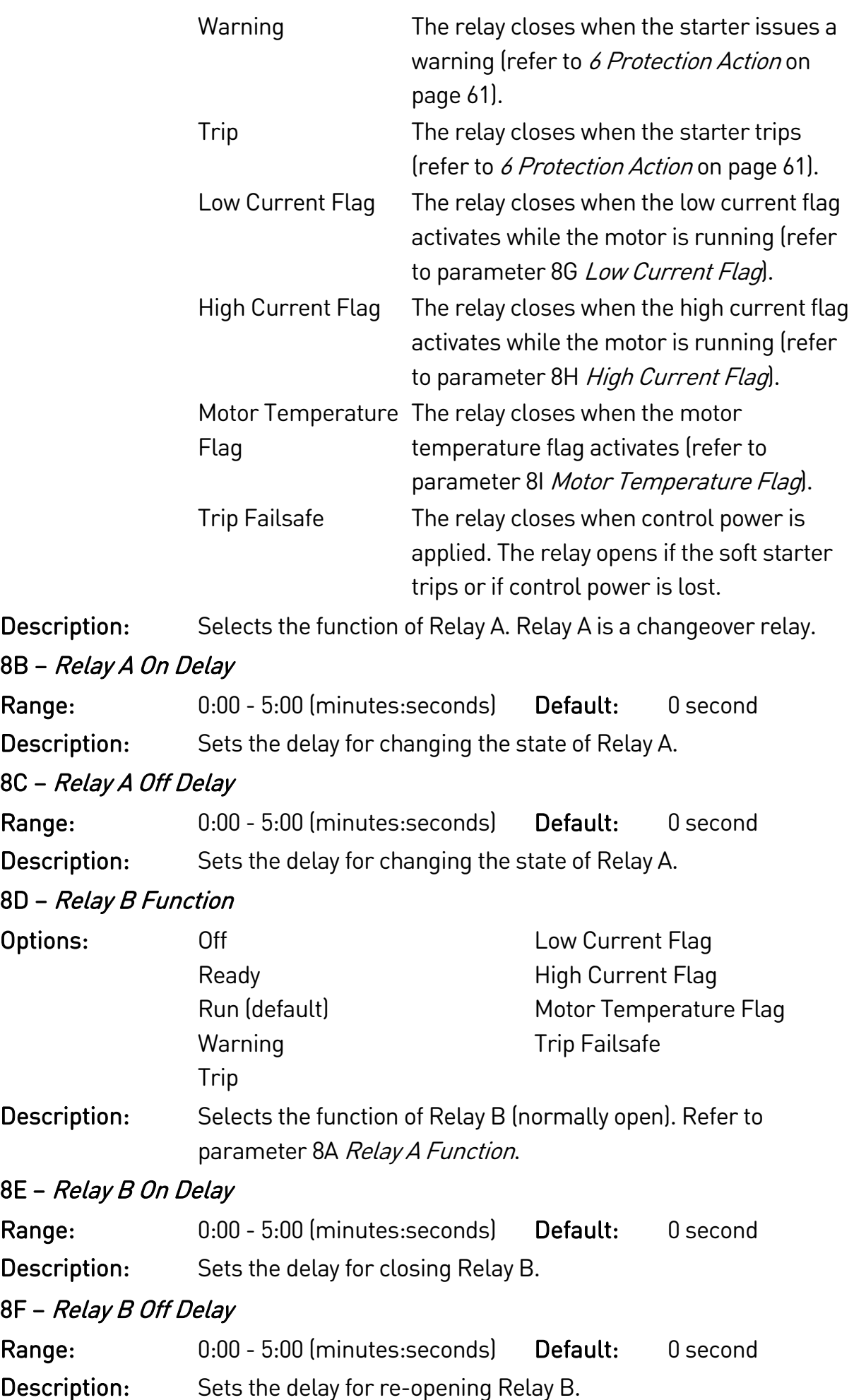

#### 8G – Low Current Flag

The EMX4e has low and high current flags to give early warning of abnormal operation. The current flags can be configured to indicate an abnormal current level during operation, between the normal operating level and the undercurrent or instantaneous overcurrent trip levels. The flags can signal the situation to external equipment via one of the programmable outputs.

The flags clear when the current returns within the normal operating range by 10% of the programmed flag value.

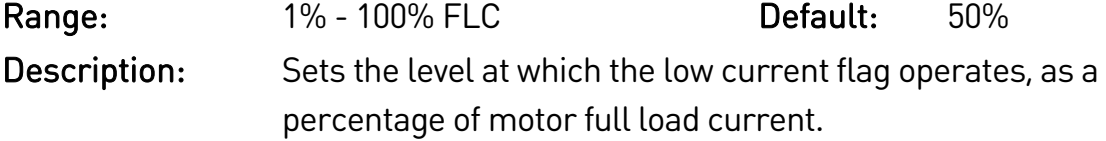

#### 8H – High Current Flag

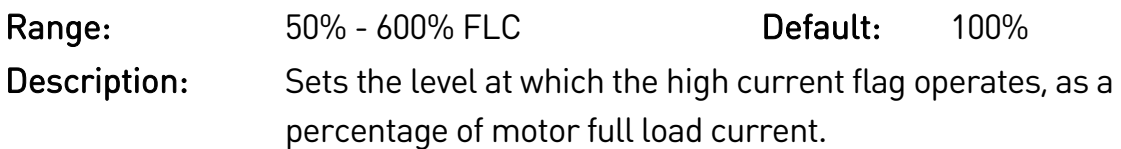

#### 8I – Motor Temperature Flag

The EMX4e has a motor temperature flag to give early warning of abnormal operation. The flag can indicate that the motor is operating above its normal operating temperature but lower than the overload limit. The flag can signal the situation to external equipment via one of the programmable outputs.

Range: 0% - 160% Default: 80% **Description:** Sets the level at which the motor temperature flag operates, as a percentage of the motor's thermal capacity.

#### 8J – Main Contactor Time

Range: 100 – 2000 milliseconds Default: 400 milliseconds **Description:** Sets the delay period between the starter switching the main contactor output (terminals 33, 34) and beginning the pre-start checks (before a start) or entering the not ready state (after a stop). Set according to the specifications of the main contactor used.

### **9.11 9 Analog Output**

### 9A – Analog Output A

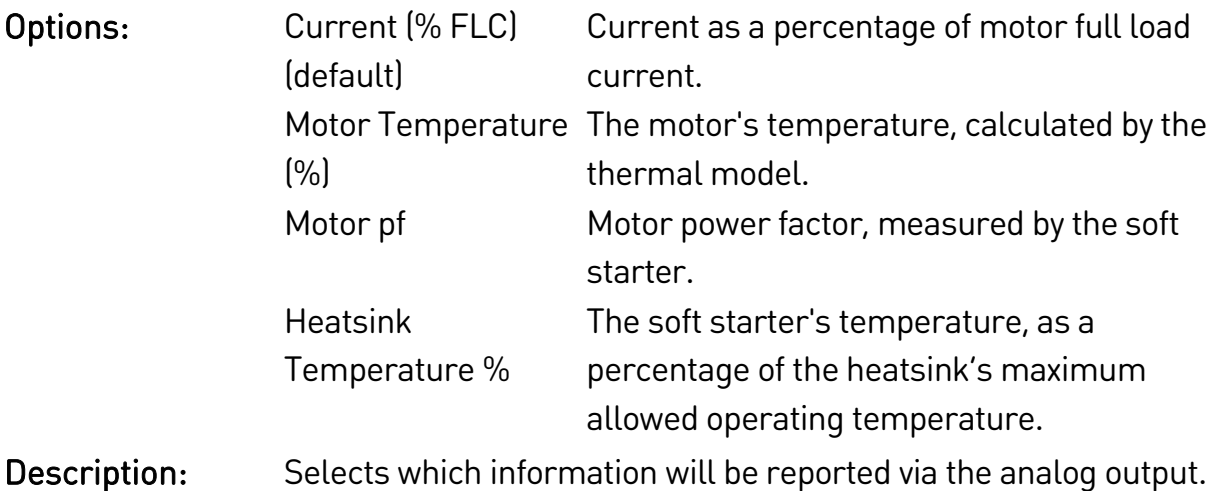

#### 9B – Analog A Scale

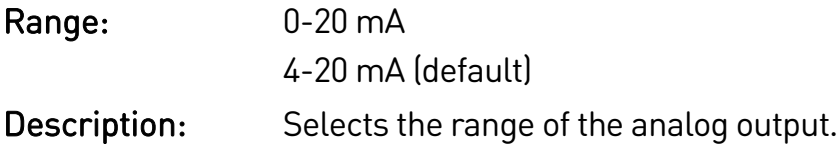

#### 9C – Analog A Maximum Adjustment

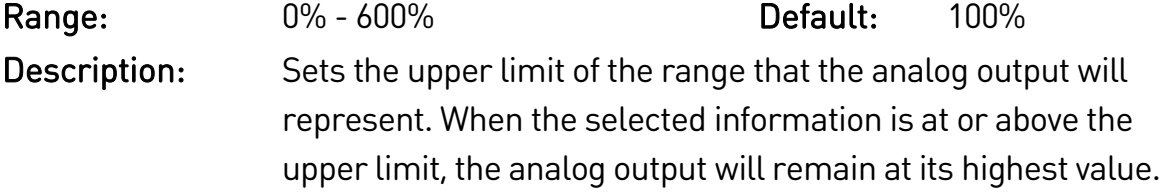

#### 9D – Analog A Minimum Adjustment

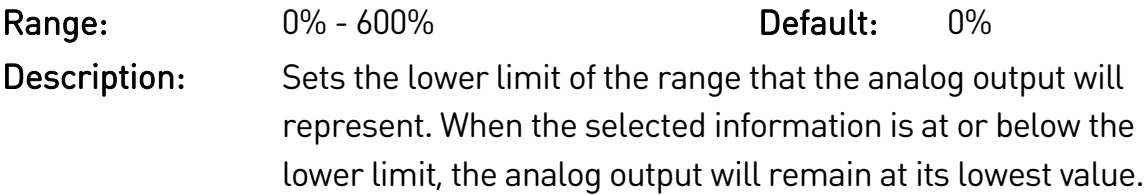

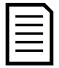

#### NOTE

If the values of parameters 9C and 9D are far apart, the analog output will represent a wide dynamic range. The resolution of the output will be coarse.

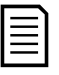

#### NOTE

If precise accuracy is important, use parameters 41A 4 mA Calibration and 41B 20 mA Calibration to calibrate the analog output.

### **9.12 10 Display**

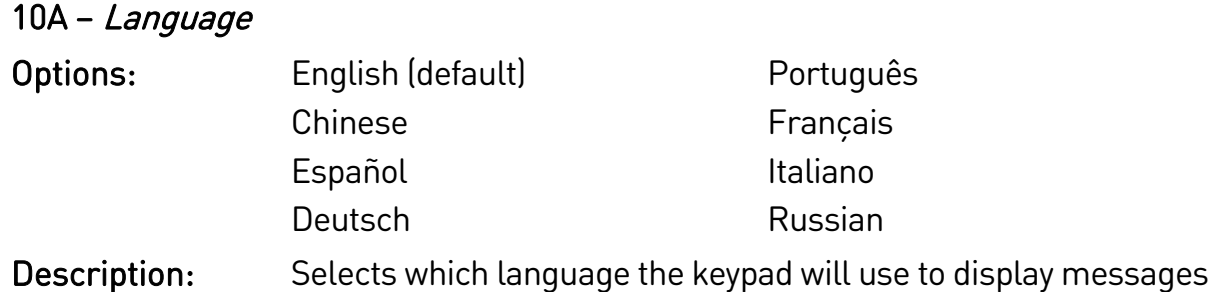

- 10B Temperature Scale
- Options: Celsius (default) Fahrenheit Description: Selects whether the EMX4e will display temperatures in degrees Celsius or Fahrenheit.

and feedback.

#### 10C – Graph Timebase

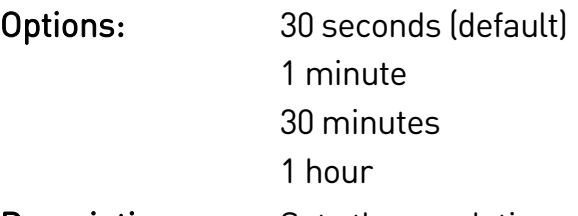

**Description:** Sets the graph time scale. The graph will progressively replace the old data with new data.

#### 10D – Graph Maximum Adjustment

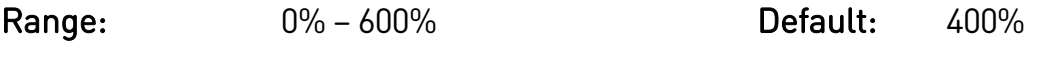

Description: Adjusts the upper limit of the performance graph.

#### 10E – Graph Minimum Adjustment

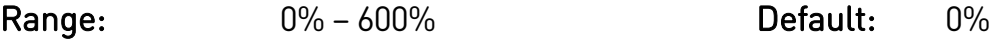

Description: Adjusts the lower limit of the performance graph.

#### 10F – Current Calibration

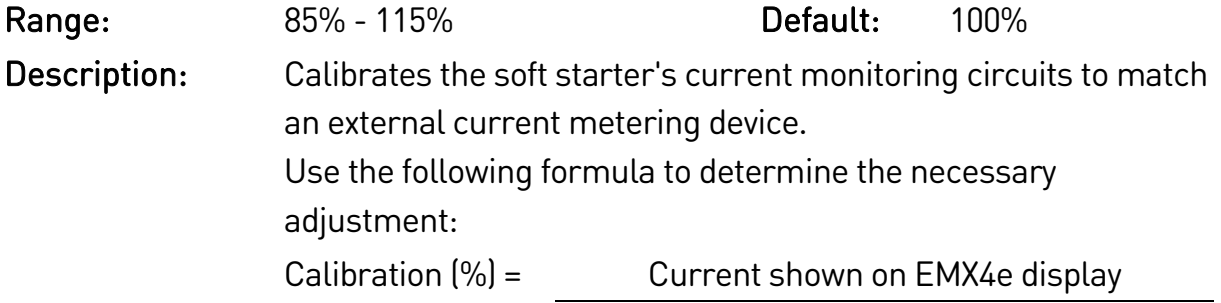

Current measured by external device

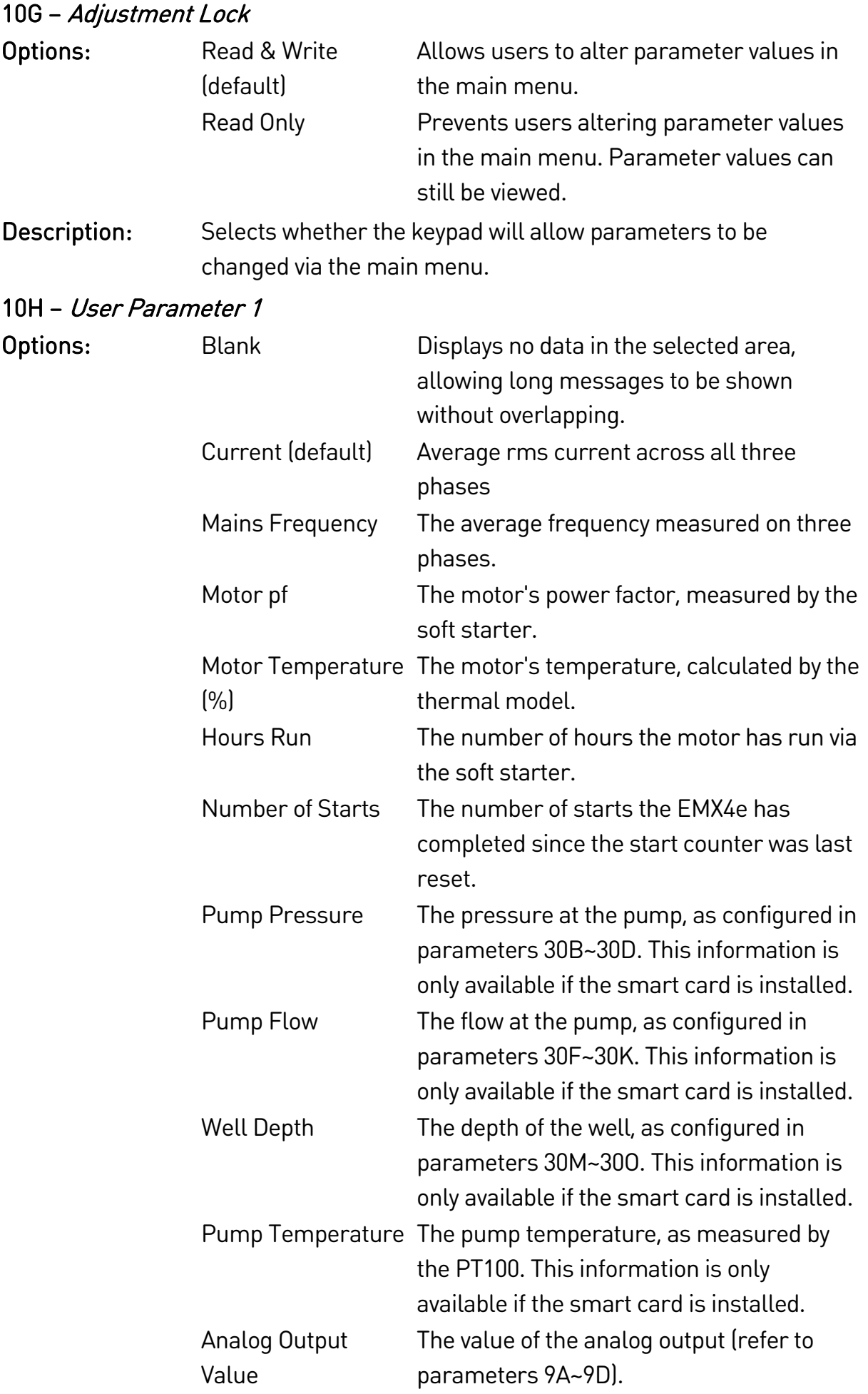
#### PROGRAMMABLE PARAMETERS

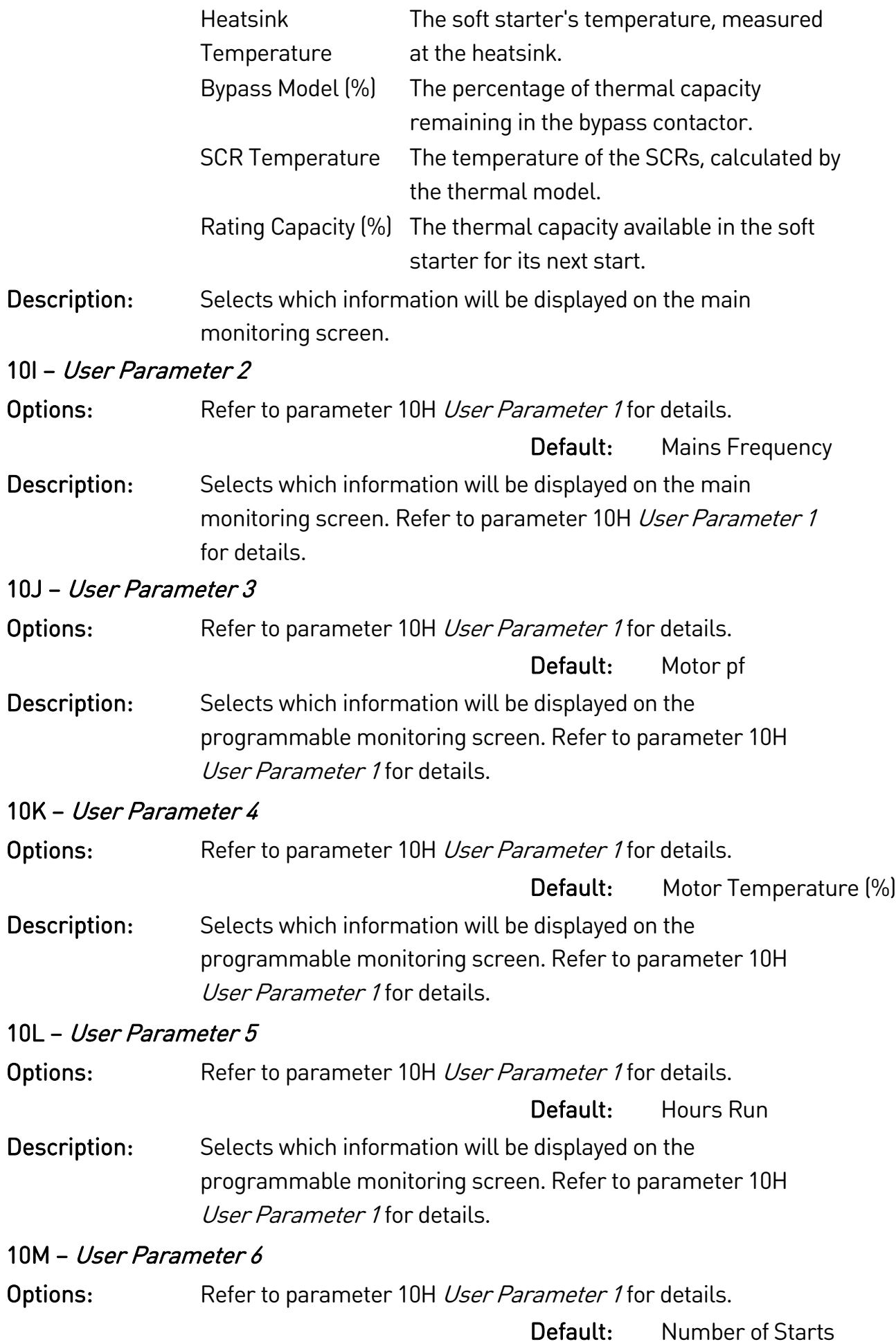

Description: Selects which information will be displayed on the programmable monitoring screen. Refer to parameter 10H User Parameter 1 for details.

# **9.13 12 Communications Card**

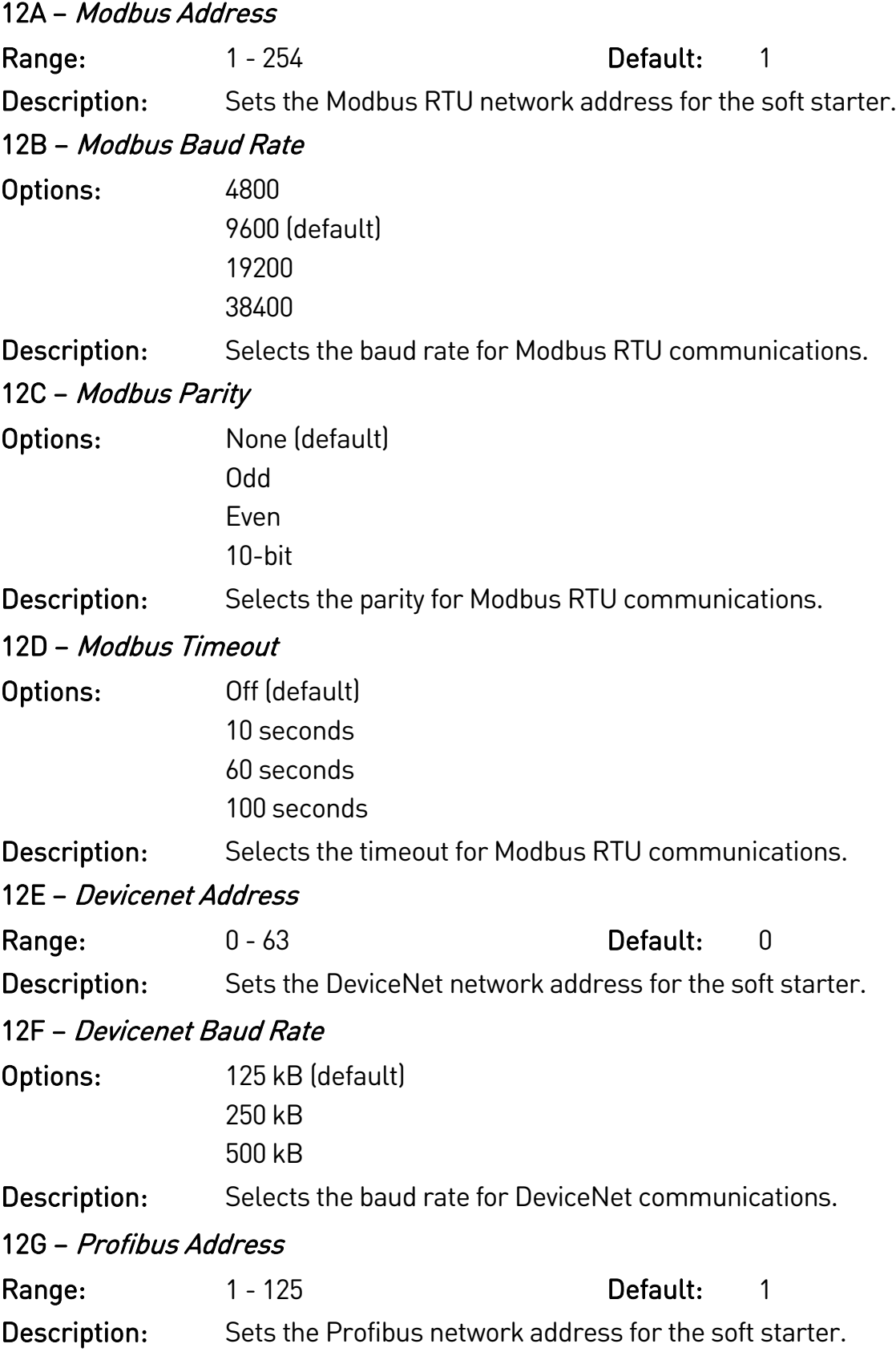

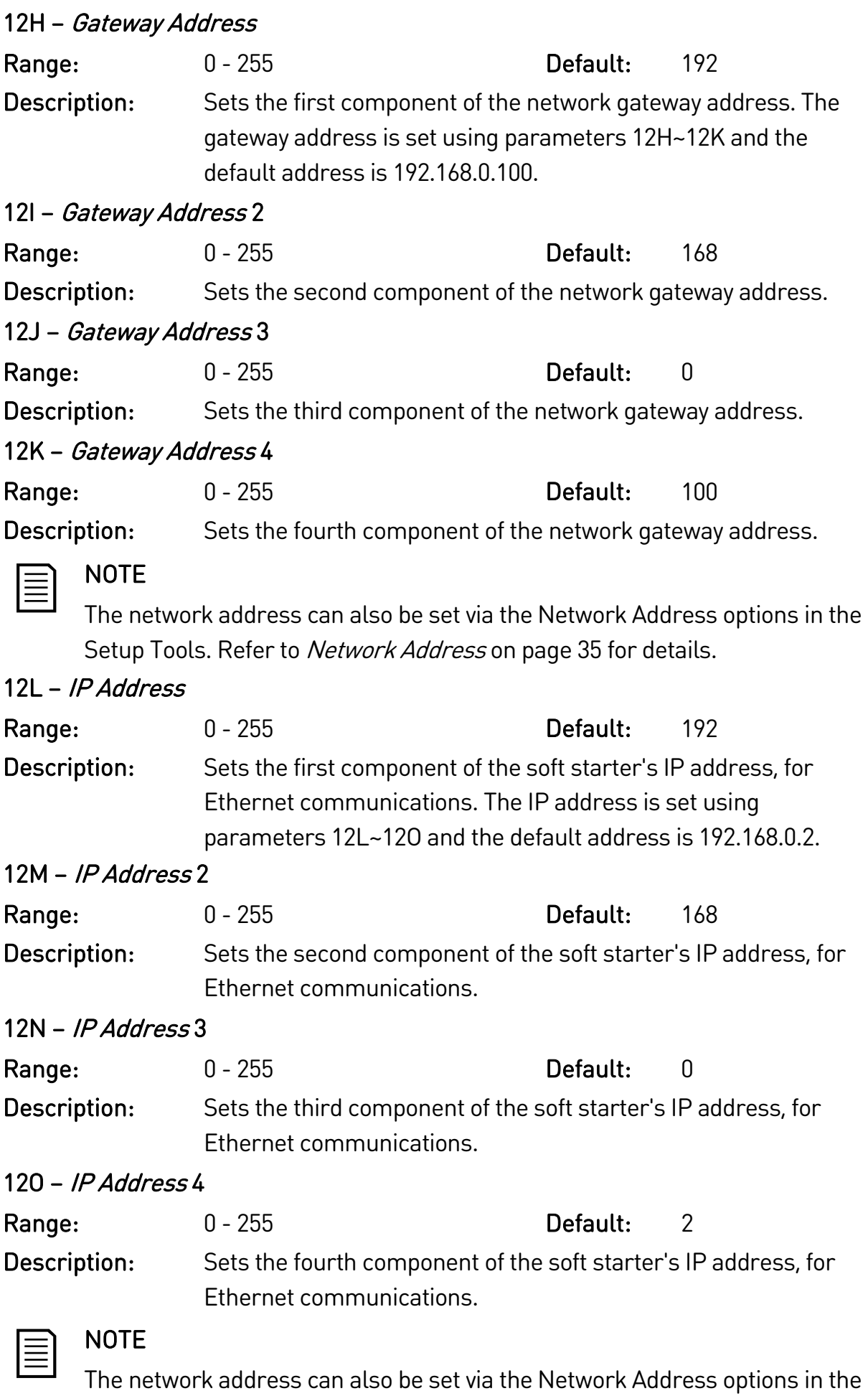

Setup Tools. Refer to Network Address on page [35](#page-35-0) for details.

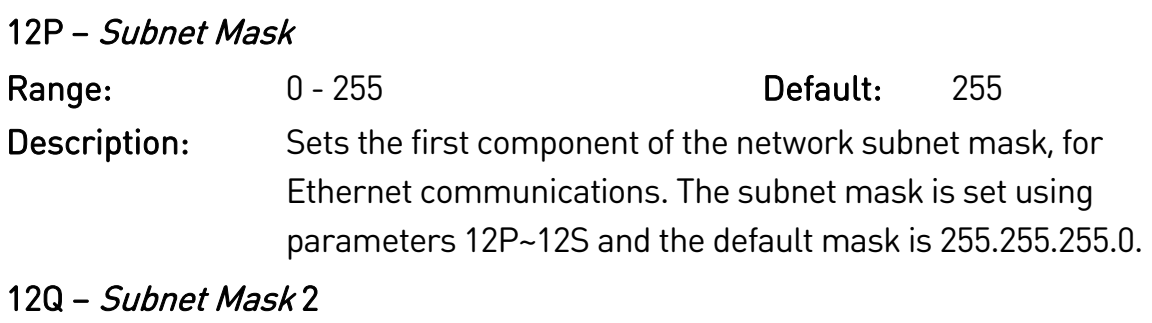

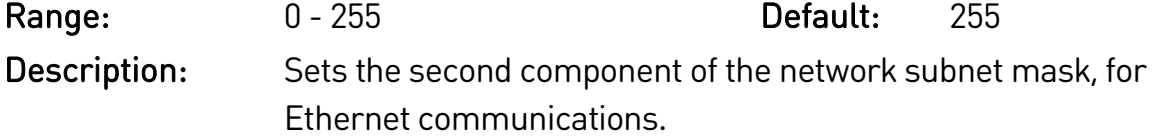

#### 12R – Subnet Mask 3

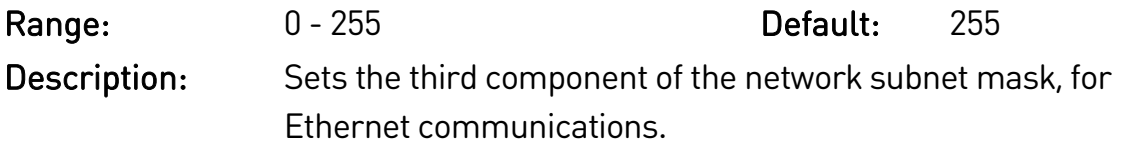

#### 12S – Subnet Mask 4

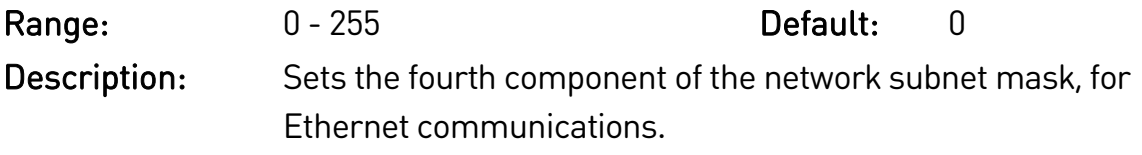

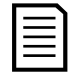

## NOTE

The network address can also be set via the Network Address options in the Setup Tools. Refer to Network Address on page [35](#page-35-0) for details.

#### $12T - D HCP$

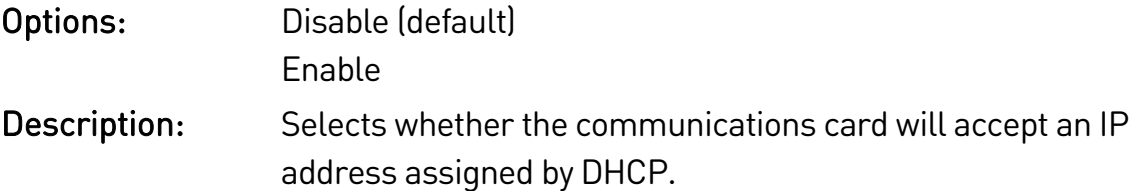

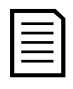

## NOTE

DHCP addressing is available with Modbus TCP and Ethernet/IP. DHCP addressing is not supported with Profinet.

#### 12U – Location ID

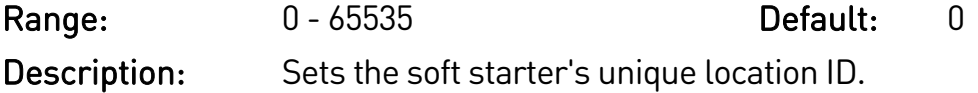

## **9.14 20 Advanced**

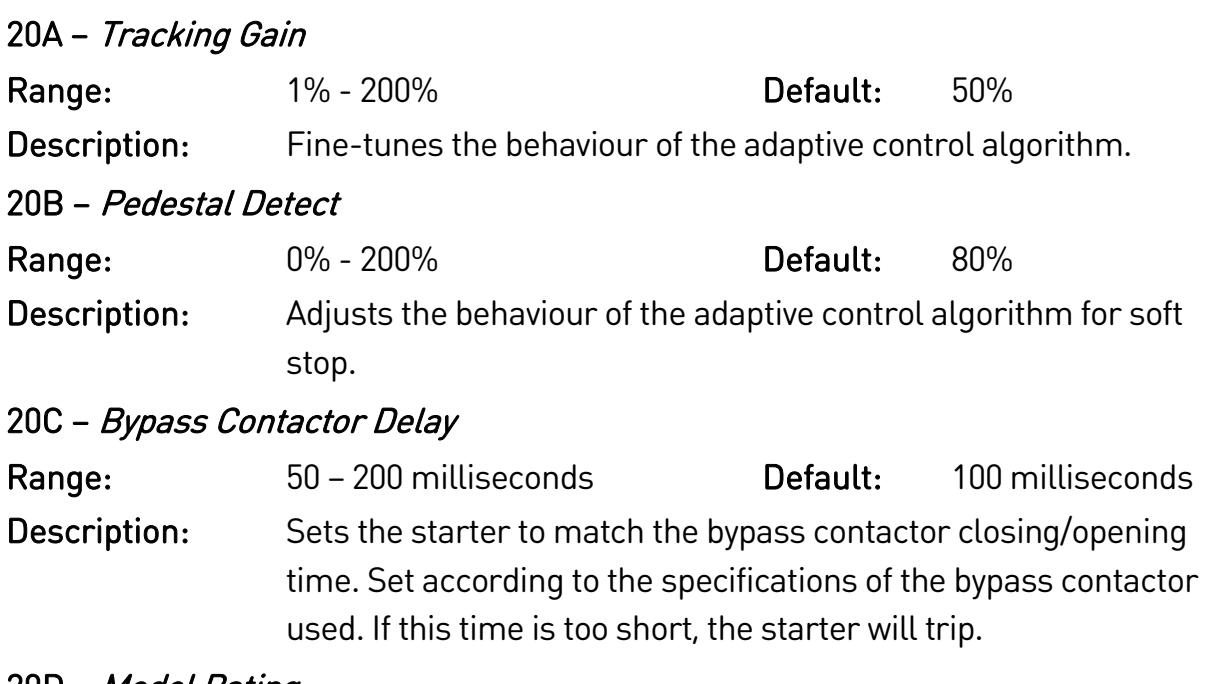

#### 20D – Model Rating

Range: 0020~0580 Default: Model dependent Description: The soft starter's internal model reference, as shown on the silver label on the side of the unit [1].

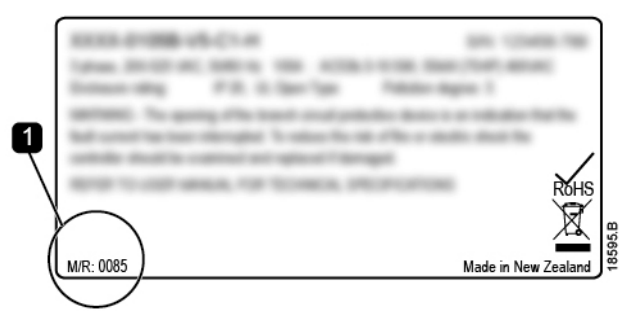

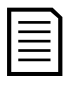

## NOTE

This parameter can only be adjusted by authorised servicing agents.

### 20E – Screen Timeout

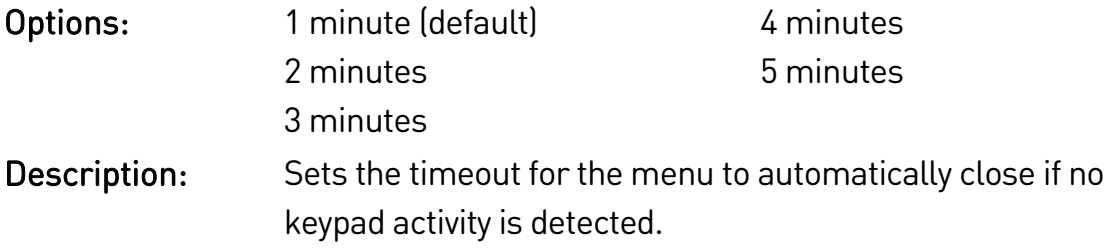

#### 20F – Motor Connection

Options: Auto-detect (default)

In-line

Description: Override the soft starter's motor connection checks, where the connection is not correctly recognised on a grounded delta supply.

#### 20G – Shunt Trip Mode

**Options:** Disable (default)

Enable

Description: Reconfigures the soft starter's main contactor output (33, 34) for use as a shunt trip relay. When the soft starter trips on selected conditions, the relay will activate and the shunt trip will trigger the circuit breaker and disconnect mains voltage from the soft starter.

Use parameters 6C~6T to select which trips will activate the shunt trip relay.

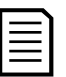

## **NOTE**

If shunt trip operation is enabled, the shunt trip relay will activate for certain non-adjustable trips as well as the selected adjustable trips.

- Current at Stop
- Current Read Err Lx
- EEPROM fail
- Firing Fail Px
- Internal fault
- Motor connection
- SCR Itsm
- VZC Fail Px
- Instantaneous overcurrent

# **9.15 30 Smart Card Parameters**

Parameter groups 30 and higher are only visible if a smart card is installed and is supported by the soft starter. For parameter details, refer to the smart card user manual.

# **9.16 40 Ground Fault**

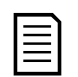

#### NOTE

Ground fault protection is only available if a compatible expansion card is installed.

### 40A – Ground Fault Level

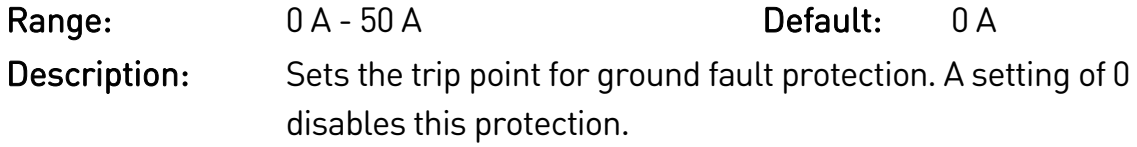

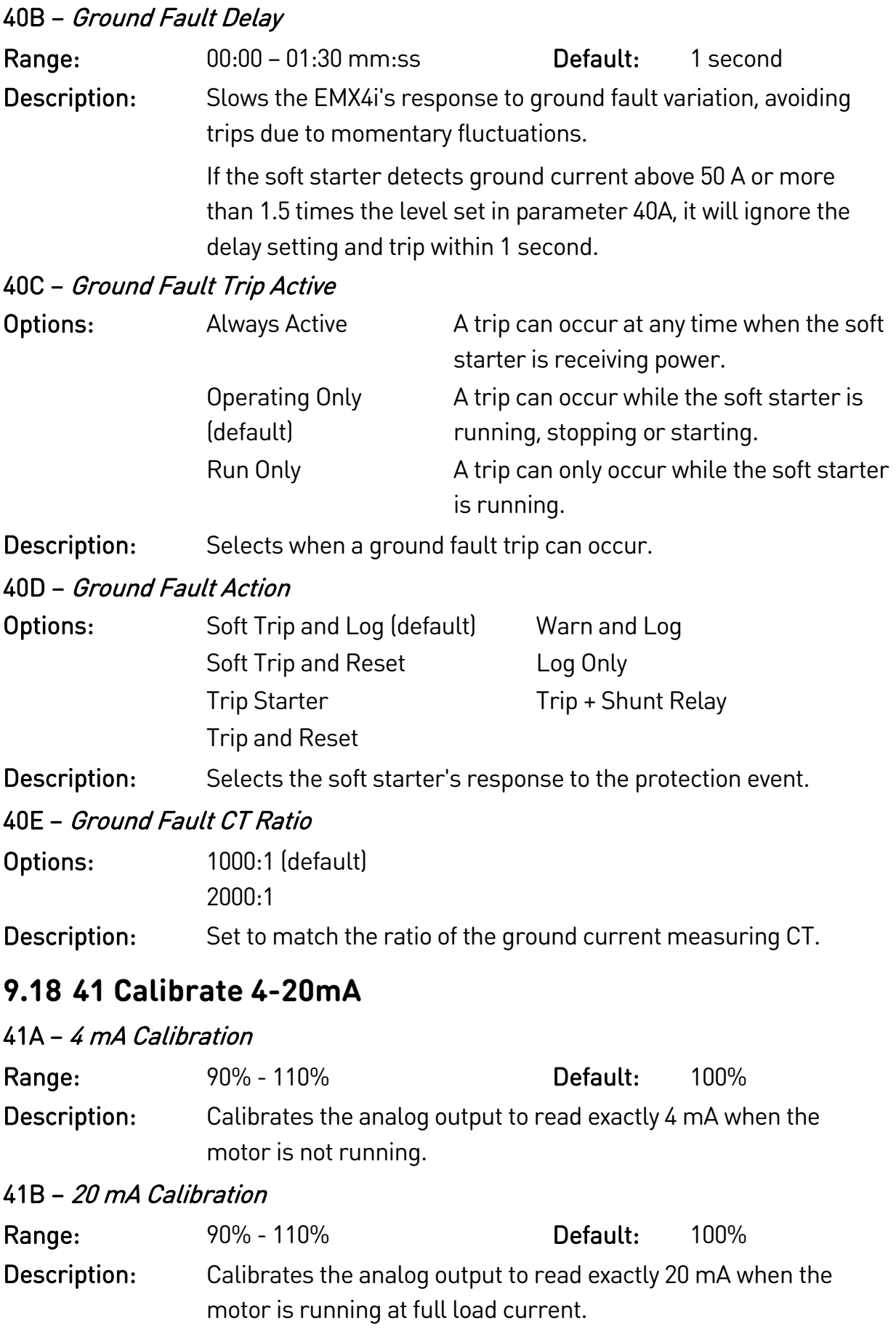

# 10.Troubleshooting

# **10.1 Protection responses**

When a protection condition is detected, the EMX4e will write this to the event log and may also trip or issue a warning. The soft starter's response depends on the Protection Action setting (parameter group 6).

Some protection responses cannot be adjusted by the user. These trips are usually caused by external events (such as phase loss) or by a fault within the soft starter. These trips do not have associated parameters and cannot be set to Warn or Log.

If the EMX4e trips you will need to identify and clear the condition that triggered the trip, then reset the soft starter before restarting. To reset the starter, press the RESET button on the keypad or activate the Reset remote input.

If the EMX4e has issued a warning, the soft starter will reset itself once the cause of the warning has been resolved.

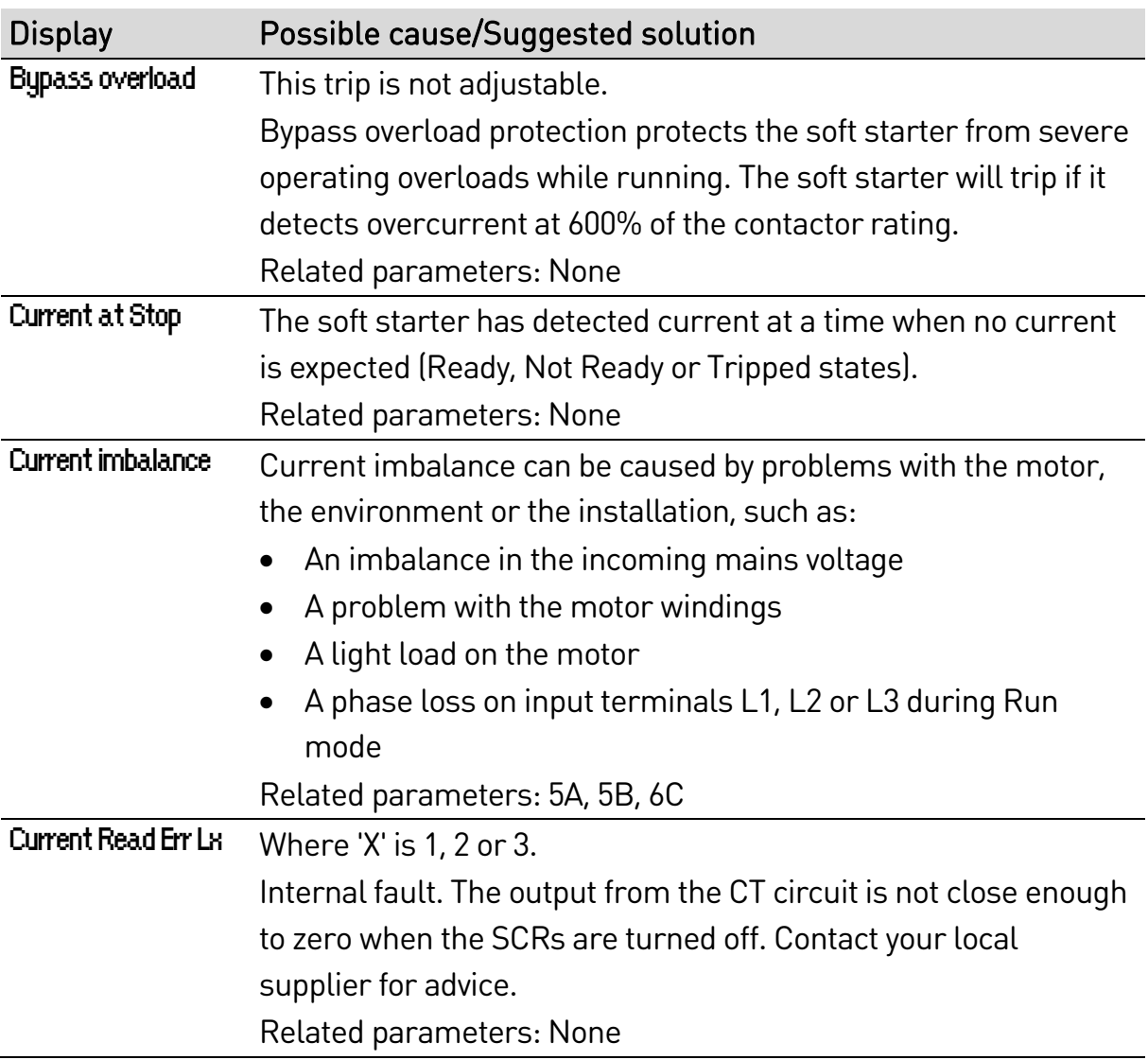

# **10.2 Trip messages**

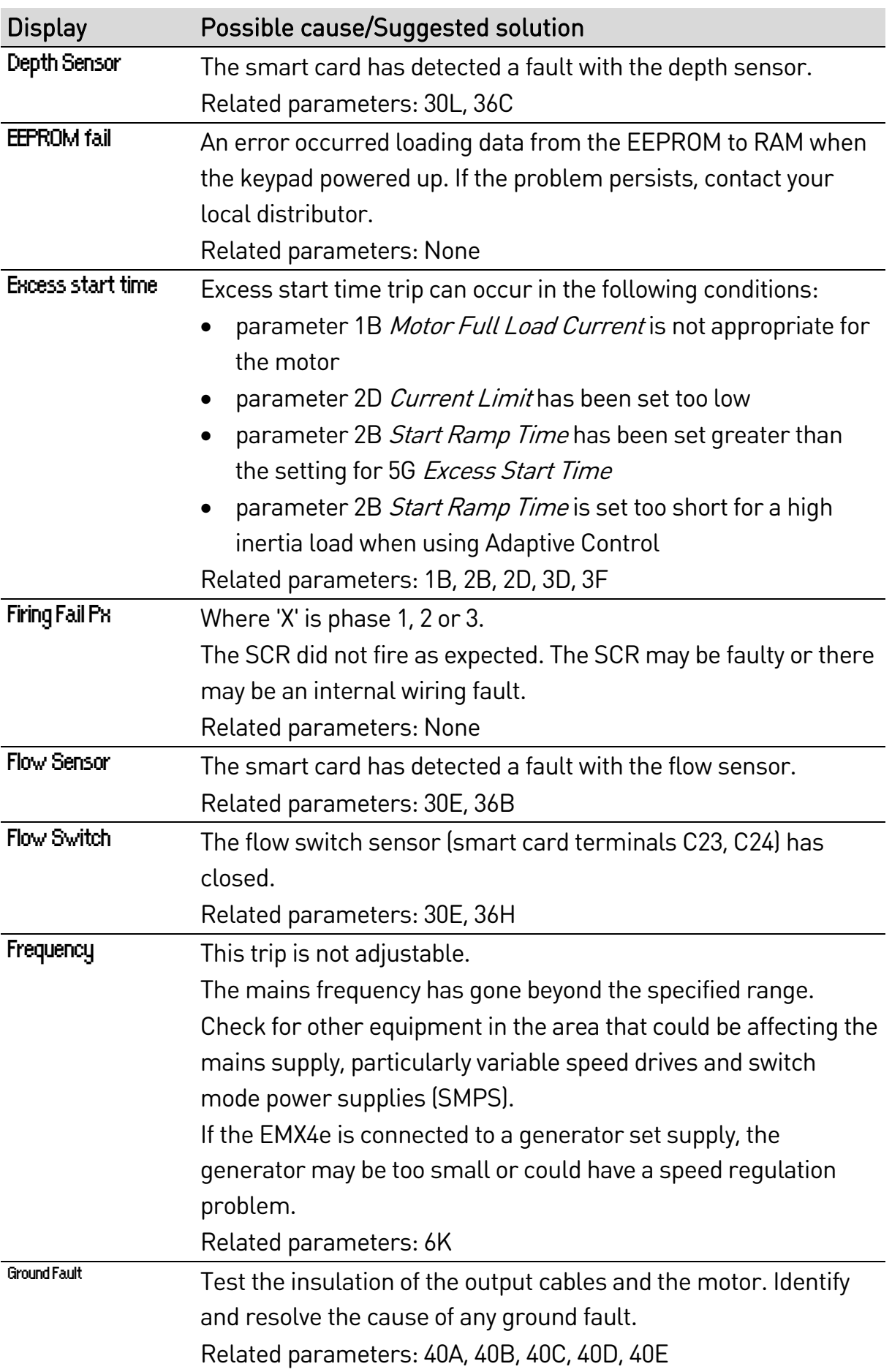

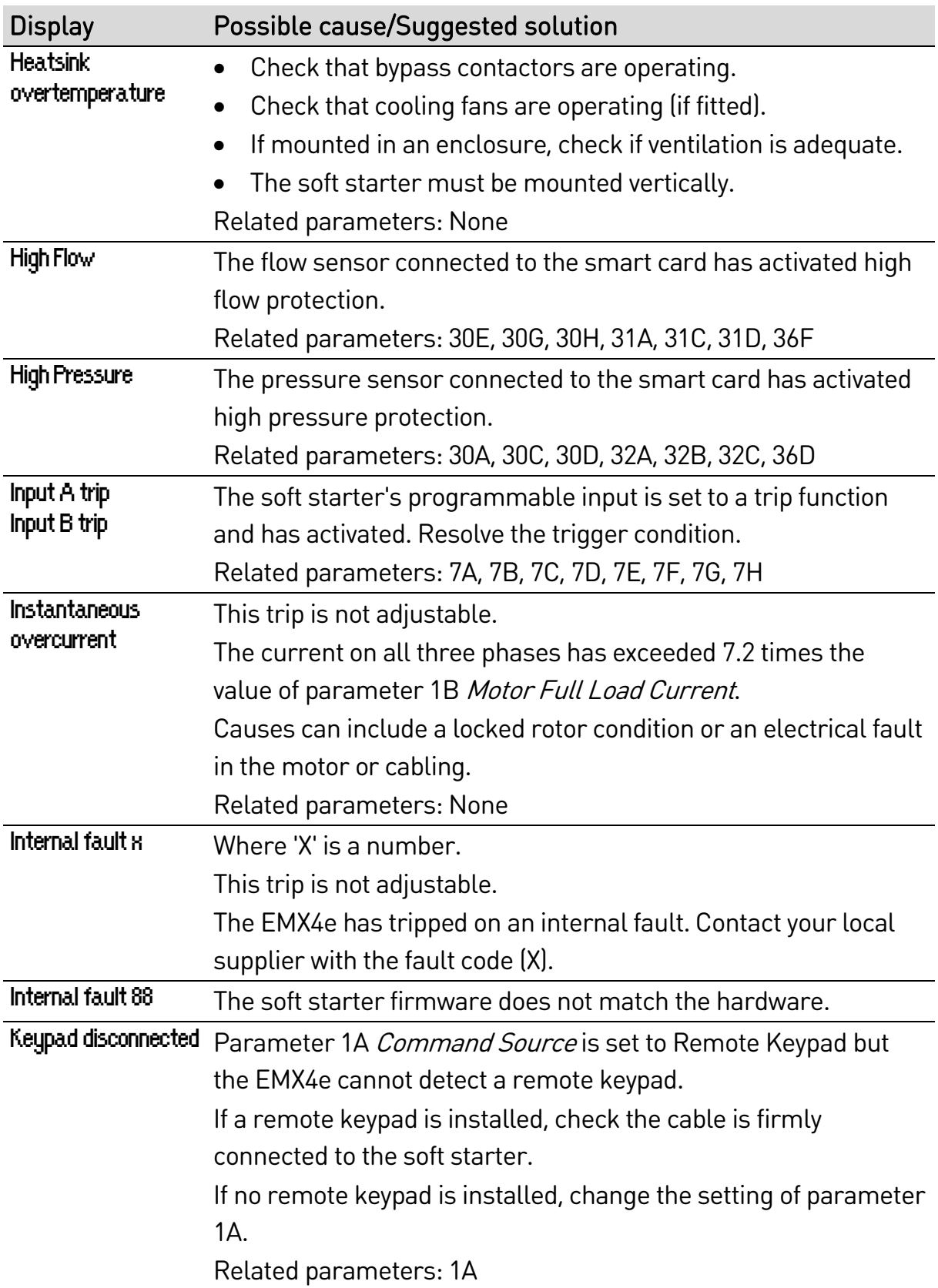

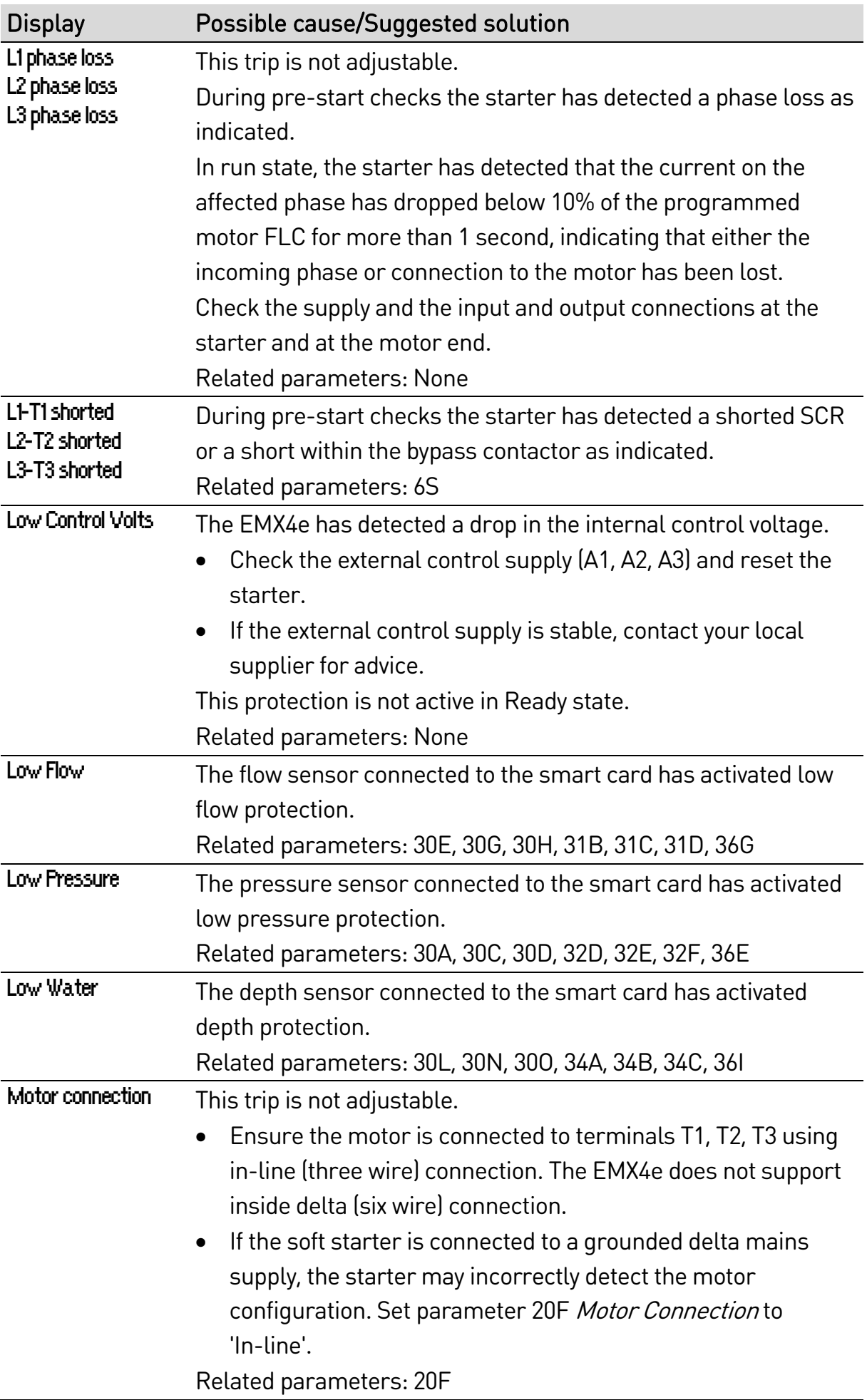

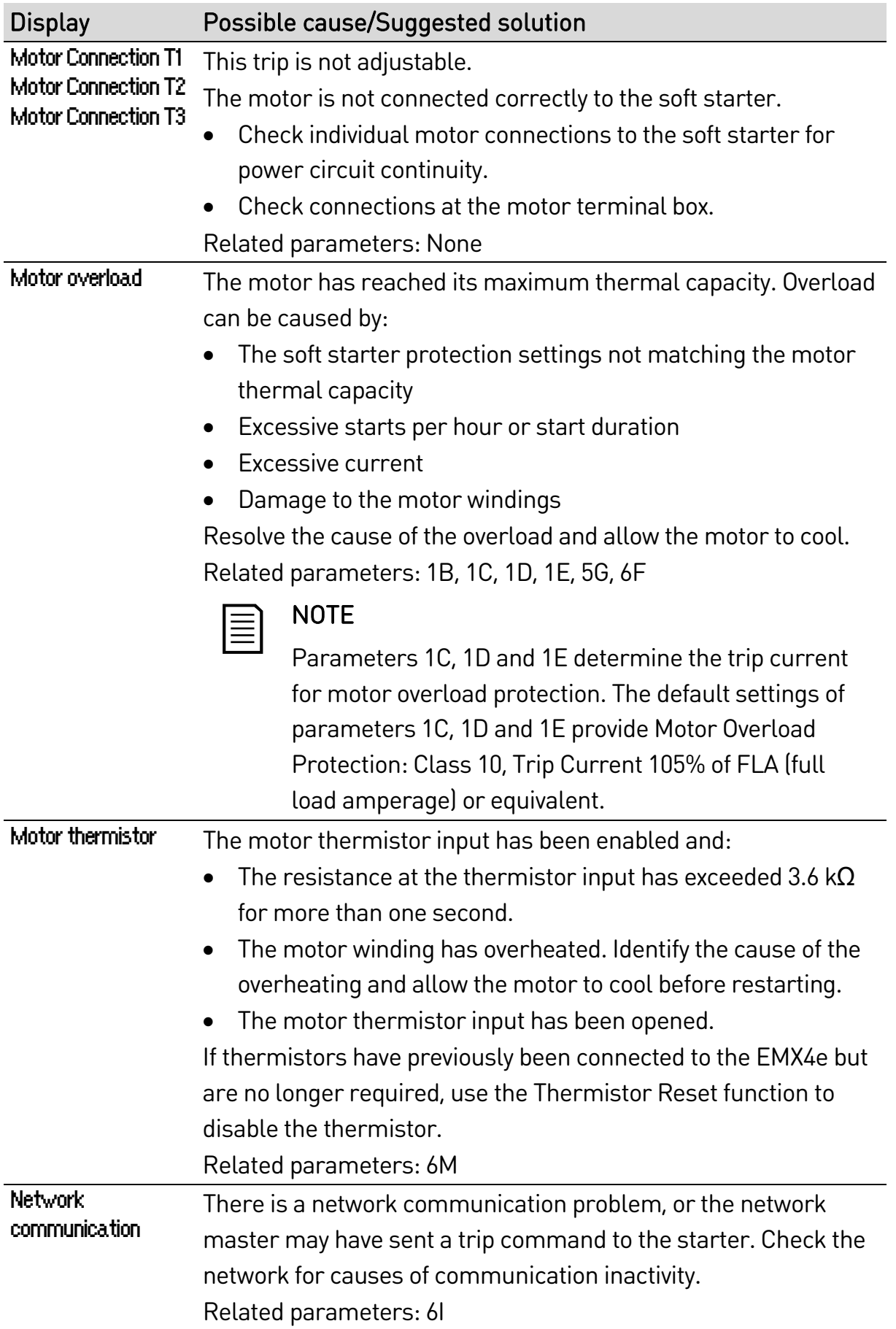

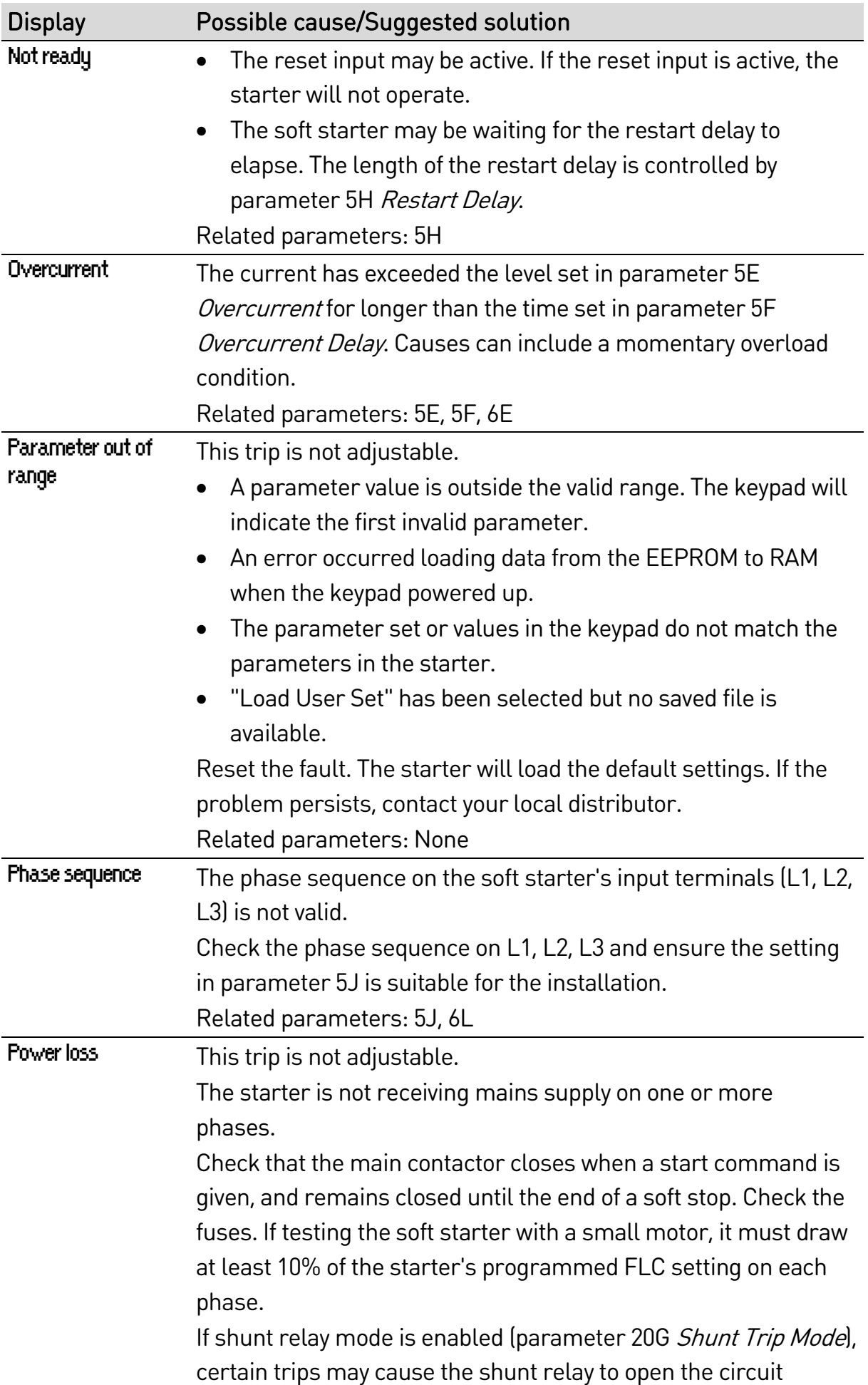

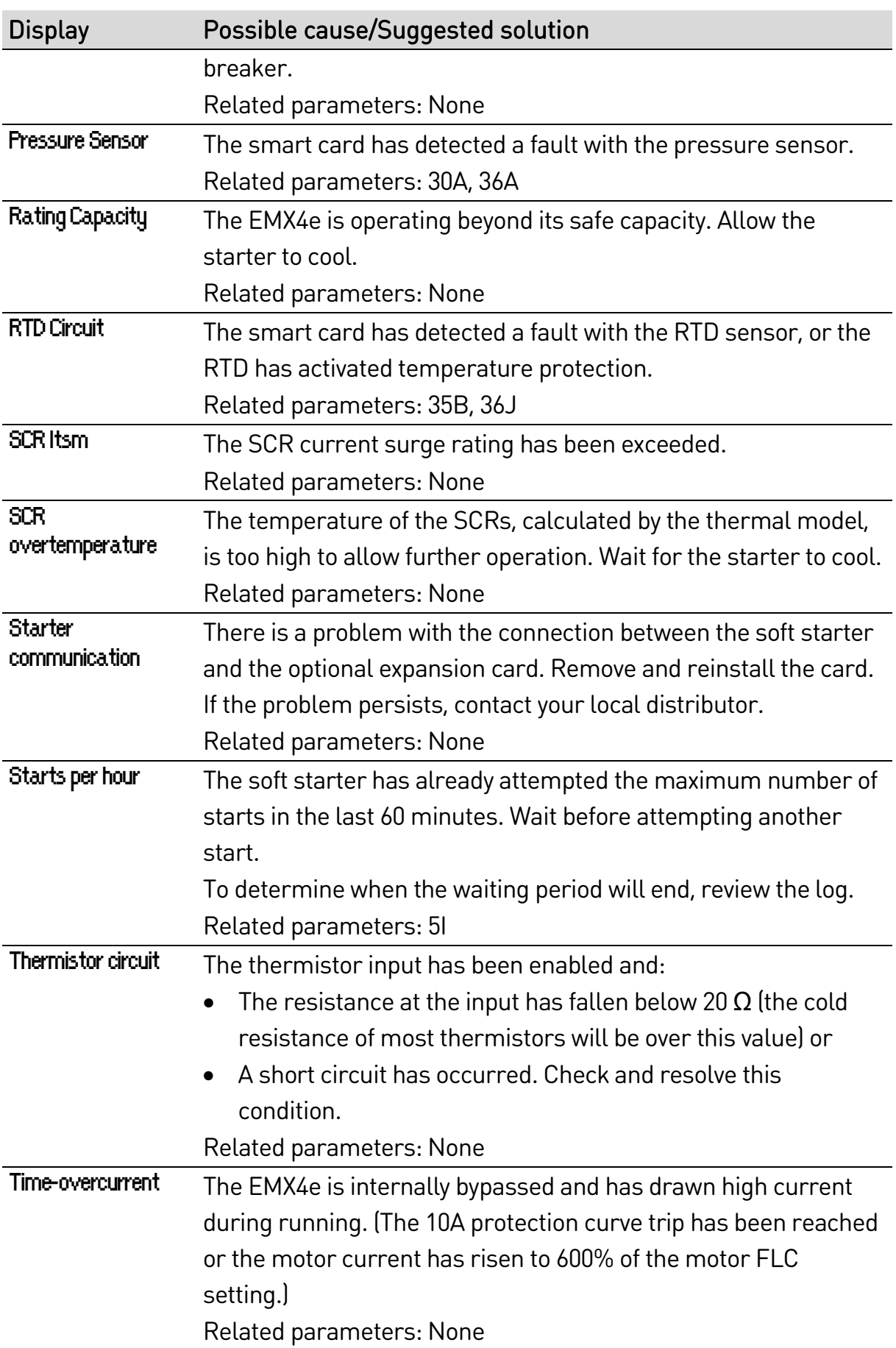

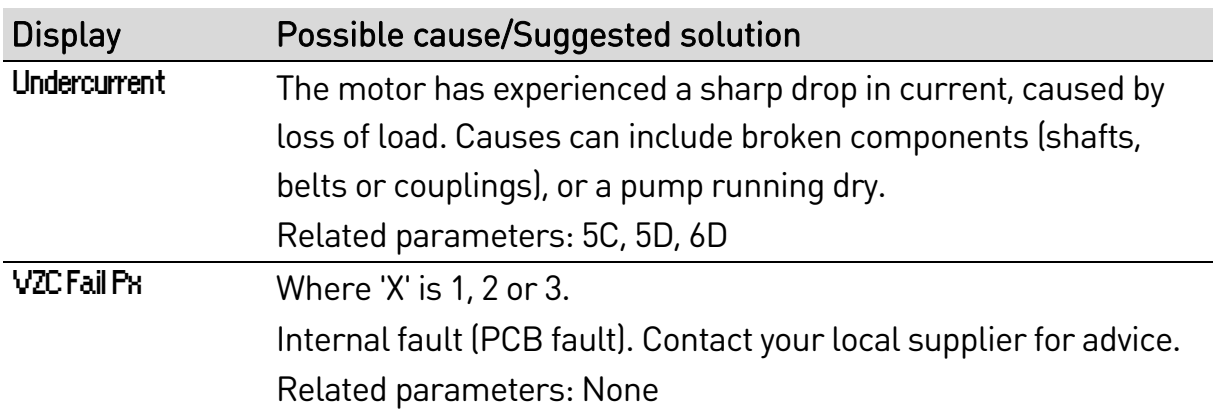

## **10.3 General faults**

This table describes situations where the soft starter does not operate as expected but does not trip or give a warning.

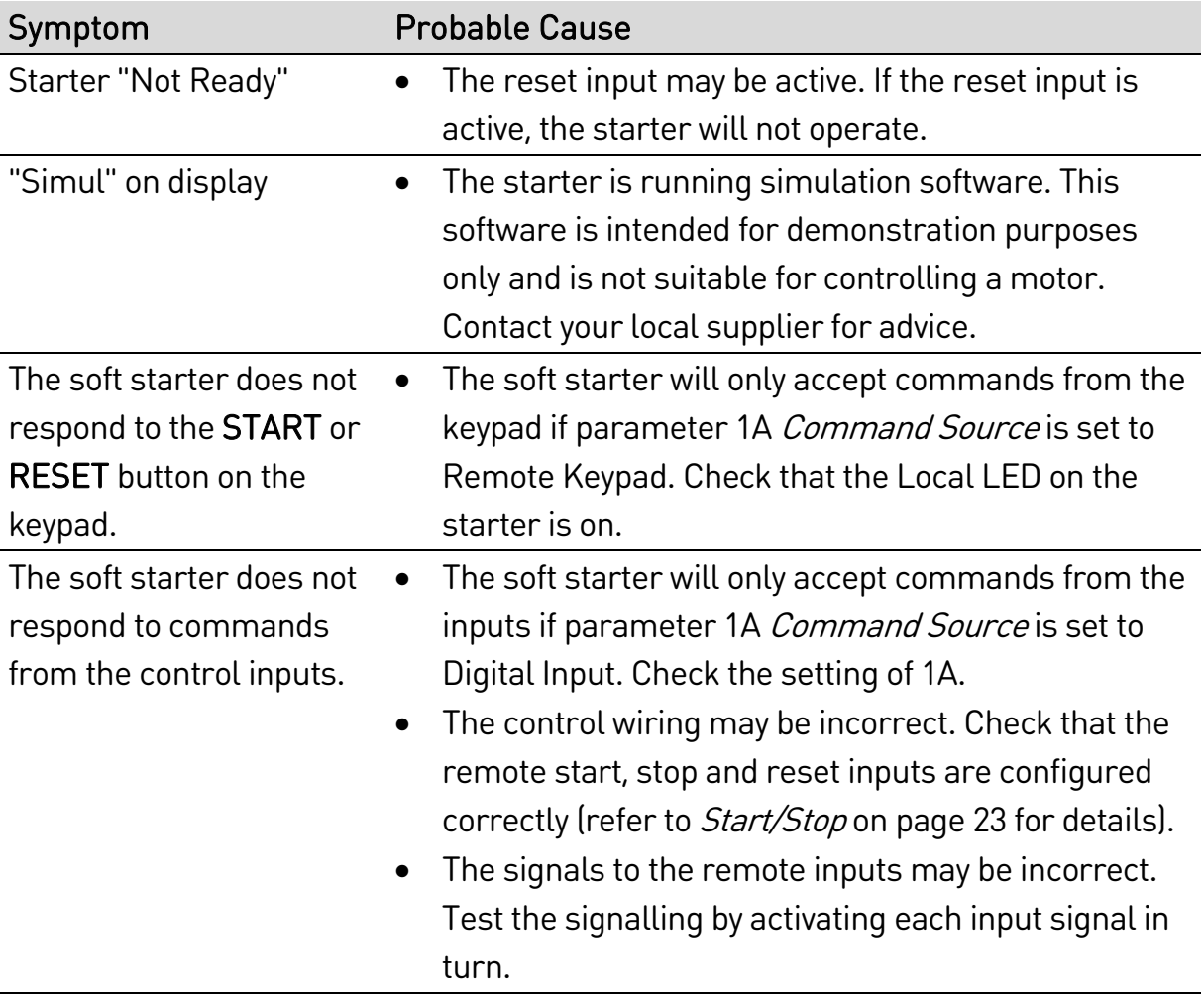

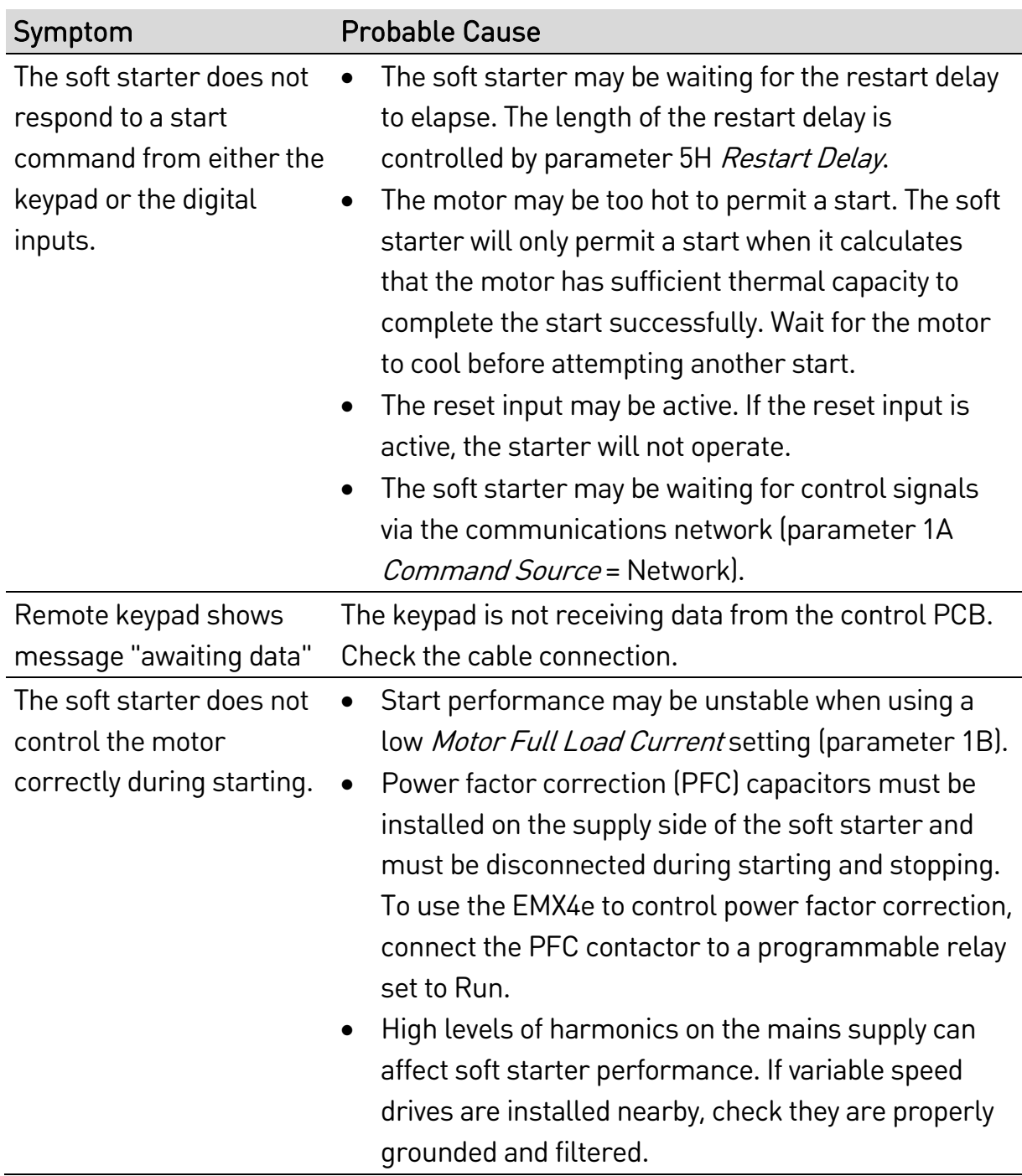

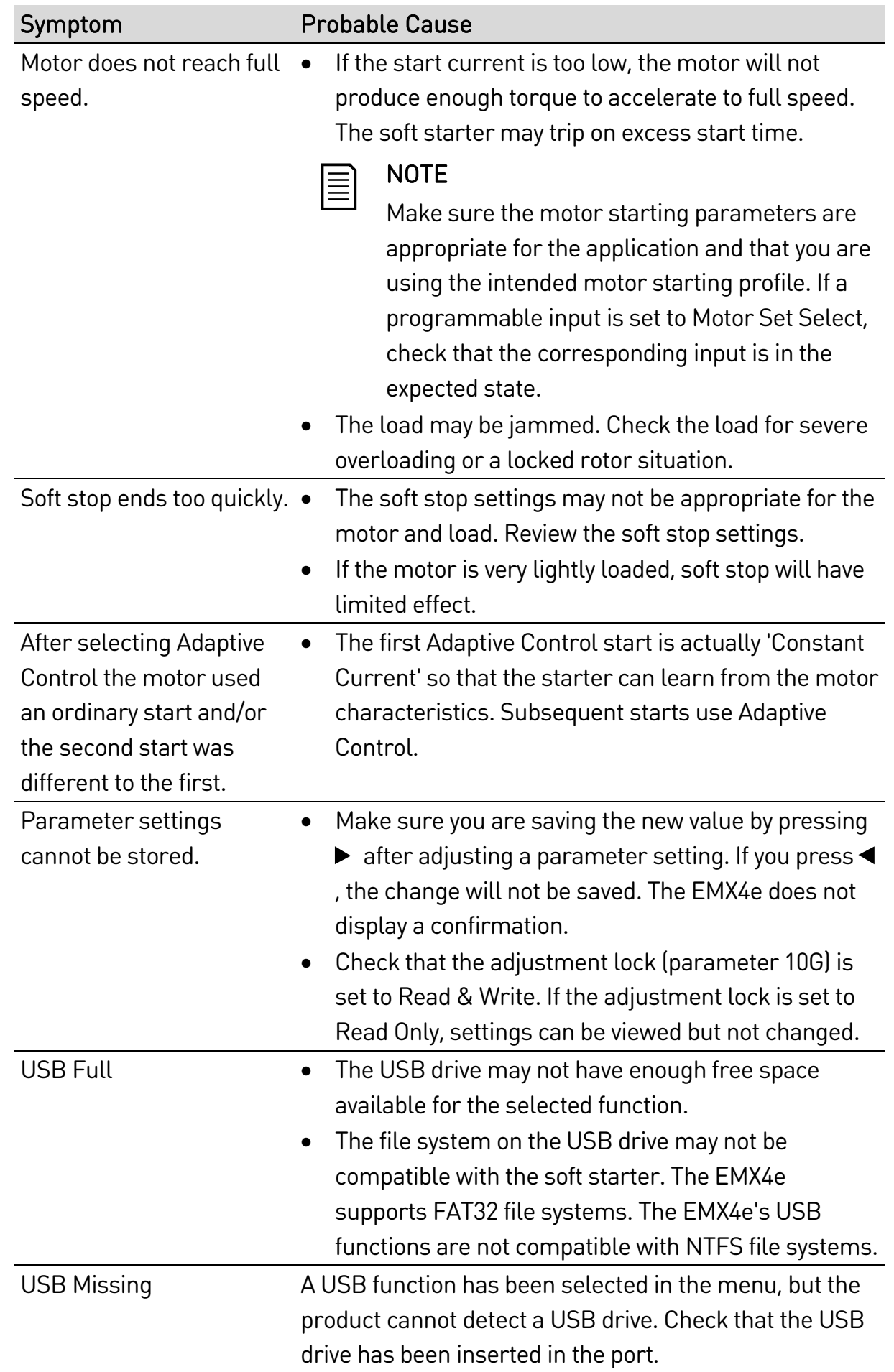

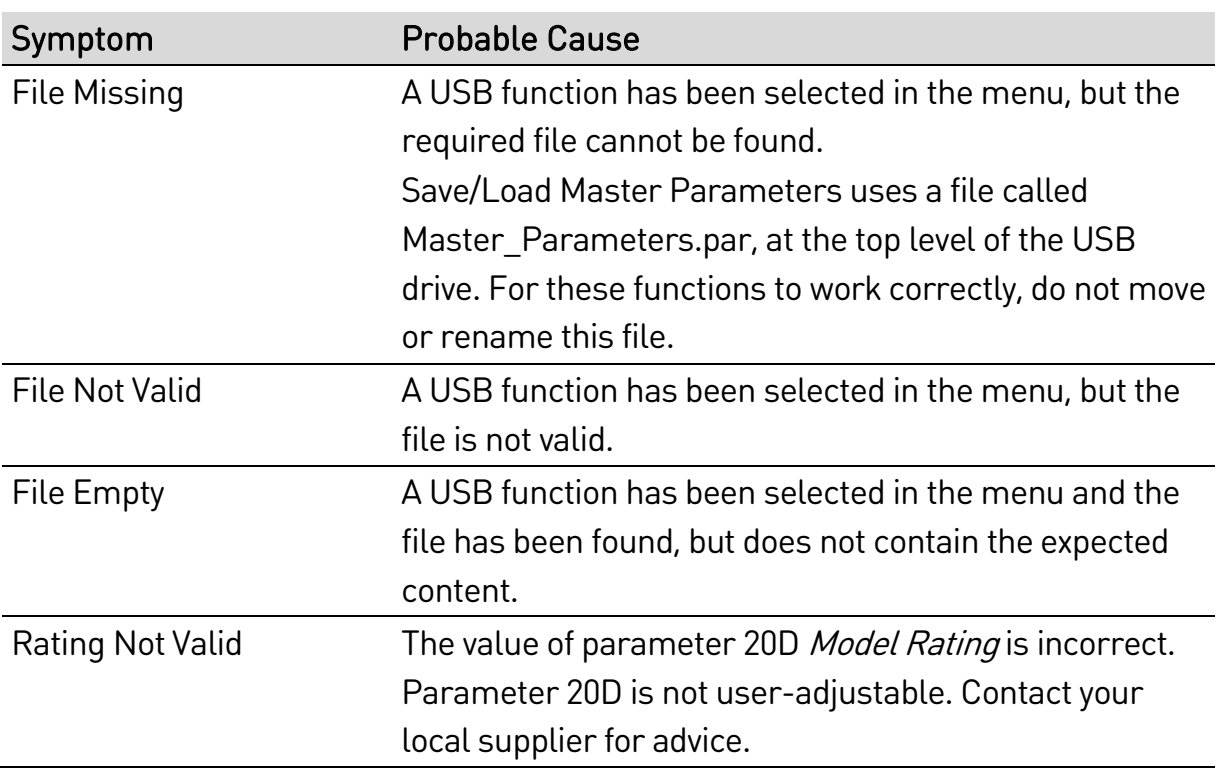

New Zealand 123 Wrights Road, PO Box 80208, Christchurch 8440, New Zealand T +64 3 338 8280 F +64 3 338 8104

China

203-1 JH Plaza, 2008 Huqingping Road, Shanghai 201702, China T +86 21 5877 5178 F +86 21 5877 6378

Germany

Borsigstraße 6, 48324 Sendenhorst, Germany T +49 2526 93880 140 F +49 2526 93880 100

Middle East

Al Thanyah Fifth, Mazaya Business Avenue BB2, Jumeirah Lakes Towers, Dubai, UAE T +971 4 430 7203

North America Benshaw Inc

615 Alpha Drive, Pittsburgh, PA 15238, USA T +1 412 968 0100 F +1 412 968 5415

For more information and your local contact visit www.aucom.com

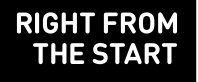

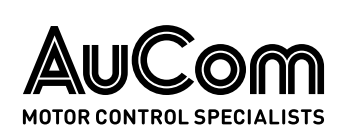

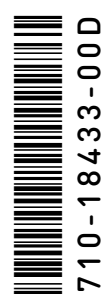